### **Национальная академия наук Беларуси**

**Научно-инженерного республиканского унитарного предприятия "Межотраслевой научно-практический центр систем идентификации и электронных деловых операций"** 

**УТВЕРЖДЕН ТКРН.00061-01 34 06-ЛУ**

# **АВТОМАТИЗИРОВАННАЯ ИНФОРМАЦИОННАЯ СИСТЕМА "УПРАВЛЕНИЕ КАДРОВЫМ ПОТЕНЦИАЛОМ НАЦИОНАЛЬНОЙ АКАДЕМИИ НАУК БЕЛАРУСИ"**

**Подсистема "Педагогическая деятельность"** 

## **Подсистема "Отчетность подчиненных организаций и предприятий НАН Беларуси"**

**Инструкция по формированию файлов**

**Руководство оператора**

**ТКРН.00061-01 34 06** 

Листов 49

**Минск 2021**

#### **АННОТАЦИЯ**

Данный документ описывает функции оператора по подготовке и передаче отчетных файлов в формате Excel для подсистем **"Педагогическая деятельность"** и **"Отчетность подчиненных организаций и предприятий НАН Беларуси"** Автоматизированной информационной системы "Управление кадровым потенциалом Национальной академии наук Беларуси" (АИС "Управление кадровым потенциалом НАН Беларуси").

В документе описываются порядок работы подчиненных организаций НАН Беларуси в АС "Web – обмен НАН Беларуси" по подготовке и передаче отчетных файлов в формате Excel для подсистем "Педагогическая деятельность" и "Отчетность подчиненных организаций и предприятий НАН Беларуси".

Документ подготовлен с использованием продуктов Microsoft Word, Lotus Notes 8.5.3. и АИС "Управление кадровым потенциалом НАН Беларуси".

Авторские права на данный документ принадлежат Государственному предприятию "Центр Систем Идентификации". Документ не может тиражироваться без разрешения автора.

Состояние документа на 23 октября 2021 г.

# **СОДЕРЖАНИЕ**

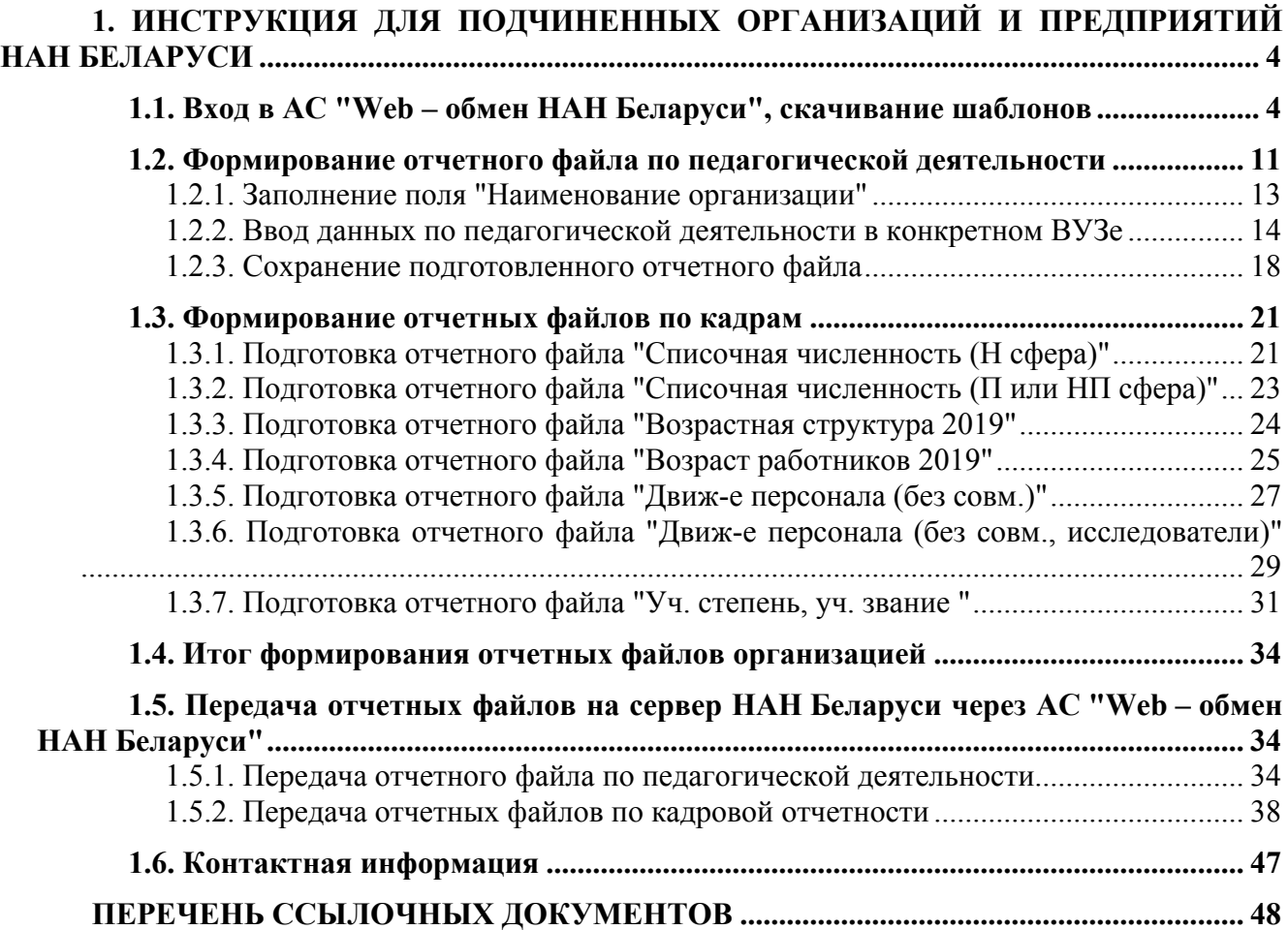

# **1. ИНСТРУКЦИЯ ДЛЯ ПОДЧИНЕННЫХ ОРГАНИЗАЦИЙ И ПРЕДПРИЯТИЙ НАН БЕЛАРУСИ**

<span id="page-3-0"></span>Данная инструкция описывает действия подчиненных организаций и предприятий НАН Беларуси по подготовке и отправке годовой отчетности по педагогической деятельности и кадрам в НАН Беларуси.

### **Внимание! Все подчиненные организации НАН Беларуси должны формировать и сдавать все отчеты.**

Это необходимо, чтобы видеть, что все подчиненные организации НАН Беларуси сдали отчетность по педагогической деятельности, а также отчетность по кадрам.

Если у организации в отчетном году не было педагогической деятельности, или не присваивались ученые степени, ученые звания, или у организации нет исследователей, то они сдают пустой отчет – заполняют шапку, никакие данные не вносят и отправляют такой отчет.

Таким образом, системе становится известно, что организация сдала всю отчетность, и нет необходимости связываться с организациями и уточнять, была ли у них такая деятельность в отчетном году или нет.

### **1.1. Вход в АС "Web – обмен НАН Беларуси", скачивание шаблонов**

**1.** Отчетность сдают все подчиненные организации за отчетный год по состоянию на 31 декабря 2019 года. В дальнейшем на 31 декабря отчетного года (2020, 2021, 2022 и т.д.).

**2.** Для передачи отчетности используется действующая в НАН Беларуси система АС "Web – обмен НАН Беларуси".

**3.** Работа по передаче отчетности по педагогической деятельности и кадрам аналогична работе для делопроизводства, ПФУ и международного сотрудничества.

**4.** Вход в систему АС "Web – обмен НАН Беларуси" происходит по адресу "delo.basnet.by".

**5.** Логин для входа в подсистему отчетности по педагогической деятельности и кадрам − "логин для входа в делопроизводства" + суффикс "**\_spd**".

**6.** Пароль для входа в подсистему отчетности по педагогической деятельности и кадрам равен (такой же) паролю для делопроизводства.

**7.** Вход в delo.basnet.by.

В браузере вводим **delo.basnet.by** (рисунок 1).

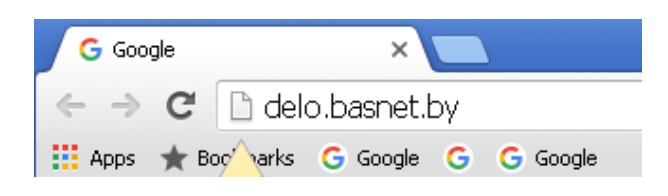

*Рис. 1. Вход в delo.basnet.by* 

Откроется первая страница системы АС "Web – обмен НАН Беларуси" (рисунок 2).

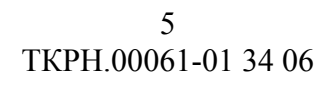

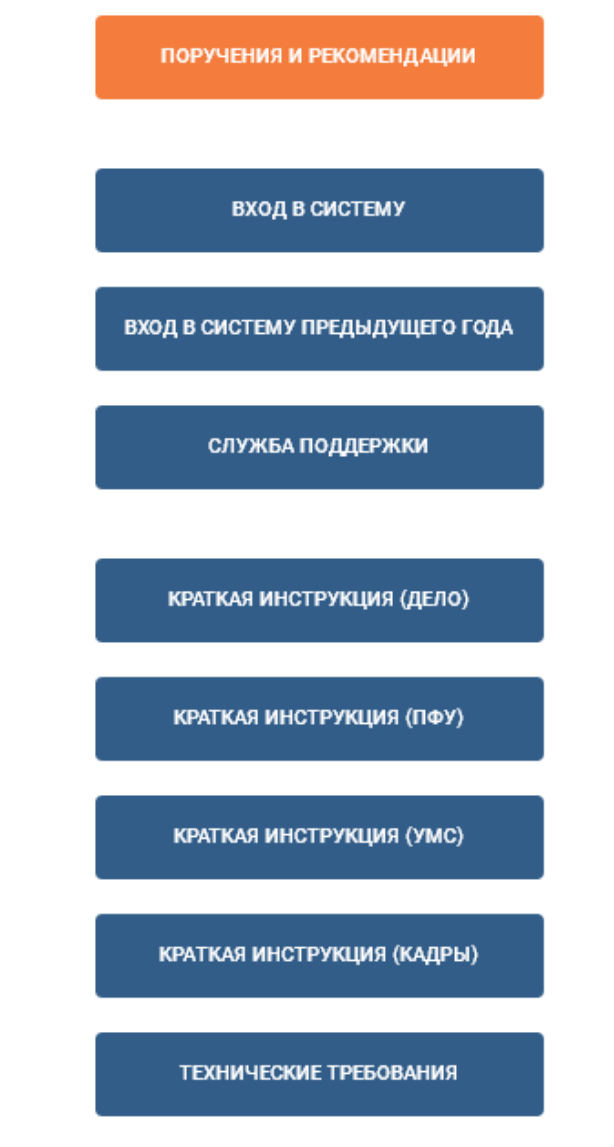

*Рис. 2. Первая страница системы*

Нажимаем "**Вход в систему**". Откроется окно для ввода логина и пароля (рисунок 3).

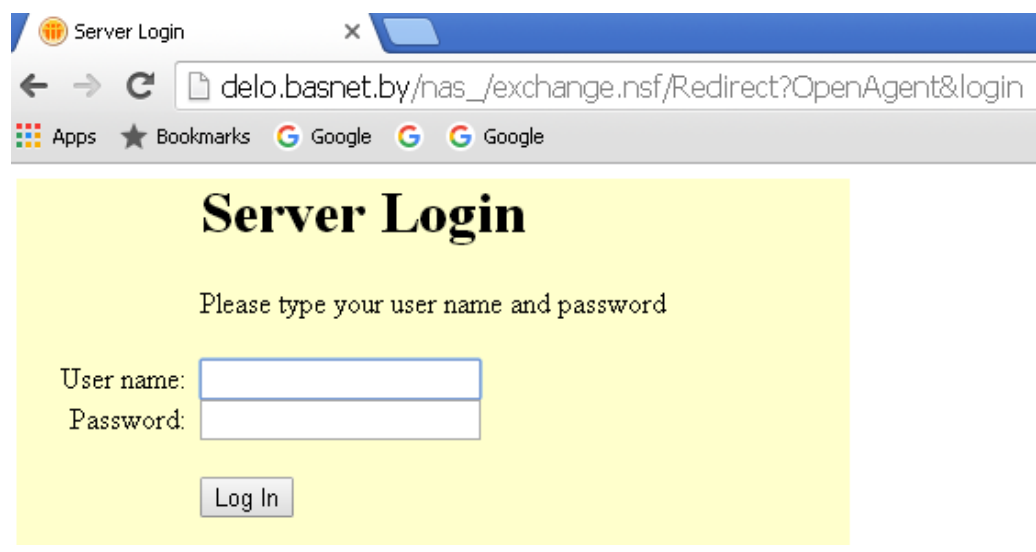

*Рис. 3. Окно для ввода логина и пароля*

Вводим логин и пароль, как описано выше в пунктах 5 и 6 (рисунок 4).

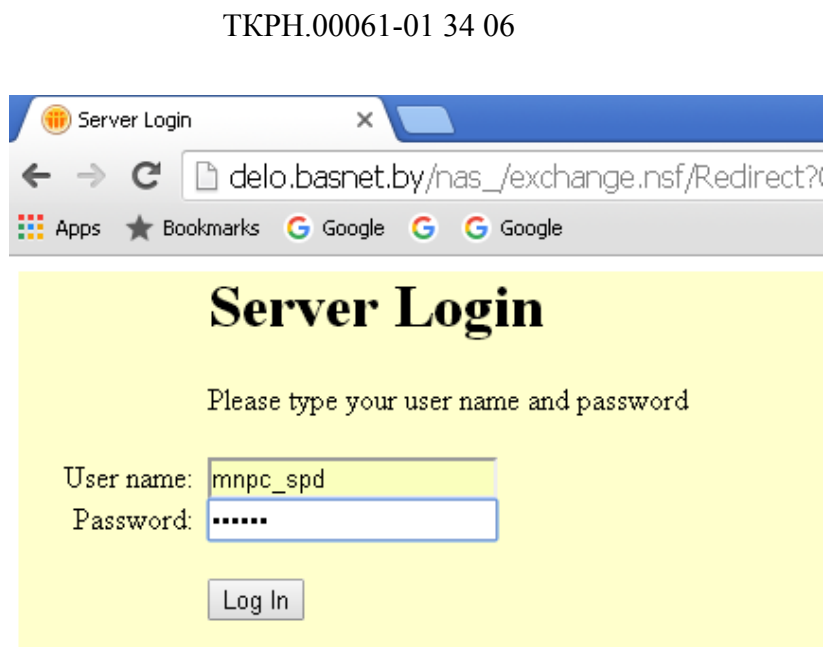

6

*Рис. 4. Ввод логина и пароля*

Откроется страничка (рисунок 5) для подсистем "Педагогическая деятельность" (ПЕД. ДЕЯТЕЛЬНОСТЬ) и "Кадровая отчетность" (ОТЧЕТНОСТЬ).

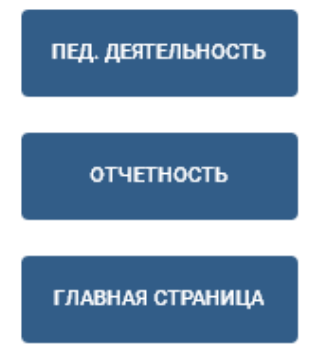

*Рис. 5. Страница с подсистемами*

**8. Далее входим в каждую подсистему и обязательно скачиваем к себе на компьютер актуальные шаблоны (Excel) для дальнейшего формирования отчетности.** 

**Шаблоны могут изменяться, корректироваться.** 

**Обязательно необходимо скачивать актуальные шаблоны для подготовки корректных отчетных файлов. В системе поддерживается работа с отчетными файлами по актуализированным шаблонам.** 

**Для текущего отчетного года будут доступны для скачивания только те шаблоны, которые для него и предназначены.** 

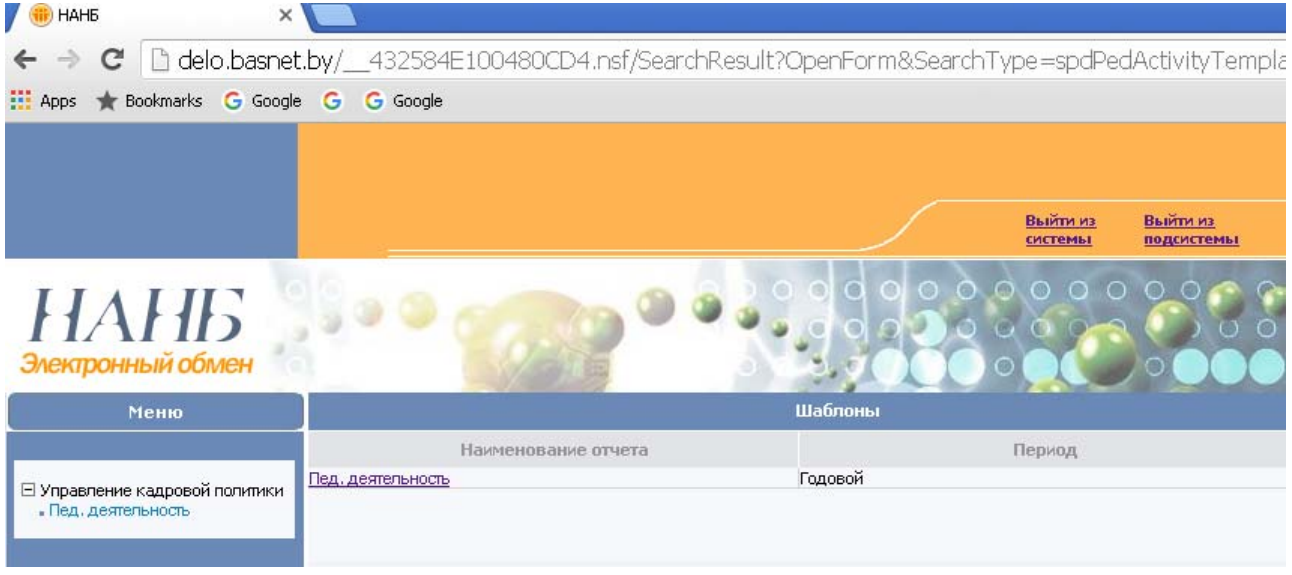

*Рис. 6. Вход в подсистему "Педагогическая деятельность"* 

Вошли в подсистему "Педагогическая деятельность". Открыта первая страница "Шаблоны". Справа вверху видны кнопки "Выйти из системы" и "Выйти из подсистемы".

В секции "Шаблоны" нажимаем на "Пед. деятельность" в колонке "Наименование отчета". Откроется документ, содержащий шаблон по педагогической деятельности (рисунок 7).

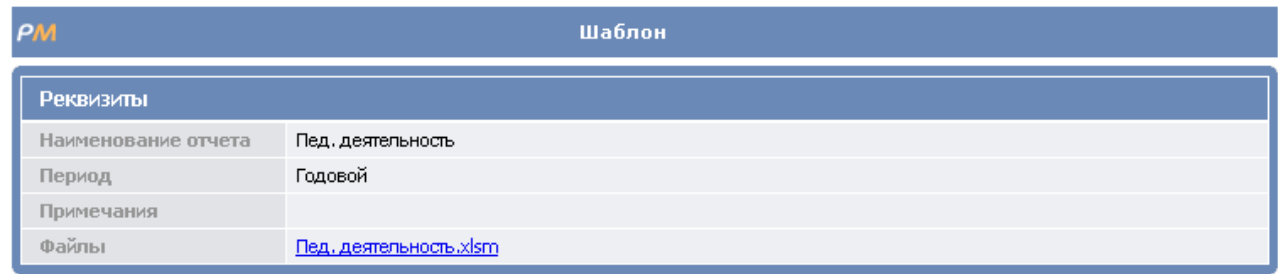

# *Рис. 7. Шаблон по педагогической деятельности*

Нажимаем правую кнопку и выбираем "Сохранить как" (рисунок 8).

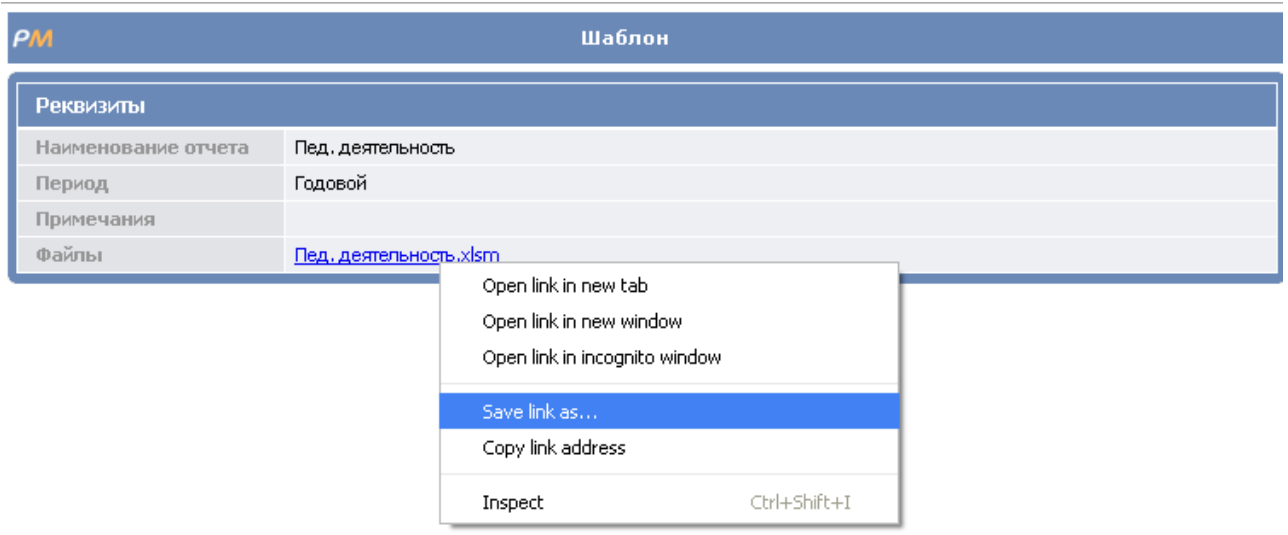

*Рис. 8. Нажатие кнопки "Сохранить как"*

Указываем заранее созданную папку на своем компьютере для размещения шаблонов (рисунок 9).

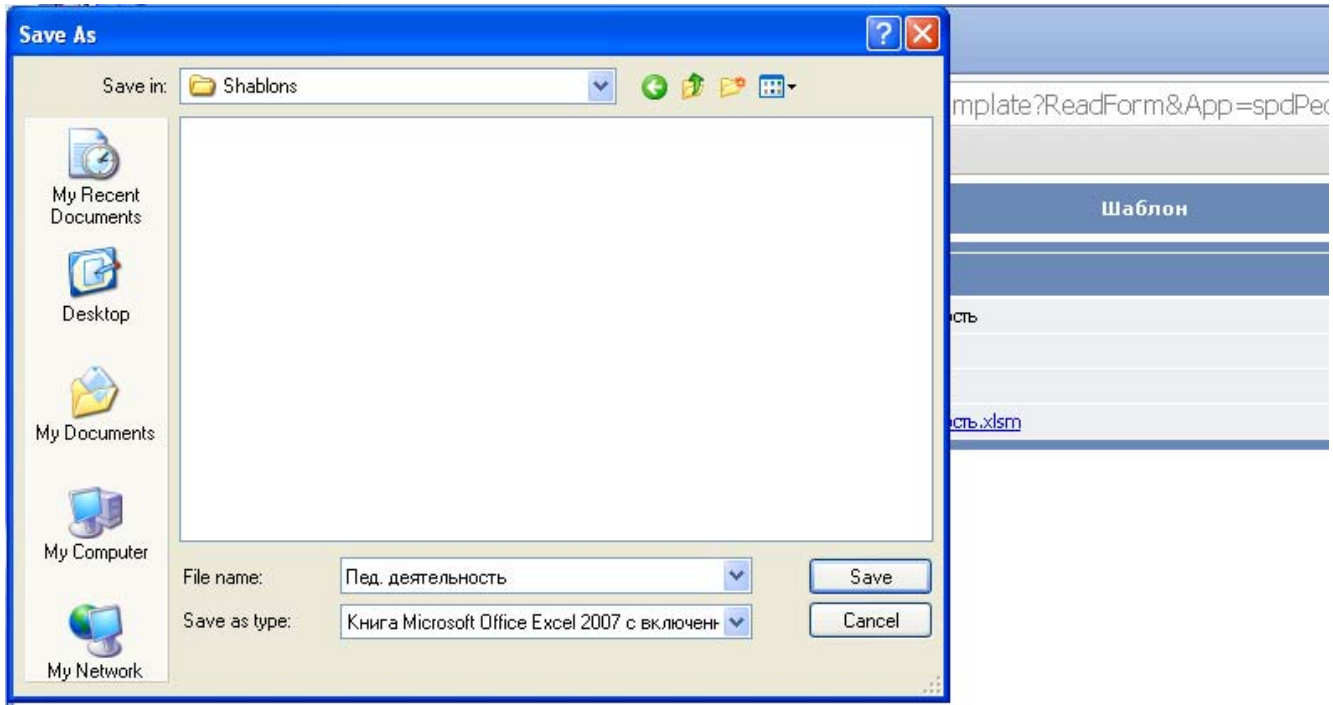

*Рис. 9. Сохранение в созданную папку для размещения шаблонов*

Нажимаем кнопку "Сохранить" ("Save"). В результате на диске (у вас на компьютере) в указанной папке будет сохранен шаблон (рисунок 10).

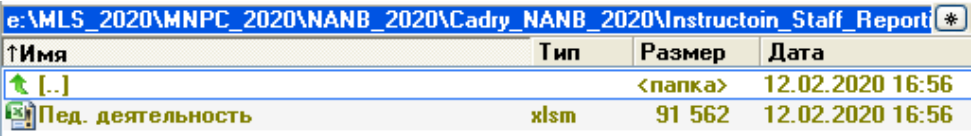

### *Рис. 10. Сохранение шаблона на диске*

Возвращаемся назад – нажимаем в браузере в левом углу стрелочку влево ("Go to back") и вернемся в предыдущее окно подсистемы "Педагогическая деятельность".

Нажимаем кнопку справа "Выйти из подсистемы". Вернемся на страничку для подсистем "Педагогическая деятельность" и "Кадровая отчетность".

Нажимаем кнопку "Отчетность" и входим в подсистему "Кадровой отчетности". Увидим открытую первую страницу "Шаблоны" (рисунок 11).

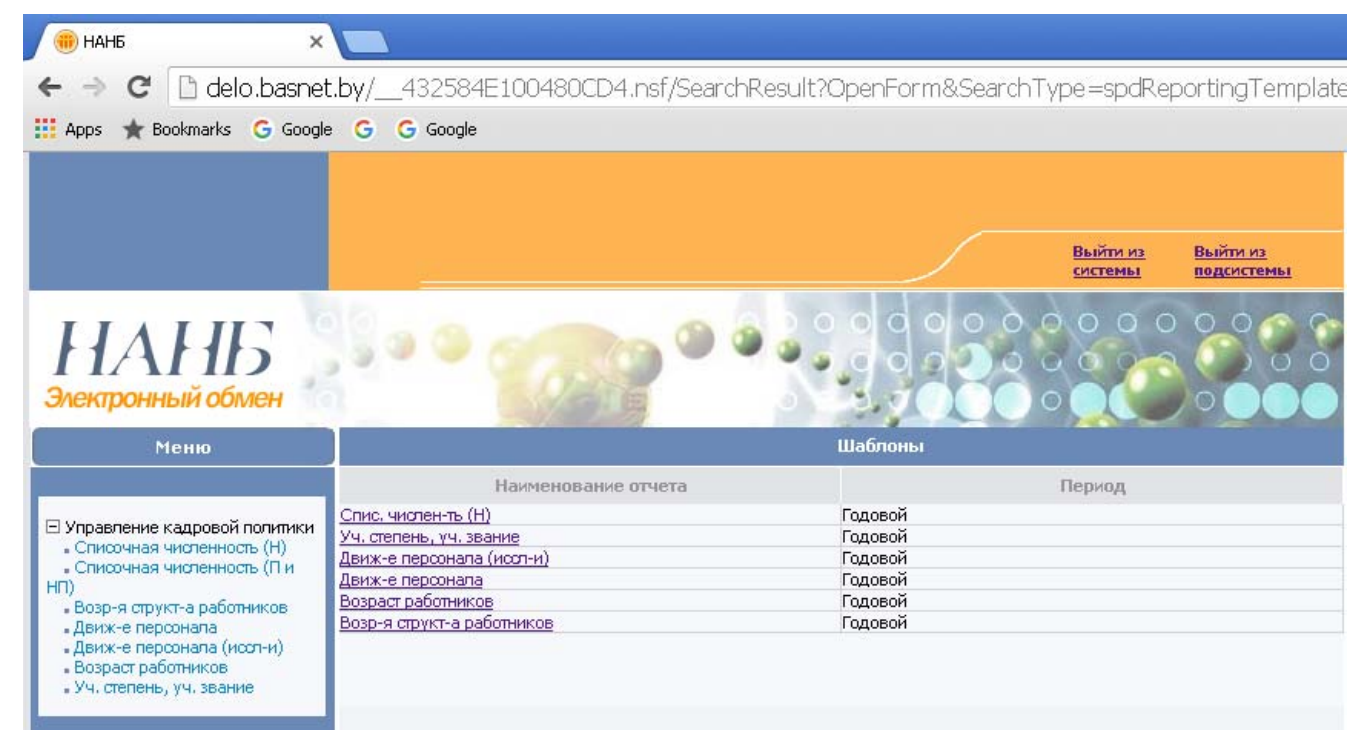

# *Рис. 11. Страница с шаблонами*

В окне "Шаблоны" нажимаем на "Спис. числен-ть(Н)" в колонке "Наименование отчета". Откроется документ, содержащий шаблон "Списочная численность для научных организаций" (рисунок 12).

| PM                  | Шаблон                                |
|---------------------|---------------------------------------|
| Реквизиты           |                                       |
| Наименование отчета | Спис, числен-ть (Н)                   |
| Период              | Годовой                               |
| Примечания          |                                       |
| Файлы               | Списочная численность (Н сфера), xlsx |

*Рис. 12. Шаблон "Спис. числен-ть(Н)"*

Указываем заранее созданную папку на своем компьютере для размещения шаблонов (ту же самую) и сохраняем там данный шаблон. В результате в указанной папке будет сохранен шаблон (рисунок 13).

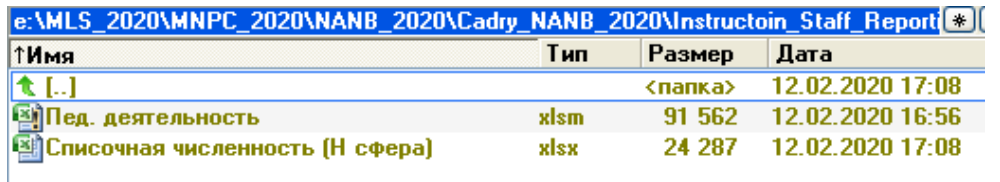

*Рис. 13. Сохранение на диске шаблона "Списочная численность (Н сфера)"*

Аналогичным образом открываем документы со следующими шаблонами по кадровой отчетности и скачиваем все соответствующие шаблоны (рисунок 14).

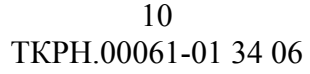

| e: \MLS_2020\MNPC_2020\NANB_2020\Cadry_NANB_2020\Instructoin_Staff_Report(*) |      |         |                  |
|------------------------------------------------------------------------------|------|---------|------------------|
| ↑Имя                                                                         | Тип  | Размер  | Дата             |
| 太口                                                                           |      | <папка> | 12.02.2020 17:14 |
| 图Возрастная структура 2019                                                   | xlsx | 26 203  | 12.02.2020 17:14 |
| 图 Возраст работников 2019                                                    | xlsx | 26 292  | 12.02.2020 17:14 |
| 图Движ-е персонала (без совм.)                                                | xlsx | 26 037  | 12.02.2020 17:14 |
| 国]Движ-е персонала (без совм., исследова xlsx                                |      | 31 001  | 12.02.2020 17:14 |
| <b>ВИПед. деятельность</b>                                                   | xlsm | 91 562  | 12.02.2020 16:56 |
| 图Списочная численность (Н сфера)                                             | xlsx | 24 287  | 12.02.2020 17:08 |
| 图94. степень, уч. звание                                                     | xlsm | 53 579  | 12.02.2020 17:14 |

*Рис. 14. Сохранение на диске соответствующих шаблонов по кадровой отчетности*

Это набор шаблонов для организаций научной сферы (рисунок 14).

Для организаций производственной и непроизводственной сфер шаблон "Списочная численность (П или НП)" другой. Смотрите рисунки 15, 16 ниже.

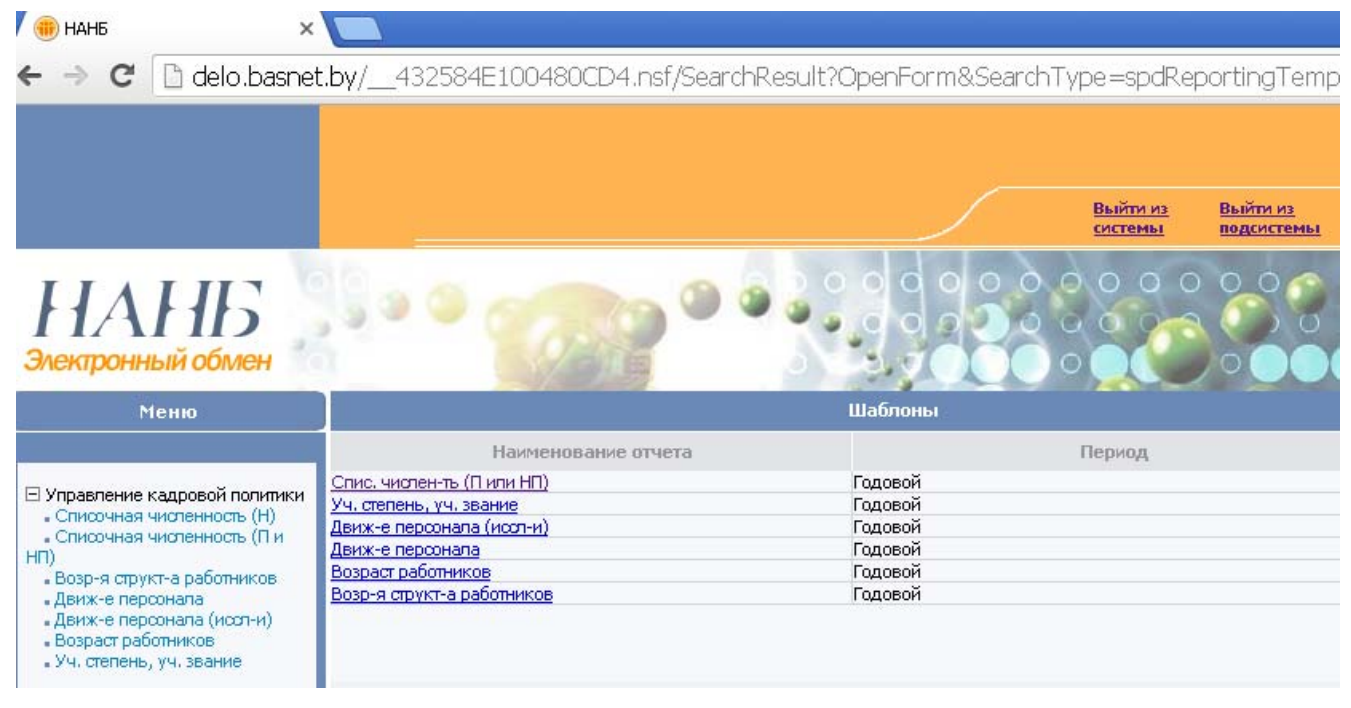

*Рис. 15. Шаблон "Спис. числен-ть (П или НП)"* 

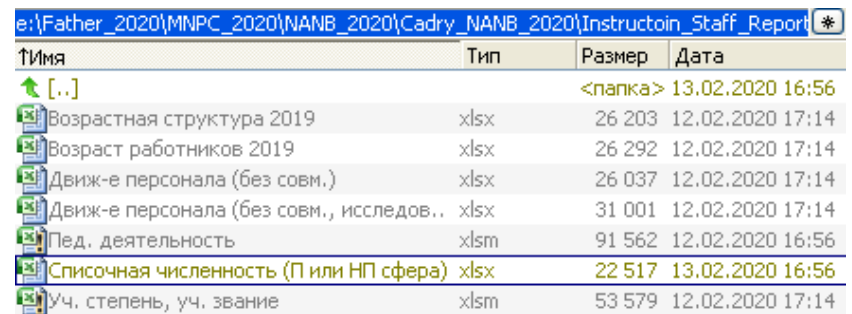

*Рис. 16. Сохранение на диске шаблона "Списочная численность (П или НП сфера)"* 

**Для отчетов "Возрастная структура работников" и "Возраст работников" существуют отдельные шаблоны (файлы) Excel для 2019, 2020, 2021 и 2022 годов, что связано с идущей пенсионной реформой.** 

### <span id="page-10-0"></span>**С 2022 года будет использоваться только шаблоны для 2022 года, в том числе и для последующих отчетных годов.**

После скачивания всех шаблонов нажимаем кнопку справа "Выйти из системы". Вернемся на первую страничку АС "Web – обмен НАН Беларуси".

Закрываем браузер.

**9. Далее на своем компьютере, используя шаблоны, готовим отчетные файлы (Excel) по педагогической деятельности и кадровой отчетности.** 

Для формирования отчетных файлов используем **MSOffice 2010 или выше**.

**10. Создаем папку для подготовленных отчетных файлов. Например, "Reporting\_Files\_2019"** (рисунок 17).

| e:\Father_2020\MNPC_2020\NANB_2020\Cadry_NANB_2020\Instructoin [ \) |     |         |                                  |
|---------------------------------------------------------------------|-----|---------|----------------------------------|
| 1Имя                                                                | Тип | Размер. | Дата                             |
| $\mathbf{t}$ [, ]                                                   |     |         | <nanka> 13.02.2020 18:05</nanka> |
| [Reporting_Files_2019]                                              |     |         | $<$ nanka $>$ 13.02.2020 18:05   |
| [Shablons]                                                          |     |         | <nanka> 13.02.2020 17:49</nanka> |
| 画 Instruction_Reporting                                             | doc |         | 554 496 13.02.2020 16:58         |

*Рис. 17. Созданная папка "Reporting\_Files\_2019"*

**Внимание! Все организации формируют и сдают все отчеты.** Если у организации в отчетном году не было педагогической деятельности, или не присваивались ученые степени, ученые звания, или у организации нет исследователей, то они сдают пустой отчет – заполняют шапку, никакие данные не вносят и отправляют такой отчет.

Таким образом, системе становится известно, что организация сдала все отчетность, и нет необходимости связываться с организациями и уточнять, была ли у них такая деятельность в отчетном году или нет.

### **1.2. Формирование отчетного файла по педагогической деятельности**

Открываем папку со скачанными шаблонами. Открываем шаблон "Пед. деятельность" (рисунок 18).

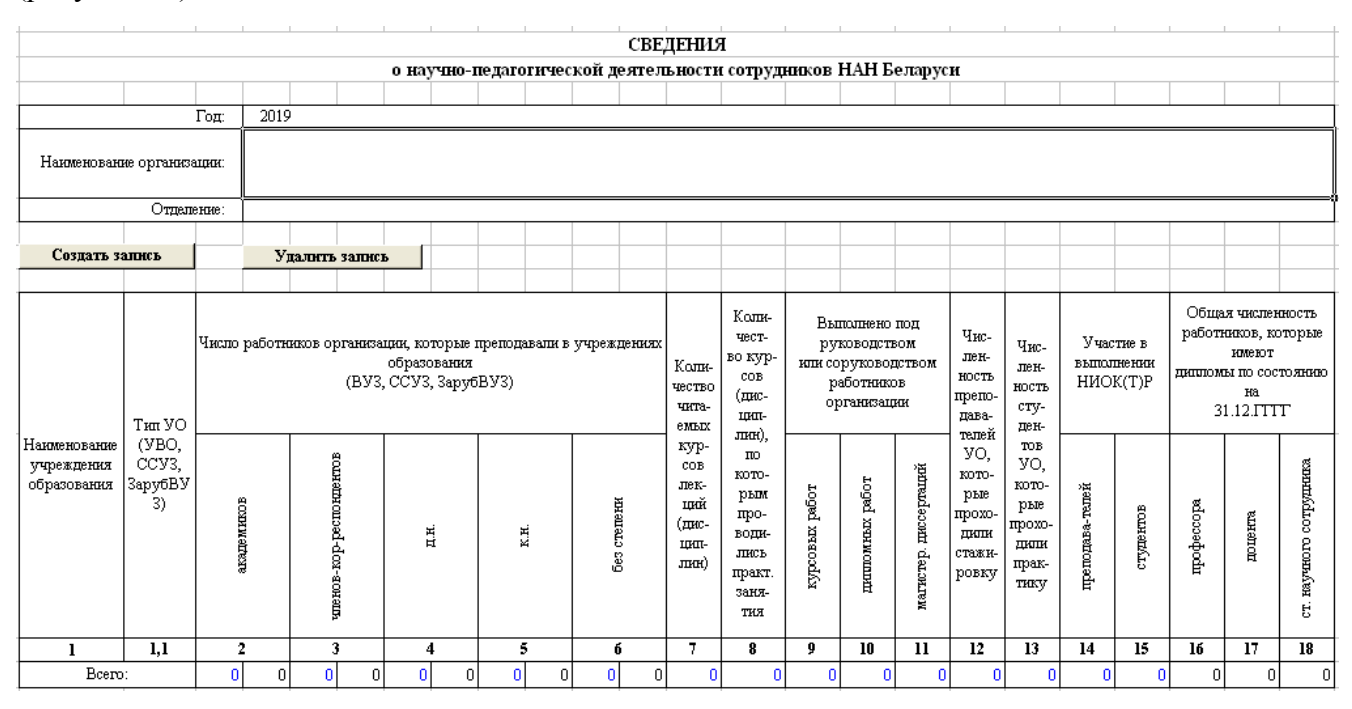

*Рис. 18. Шаблон "Пед. деятельность"*

© Государственное предприятие "Центр Систем Идентификации" АИС "УКП НАНБ". Инструкция по формированию файлов Руководство оператора 17.08.2021

В ячейке "Год" по умолчанию стоит 2019.

**Внимание! Это важно!** Для отчетов последующих годов надо поставить соответствующий отчетный год. Например, 2020, 2021, 2022 и т.д.

В шаблоне "Пед. деятельность" есть следующие справочники:

- − "Список юридических лиц НАНБ" (рисунок 19);
- − "Отделения НАНБ" (рисунок 20);
- − "Список учебных заведений РБ" (рисунки 21-23).

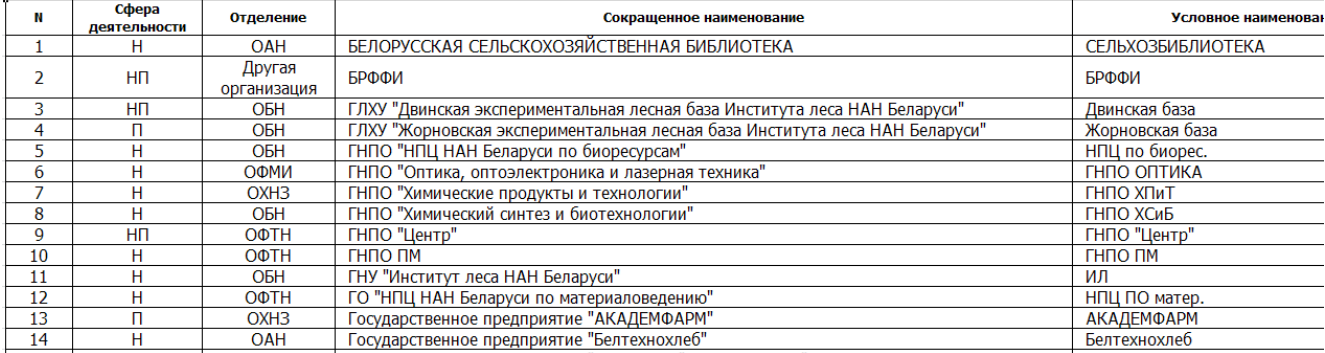

### *Рис. 19. Справочник "Список юридических лиц НАНБ"*

Список юридических лиц НАНБ содержит сокращенное наименование организации, сферу деятельности, отделение НАНБ и условное наименование.

Справочник "Отделения НАНБ" содержит полное наименование отделения и условное наименование отделения.

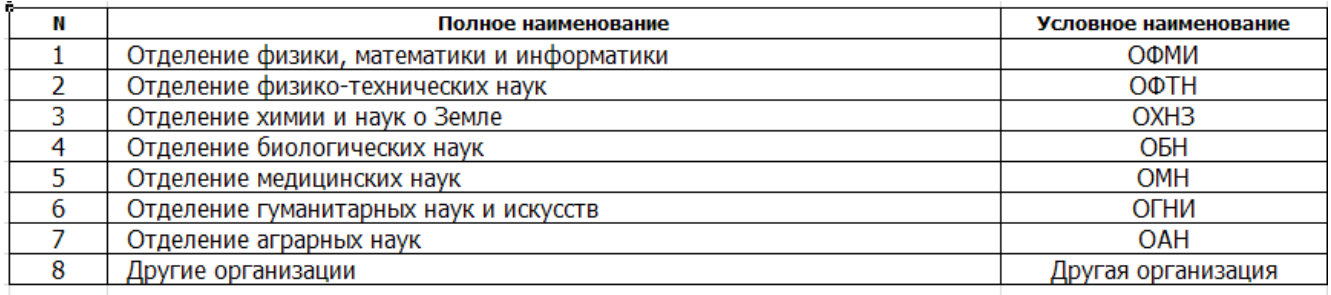

### *Рис. 20. Справочник "Отделения НАНБ"*

Список учебных заведений РБ содержит сокращенное наименование ВУЗ, ССУЗ или ЗарубВУЗ, а также условное наименование в отчетности.

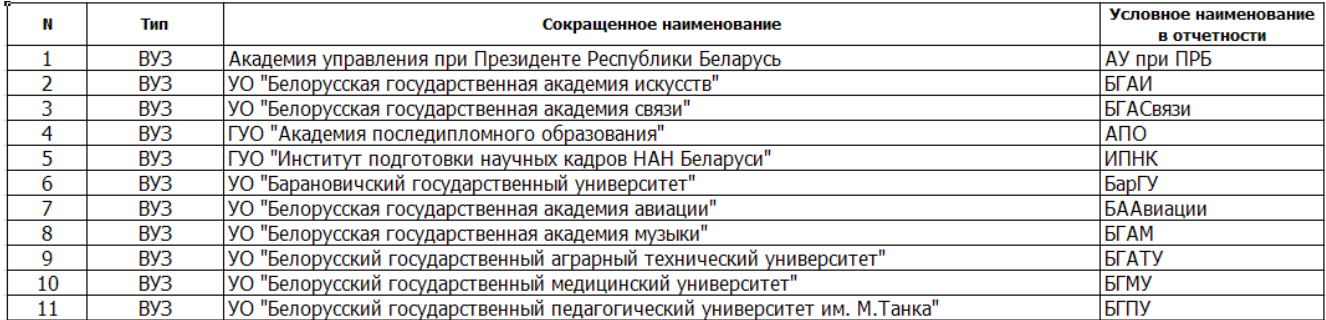

# *Рис. 21. Список ВУЗов*

#### ССУЗы сгруппированы по регионам РБ (рисунок 22).

<span id="page-12-0"></span>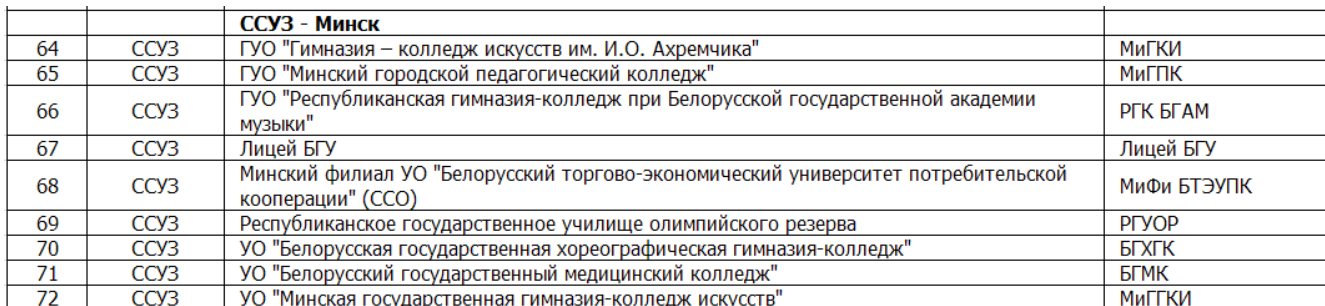

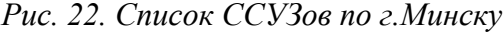

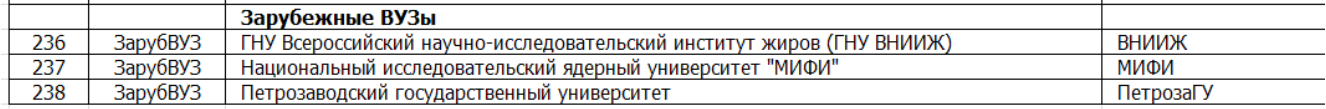

*Рис. 23. Список зарубежных ВУЗов*

#### **1.2.1. Заполнение поля "Наименование организации"**

Для корректной работы программных кодов в шаблоне необходимо разрешить работу макросов.

Мы видим предупреждение системы безопасности − "**Запуск макросов отключен**". Правее видна кнопка "**Включить содержимое**". Ее и нажимаем, чтобы разрешить работу макросов (рисунок 24).

Если предупреждения системы безопасности − "**Запуск макросов отключен**" нет, то можно работать дальше.

| IJ                      |              | Предупреждение системы безопасности Вапуск макросов отключен. |       |            |      |   |                                                 |   | Включить содержимое |   |   |                 |                                                               |   |          |              |   |  |
|-------------------------|--------------|---------------------------------------------------------------|-------|------------|------|---|-------------------------------------------------|---|---------------------|---|---|-----------------|---------------------------------------------------------------|---|----------|--------------|---|--|
|                         | A8           |                                                               | $f_x$ |            |      |   |                                                 |   |                     |   |   |                 |                                                               |   |          |              |   |  |
|                         | $\mathsf{A}$ | B                                                             | C     | D          | E    | F | G                                               | H |                     | K | M | N               | $\circ$                                                       | P | $\Omega$ | $\mathbb{R}$ | s |  |
| $\overline{2}$          |              |                                                               |       |            |      |   |                                                 |   |                     |   |   |                 |                                                               |   |          |              |   |  |
| $\overline{\mathbf{3}}$ |              |                                                               |       |            |      |   |                                                 |   |                     |   |   | <b>СВЕДЕНИЯ</b> |                                                               |   |          |              |   |  |
| $\overline{4}$          |              |                                                               |       |            |      |   |                                                 |   |                     |   |   |                 | о научно-педагогической деятельности сотрудников НАН Беларуси |   |          |              |   |  |
| 5                       |              |                                                               |       |            |      |   |                                                 |   |                     |   |   |                 |                                                               |   |          |              |   |  |
| $6\overline{6}$         |              |                                                               |       | Gamma      | 2019 |   |                                                 |   |                     |   |   |                 |                                                               |   |          |              |   |  |
| $\overline{7}$          |              | Наименование организации:                                     |       |            |      |   | Государственное предприятие "ЦСОТ НАН Беларуси" |   |                     |   |   |                 |                                                               |   |          |              |   |  |
| 8                       |              |                                                               |       | Отделение: |      |   | Отделение физики, математики и информатики      |   |                     |   |   |                 |                                                               |   |          |              |   |  |
| $10\,$                  |              |                                                               |       |            |      |   |                                                 |   |                     |   |   |                 |                                                               |   |          |              |   |  |
| 11                      |              | Создать запись                                                |       |            |      |   | Удалить запись                                  |   |                     |   |   |                 |                                                               |   |          |              |   |  |

*Рис. 24. Предупреждение системы безопасности*

Ниже детально показываем, как работать с выбором организации в поле "Наименование организации".

Открываете шаблон, вид которого представлен на рисунке 25.

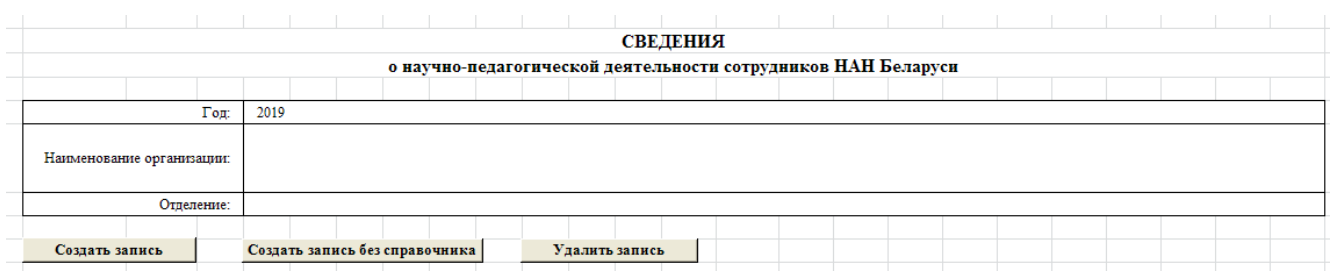

#### *Рис. 25. Открытый шаблон*

© Государственное предприятие "Центр Систем Идентификации" АИС "УКП НАНБ". Инструкция по формированию файлов Руководство оператора 17.08.2021

<span id="page-13-0"></span>Щелкаем курсором в поле "Наименование организации" – становимся в поле. В результате справа от поля появится треугольничек для отображения списка организаций (рисунок 26).

|                           | <b>СВЕДЕНИЯ</b>                                               |  |  |  |  |  |  |  |  |  |  |  |  |  |
|---------------------------|---------------------------------------------------------------|--|--|--|--|--|--|--|--|--|--|--|--|--|
|                           | о научно-педагогической деятельности сотрудников НАН Беларуси |  |  |  |  |  |  |  |  |  |  |  |  |  |
|                           |                                                               |  |  |  |  |  |  |  |  |  |  |  |  |  |
| Год:                      | 2019                                                          |  |  |  |  |  |  |  |  |  |  |  |  |  |
|                           |                                                               |  |  |  |  |  |  |  |  |  |  |  |  |  |
| Наименование организации: |                                                               |  |  |  |  |  |  |  |  |  |  |  |  |  |
|                           |                                                               |  |  |  |  |  |  |  |  |  |  |  |  |  |
| Отделение:                |                                                               |  |  |  |  |  |  |  |  |  |  |  |  |  |
|                           |                                                               |  |  |  |  |  |  |  |  |  |  |  |  |  |
| Создать запись            | Создать запись без справочника<br>Удалить запись              |  |  |  |  |  |  |  |  |  |  |  |  |  |
|                           |                                                               |  |  |  |  |  |  |  |  |  |  |  |  |  |

*Рис. 26. Треугольничек – отображение списка организаций*

Нажимаем на треугольничек – отобразиться список организаций (рисунок 27).

Для списочной численности список будет отражать или научные организации, или производственные и непроизводственные организации.

Это сделано для уменьшения ошибок и недопущения некорректных данных в системе.

|            |                                                      | <b>СВЕДЕНИЯ</b>                                               |  |  |  |
|------------|------------------------------------------------------|---------------------------------------------------------------|--|--|--|
|            |                                                      | о научно-педагогической деятельности сотрудников НАН Беларуси |  |  |  |
|            |                                                      |                                                               |  |  |  |
|            | Год:<br>2019                                         |                                                               |  |  |  |
|            | Наименование организации:                            |                                                               |  |  |  |
| Отделение: | БЕЛОРУССКАЯ СЕЛЬСКОХОЗЯЙСТВЕННАЯ БИБЛИОТЕКА<br>БРФФИ |                                                               |  |  |  |

*Рис. 27. Список организаций*

Выбираем организацию. Например, Государственное предприятие "Центр Систем Идентификации" (далее – ЦСИ).

Поля "Отделение" и "Сфера деятельности" будут заполнены автоматически (рисунок 28).

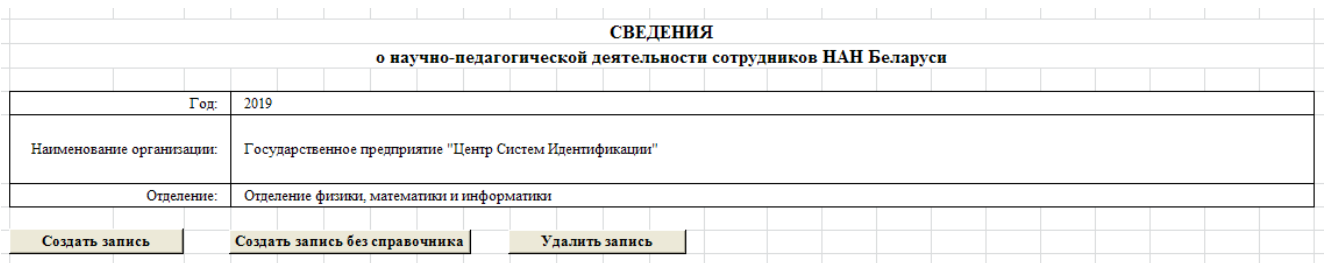

*Рис. 28. Заполненные поля "Наименование организации", "Отделение"*

В результате этого после выбора наименования организации автоматически будет сформировано поле "Отделение".

Написанное выше о формировании наименования организации относится для всех остальных шаблонов.

### **1.2.2. Ввод данных по педагогической деятельности в конкретном ВУЗе**

После выбора организации приступаем к формированию строчек в таблице (рисунок 29).

| Создать запись                            |                                              |                              |                                              | Создать запись без справочника                                                                          |   | Удалить запись        |                                                     |                                                                                                |                 |                                                                                  |                                     |                                                                   |                                                                      |                         |          |           |                                                                                               |                                        |
|-------------------------------------------|----------------------------------------------|------------------------------|----------------------------------------------|----------------------------------------------------------------------------------------------------|---|-----------------------|-----------------------------------------------------|------------------------------------------------------------------------------------------------|-----------------|----------------------------------------------------------------------------------|-------------------------------------|-------------------------------------------------------------------|----------------------------------------------------------------------|-------------------------|----------|-----------|-----------------------------------------------------------------------------------------------|----------------------------------------|
|                                           | Тип УО                                       |                              |                                              | Число работников организации, которые преподавали в учреждениях<br>образования<br>(BY3, CCV3, 3apy6BY3) |   |                       | Коли-<br>чество<br>чита-<br><b>емьг</b> х           | Коли-<br>чест-<br>во кур-<br>COB<br>(дис-<br>пип-                                              |                 | Выполнено под<br>руководством<br>или соруководством<br>работников<br>организации |                                     | Чис-<br>лен-<br>ность<br>препо-<br>пава-                          | Чис-<br>лен-<br>ность<br>cry-<br>ден-                                | Участие в<br>выполнении | НИОК(Т)Р |           | Общая численность<br>работников, которые<br>имеют<br>пипломы по состоянию<br>Ha<br>31.12.TTTT |                                        |
| Наименование<br>учреждения<br>образования | (VBO.<br>CC <sub>y</sub> 3.<br>3apy6BY<br>3) | <b>PHICOB</b><br>ŝ<br>arcazn | 8<br>спондент<br>a<br>Ä,<br>ęЪ<br>CHOB-<br>Б | Ц.                                                                                                    | đ | степени<br><b>Sep</b> | кур-<br>COB<br>лек-<br>ший<br>(дис-<br>цип-<br>лин) | лин),<br>$\Pi$ <sup>o</sup><br>кото-<br>рым<br>про-<br>вопи-<br>лись<br>практ.<br>заня-<br>тия | работ<br>менодб | pa <sub>6</sub> or<br>дини омных                                                 | диссертаций<br>ģ.<br><b>MATHICT</b> | телей<br>yo.<br>кото-<br>рые<br>прохо-<br>ДИЛИ<br>стажи-<br>ровку | <b>TOB</b><br>VO.<br>кото-<br>рые<br>прохо-<br>пили<br>прак-<br>THKY | преподава-телей         | лудентов | професора | æ<br>доцент                                                                                   | сотрудника<br><b>CLOHD</b><br>нaу<br>ь |
|                                           | 1.1                                          | 2                            | 3                                            | 4                                                                                                    | 5 | 6                     | 7                                                   | 8                                                                                              | ۰               | 10                                                                               | 11                                  | 12                                                                | 13                                                                   | 14                      | 15       | 16        | 17                                                                                            | 18                                     |
|                                           | Bcero:                                       |                              |                                              |                                                                                                    |   |                       |                                                     |                                                                                                |                 |                                                                                  |                                     |                                                                   |                                                                      |                         |          |           |                                                                                               | 0                                      |

*Рис. 29. Открытая таблица для формирования записей*

Используя кнопку "Создать запись" создаем строчки для нужных ВУЗов, ССУЗов или Зарубежных ВУЗов.

По нажатию кнопки откроется список учебных учреждений. Подводим курсор на нужную строчку с нужным учебным учреждением.

Делаем двойной щелчок на этой строчке. Вот я выбрал УО "Белорусский государственный технологический университет" (рисунок 30).

Чуть-чуть надо подождать, не суетиться. Автоматически сменится несколько экранов.

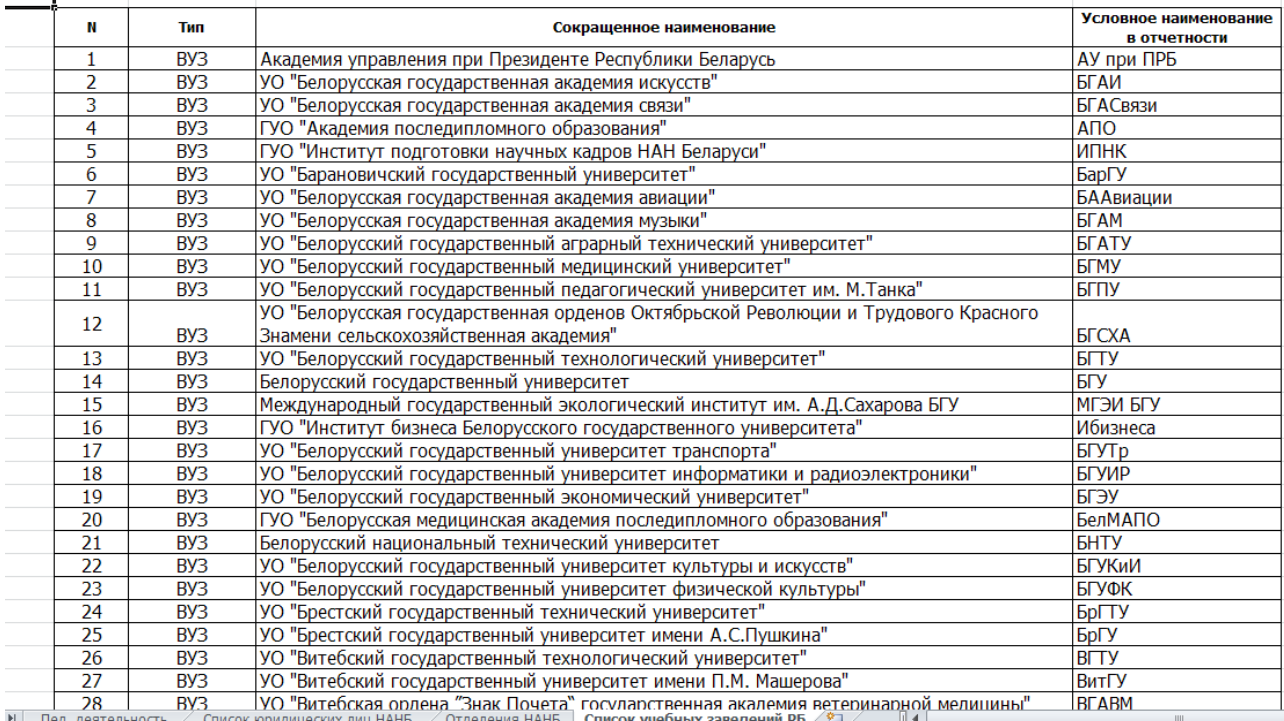

# *Рис. 30. Выбор учреждения образования*

В результате у нас появится строчка в выбранным ВУЗом. Будет в поле установлено "Условное наименование в отчетности". В данном случае "БГТУ" (рисунок 31).

Это сделано, так как анализ существующей отчетности показал, что одно и то же учреждение в итоге указано разными институтами НАН Беларуси с разными условными наименованиями.

|                                           |                                                                                                    |              |      |                              |                                        |                                                               |                      | <b>Contract Contract</b><br><b>СВЕДЕНИЯ</b>         |                                                                                      |                   | the contract of the contract of                                                  |                          |                                                          | the contract of the con-                                      |                 |                                     | the contract of the contract of the contract of |                                                                                               |                         |
|-------------------------------------------|----------------------------------------------------------------------------------------------------|--------------|------|------------------------------|----------------------------------------|---------------------------------------------------------------|----------------------|-----------------------------------------------------|--------------------------------------------------------------------------------------|-------------------|----------------------------------------------------------------------------------|--------------------------|----------------------------------------------------------|---------------------------------------------------------------|-----------------|-------------------------------------|-------------------------------------------------|-----------------------------------------------------------------------------------------------|-------------------------|
|                                           |                                                                                                    |              |      |                              |                                        | о научно-педагогической деятельности сотрудников НАН Беларуси |                      |                                                     |                                                                                      |                   |                                                                                  |                          |                                                          |                                                               |                 |                                     |                                                 |                                                                                               |                         |
|                                           |                                                                                                    |              |      |                              |                                        |                                                               |                      |                                                     |                                                                                      |                   |                                                                                  |                          |                                                          |                                                               |                 |                                     |                                                 |                                                                                               |                         |
|                                           |                                                                                                    | $T$ on:      | 2019 |                              |                                        |                                                               |                      |                                                     |                                                                                      |                   |                                                                                  |                          |                                                          |                                                               |                 |                                     |                                                 |                                                                                               |                         |
| Наименование организации:                 |                                                                                                    |              |      |                              | ГНПО "НПЦ НАН Беларуси по биоресурсам" |                                                               |                      |                                                     |                                                                                      |                   |                                                                                  |                          |                                                          |                                                               |                 |                                     |                                                 |                                                                                               | $\mathbf{v}$            |
|                                           | Отделение:                                                                                                    |              |      | Отделение биологических наук |                                        |                                                               |                      |                                                     |                                                                                      |                   |                                                                                  |                          |                                                          |                                                               |                 |                                     |                                                 |                                                                                               |                         |
|                                           |                                                                                                    |              |      |                              |                                        |                                                               |                      |                                                     |                                                                                      |                   |                                                                                  |                          |                                                          |                                                               |                 |                                     |                                                 |                                                                                               |                         |
| Создать запись                            |                                                                                                    |              |      | Удалить запись               |                                        |                                                               |                      |                                                     |                                                                                      |                   |                                                                                  |                          |                                                          |                                                               |                 |                                     |                                                 |                                                                                               |                         |
|                                           |                                                                                                    |              |      |                              |                                        |                                                               |                      |                                                     |                                                                                      |                   |                                                                                  |                          |                                                          |                                                               |                 |                                     |                                                 |                                                                                               |                         |
|                                           | Число работников организации, которые преподавали в учреждениях<br>образования<br>(BY3, CCY3, 3apy6BY3)<br><b>Тип УО</b> |              |      |                              |                                        |                                                               |                      |                                                     | Коли-<br>чест-<br>во кур-<br>COB<br>(пис-<br>цип-<br>лин).                           |                   | Выполнено под<br>руководством<br>или соруководством<br>работников<br>организации |                          | Чис-<br>лен-<br>ность<br>препо-<br>дава-<br>телей        | Чис-<br>лен-<br>ность<br>cry-<br>ден-                         |                 | Участие в<br>выполнении<br>НИОК(Т)Р |                                                 | Общая численность<br>работников, которые<br>имеют<br>пипломы по состоянию<br>Ha<br>31.12.TTTT |                         |
| Наименование<br>учреждения<br>образования | (YBO,<br>CCV <sub>3</sub><br>3apy6BY<br>3)                                                                               | нсад съенсов |      | членов-кор-респондентов      | д.н.                                   | ijЧ.                                                          | стопони<br>ġ         | кур-<br>COB<br>лек-<br>пий<br>(дис-<br>цип-<br>лин) | $\overline{10}$<br>кото-<br>pым<br>$mpo-$<br>води-<br>лись<br>практ.<br>заня-<br>тия | paбor<br>хурсовых | дипломных работ                                                                  | диссертаций<br>магистер. | YO.<br>кото-<br>рые<br>прохо-<br>ДИЛИ<br>стажи-<br>ровку | TOB<br>YO.<br>кото-<br>рые<br>прохо-<br>ДИЛИ<br>прак-<br>THKV | преподава-телей | лудентов                            | профессора                                      | доцента                                                                                       | ст. научного сотрудника |
| ı.                                        | 1.1                                                                                                    | $\mathbf{2}$ |      | 3                            | 4                                      | 5                                                             | 6                    | $\overline{\tau}$                                   | 8                                                                                    | 9                 | 10                                                                               | 11                       | 12                                                       | 13                                                            | 14              | 15                                  | 16                                              | 17                                                                                            | 18                      |
| <b>BITY</b>                               | BY <sub>3</sub>                                                                                                    |              |      | 0                            |                                        | 0                                                             | o                    | O                                                   |                                                                                      |                   |                                                                                  |                          |                                                          |                                                               |                 | 0                                   |                                                 |                                                                                               |                         |
| Bcero:                                    |                                                                                                    |              | n    | O<br>n                       |                                        | Ő<br>n                                                        | $\theta$<br>$\Omega$ |                                                     |                                                                                      |                   |                                                                                  |                          |                                                          |                                                               |                 |                                     | $\Omega$                                        | $\theta$                                                                                      |                         |

*Рис. 31. Сформированная строчка для БГТУ*

Дальше процесс пойдет активнее. Аналогичным образом, нажатием кнопки "**Создать запись**", добавляем все требуемые нам учебные заведения. После выбора нового учебного учреждения будут появляться следующие строчки.

Будет автоматическая сортировка строчек по алфавиту и категориям.

Смотрите ниже на результат. Там введен ряд учреждений образования (рисунок 32).

Дальше надо внести требуемые данные.

| Создать запись                            |                                              |              | Удалить запись                                                  |                                      |     |                      |                                                     |                                                                                                |                   |                                                                                  |                          |                                                          |                                                                      |                 |                                     |           |                                                                                               |                             |
|-------------------------------------------|----------------------------------------------|--------------|-----------------------------------------------------------------|--------------------------------------|-----|----------------------|-----------------------------------------------------|------------------------------------------------------------------------------------------------|-------------------|----------------------------------------------------------------------------------|--------------------------|----------------------------------------------------------|----------------------------------------------------------------------|-----------------|-------------------------------------|-----------|-----------------------------------------------------------------------------------------------|-----------------------------|
|                                           |                                              |              |                                                                 |                                      |     |                      |                                                     |                                                                                                |                   |                                                                                  |                          |                                                          |                                                                      |                 |                                     |           |                                                                                               |                             |
|                                           | Тип УО                                       |              | Число работников организации, которые преподавали в учреждениях | образования<br>(BY3, CCY3, 3apy6BY3) |     |                      | Коли-<br>чество<br>чита-<br>емьгх                   | Коли-<br>чест-<br>во кур-<br>COB<br>(дис-<br>цип-                                              |                   | Выполнено под<br>руководством<br>или соруководством<br>работников<br>организации |                          | Чис-<br>лен-<br>ность<br>препо-<br>дава-<br>телей        | Чис-<br>лен-<br>ность<br>cry-<br>ден-                                |                 | Участие в<br>выполнении<br>НИОК(Т)Р |           | Общая численность<br>работников, которые<br>имеют<br>дипломы по состоянию<br>на<br>31.12.TTTT |                             |
| Наименование<br>учреждения<br>образования | (YBO,<br>CC <sub>y</sub> 3,<br>3apy6BV<br>3) | академиков   | спондентов<br>а ф-фоз-кона пр                                   | ДH.                                  | КH. | от опони<br><b>S</b> | Kyp-<br>COB<br>лек-<br>ций<br>(дис-<br>цип-<br>лин) | лин),<br>$\Pi$ <sup>o</sup><br>KOTO-<br>рым<br>про-<br>води-<br>лись<br>практ.<br>заня-<br>тия | работ<br>курсовых | работ<br>дипломных                                                               | диссертаций<br>магистер. | YO.<br>кото-<br>рые<br>прохо-<br>дили<br>стажи-<br>ровку | <b>TOB</b><br>VO.<br>кото-<br>рые<br>прохо-<br>дили<br>прак-<br>THKY | преподава-телей | студентов                           | профосора | доцента                                                                                       | сотрудника<br>научного<br>ś |
| 1                                         | 1,1                                          | $\mathbf{2}$ | 3                                                               | 4                                    | 5   | 6                    | 7                                                   | 8                                                                                              | 9                 | 10                                                                               | 11                       | 12                                                       | 13                                                                   | 14              | 15                                  | 16        | 17                                                                                            | 18                          |
| <b>BLMA</b>                               | BY3                                          |              | $\mathbf{0}$                                                    |                                      |     |                      | 0                                                   |                                                                                                |                   |                                                                                  |                          | 0                                                        |                                                                      |                 |                                     |           |                                                                                               |                             |
| БГЭУ                                      | BY3                                          |              | $\mathbf{0}$                                                    |                                      | 0   |                      | n                                                   |                                                                                                | 0                 |                                                                                  | 0                        | $\mathbf{0}$                                             | Ð                                                                    |                 |                                     |           |                                                                                               |                             |
| <b>BITY</b>                               | BY3                                          |              | $\mathbf{0}$                                                    |                                      | O   |                      | $\Omega$                                            |                                                                                                | 0                 |                                                                                  | 0                        | $\mathbf{0}$                                             | 0                                                                    |                 |                                     |           |                                                                                               |                             |
| <b>BFMK</b>                               | CC <sub>y3</sub>                             |              | $\mathbf{0}$                                                    |                                      |     |                      | 0                                                   |                                                                                                | 0                 |                                                                                  |                          | $\mathbf{0}$                                             | 0                                                                    |                 |                                     |           |                                                                                               |                             |
| МиРК                                      | CC <sub>y3</sub>                             |              | 0                                                               |                                      |     |                      | $\mathbf{0}$                                        |                                                                                                | 0                 |                                                                                  | 0                        | 0                                                        | -0                                                                   |                 |                                     |           |                                                                                               |                             |
| ПетрозаГУ                                 | 3apy6BY3                                     |              | $\mathbf{0}$                                                    |                                      |     |                      |                                                     |                                                                                                | 0                 |                                                                                  |                          | $\mathbf{0}$                                             | 0                                                                    |                 |                                     |           |                                                                                               |                             |
| Bcero:                                    |                                              |              | $\Omega$                                                        |                                      | n   |                      |                                                     |                                                                                                |                   |                                                                                  |                          |                                                          |                                                                      |                 |                                     |           |                                                                                               |                             |

*Рис. 32. Сформированные строчки записей*

Далее вносим числовые данные в соответствующей строке для каждого учебного заведения.

Вносим данные только в те ячейки, которые "черные". Отмеченные "голубым" ячейки формируются автоматически Excel.

В строке "Всего" в подполя 2.2., 3.2., 4.2., 5.2. и 6.2. вносится реальная численность работников, которые участвовали в педагогической деятельности.

Это важно, так как один сотрудник может преподавать в нескольких учебных учреждениях. В подполях 2.1., 3.1., 4.1., 5.1. и 6.1. будут автоматически внесены общее количество сотрудников, преподававших в учебных учреждениях. Но в строке "Всего" в подполя 2.2., 3.2., 4.2., 5.2. и 6.2. необходимо внести реальное количество сотрудников, принимавших участие в педагогической деятельности. Смотрите ниже на рисунке 33 строчку "Всего", в которой как раз и отражена данная ситуация.

### **Часто ряд организаций как раз и не заполняют эти подполя в строке "Всего". В результате отправляемые данные о педагогической деятельности получаются не корректными.**

Для колонок 16, 17 и 18 данные вносятся только в строчку "**Всего**". Ячейки 16 – 18 для учебных заведений закрыты от изменений.

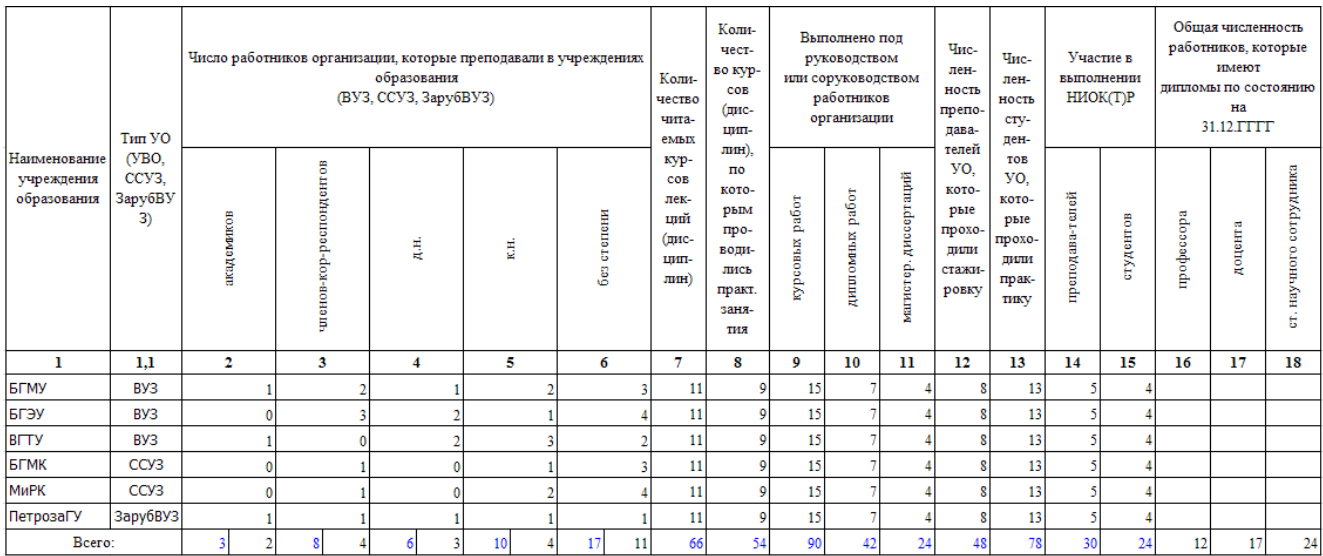

Вот сформировали такие отчетные данные (рисунок 33).

*Рис. 33. Заполненные данными строчки записей*

При формировании отчета проверяется корректность заполнения подполей 2.2., 3.2., 4.2., 5.2. и 6.2. Если полполя 2.1., 3.1., 4.1., 5.1. и 6.1. не нулевые, то и подполя 2.2., 3.2., 4.2., 5.2. и 6.2. также не должны быть равны нулю. При обнаружении ошибки выдается предупреждающее сообщение. Смотрите ниже рисунок 34.

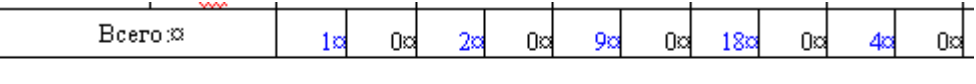

Проверьте значение второго подполя столбцов 2-6 ≈

### *Рис. 34. Предупреждающее сообщение*

Но, к сожалению, многие организации игнорируют предупреждающее сообщение и отправляют отчет с ошибками и приходится с ними связываться и требовать исправить и повторно прислать исправленный отчет. После исправления предупреждающее сообщение исчезнет.

Используя кнопку "Удалить запись" можно удалить неверно введенную запись.

<span id="page-17-0"></span>В случае отсутствия в справочнике учреждений образования нужного ВУЗа, ССУЗа или ЗарубВУЗ используя кнопку **"Создать запись без справочника"** можно добавить требуемое учреждение образования (рисунок 35).

| Создать запись                                     |                                            |                          |                              | Создать запись без справочника       |          | Удалить запись                                                  |                                                              |                                                                                          |                   |                                                                                  |                       |                                                                   |                                                                       |                 |                        |              |                                                                                               |                             |
|----------------------------------------------------|--------------------------------------------|--------------------------|------------------------------|--------------------------------------|----------|-----------------------------------------------------------------|--------------------------------------------------------------|------------------------------------------------------------------------------------------|-------------------|----------------------------------------------------------------------------------|-----------------------|-------------------------------------------------------------------|-----------------------------------------------------------------------|-----------------|------------------------|--------------|-----------------------------------------------------------------------------------------------|-----------------------------|
|                                                    | THT YO                                     |                          |                              | образования<br>(BY3, CCY3, 3apy6BY3) |          | Число работников организации, которые преподавали в учреждениях | Коли-<br>чество<br>чита-                                     | Коли-<br>чест-<br>во кур-<br>COB<br>(дис-<br>цип-                                        |                   | Выполнено под<br>руководством<br>или соруководством<br>работников<br>организации |                       | Чис-<br>лен-<br>ность<br>препо-<br>дава-                          | Чис-<br>лен-<br>ность<br>cry-                                         | Участие в       | выполнении<br>НИОК(Т)Р |              | Общая численность<br>работников, которые<br>имеют<br>пипломы по состоянию<br>на<br>31.12.TTTT |                             |
| Наименование<br>учреждения<br>образования          | (YBO,<br>CC <sub>y3</sub><br>3apy6BV<br>3) | академиков               | членов-кор-респондентов      | ДH.                                  | КH.      | без степени                                                     | емьгх<br>кур-<br>COB<br>лек-<br>ций<br>(дис-<br>цип-<br>лин) | лин),<br>$\mathbf{u}$<br>кото-<br>рым<br>про-<br>води-<br>лись<br>практ.<br>заня-<br>тия | работ<br>курсовых | дициомных работ                                                                  | магистер. диссертаций | телей<br>VO.<br>кото-<br>рые<br>прохо-<br>дили<br>стажи-<br>ровку | ден-<br>TOB<br>yo.<br>кото-<br>рые<br>прохо-<br>ПИЛИ<br>прак-<br>тику | преподава-телей | студентов              | adoooopodn   | доцента                                                                                       | сотрудника<br>научного<br>Б |
| ı                                                  | 1.1                                        | $\mathbf{2}$             | 3                            | 4                                    | 5        | 6                                                               | 7                                                            | 8                                                                                        | 9                 | 10                                                                               | 11                    | 12                                                                | 13                                                                    | 14              | 15                     | 16           | 17                                                                                            | 18                          |
| Минская<br>семинария                               | BY <sub>3</sub>                            |                          | 0                            | $\Omega$                             | 0        | $\Omega$                                                        | O                                                            | 0                                                                                        |                   |                                                                                  | $\mathbf 0$           |                                                                   |                                                                       |                 | $\Omega$               |              |                                                                                               |                             |
| Брестский<br>техникум<br>моторостроен<br>ия        | CC <sub>y</sub> 3                          | ٥                        | 0                            | $\mathbf{0}$                         | $\Omega$ | $\mathbf{0}$                                                    | 0                                                            | $\mathbf{0}$                                                                             |                   | ٥                                                                                | $\mathbf 0$           | $\sqrt{2}$                                                        | $\Omega$                                                              | ٥               | $\mathbf{0}$           |              |                                                                                               |                             |
| Новосибирски<br>государствен<br>ный<br>университет | $3$ apy6BY3 $\sim$                         |                          | 0                            | o                                    |          | 0                                                               | O                                                            | 0                                                                                        |                   |                                                                                  | $\mathbf 0$           | n                                                                 | $\Omega$                                                              |                 | $\mathbf{0}$           |              |                                                                                               |                             |
| Bcero:                                             |                                            | $\mathbf{0}$<br>$\Omega$ | $\mathbf{0}$<br>$\mathbf{0}$ | $\mathbf{0}$                         |          | $\mathbf{0}$<br>$\mathbf{0}$                                    |                                                              |                                                                                          |                   |                                                                                  | $\mathbf{0}$          |                                                                   |                                                                       |                 |                        | $\mathbf{0}$ | $\mathbf{0}$                                                                                  | $\mathbf{0}$                |

*Рис. 35. Сформированные строчки записей без справочника*

В примере ввели "Минская семинария" (ВУЗ), "Брестский техникум моторостроения" (ССУЗ) и "Новосибирский государственный университет" (ЗарубВУЗ).

**Внимание!** При использовании кнопки "Создать запись без справочника" для создания строки для требуемого учреждения образования, которое отсутствует в справочнике и ее заполнении **запрещается** в качестве наименования учреждения образования писать "**Другие, Другое, Иные, Иное**" или какие-либо другие придумываемые наименования. Как показывает опыт тестирования на примере 2019 года под таким наименованием "**Другие**" были внесены данные по 5 – 8 учреждениям образования. **Такие данные никому не нужны.** Указывать необходимо реальные учебные заведения.

### **1.2.3. Сохранение подготовленного отчетного файла**

Нажимаем в Excel "Сохранить как". Откроется окно для указания папки, в которой надо сохранить подготовленный файл. Выбираем нашу папку для подготовленных отчетных файлов (рисунок 36).

19 ТКРН.00061-01 34 06

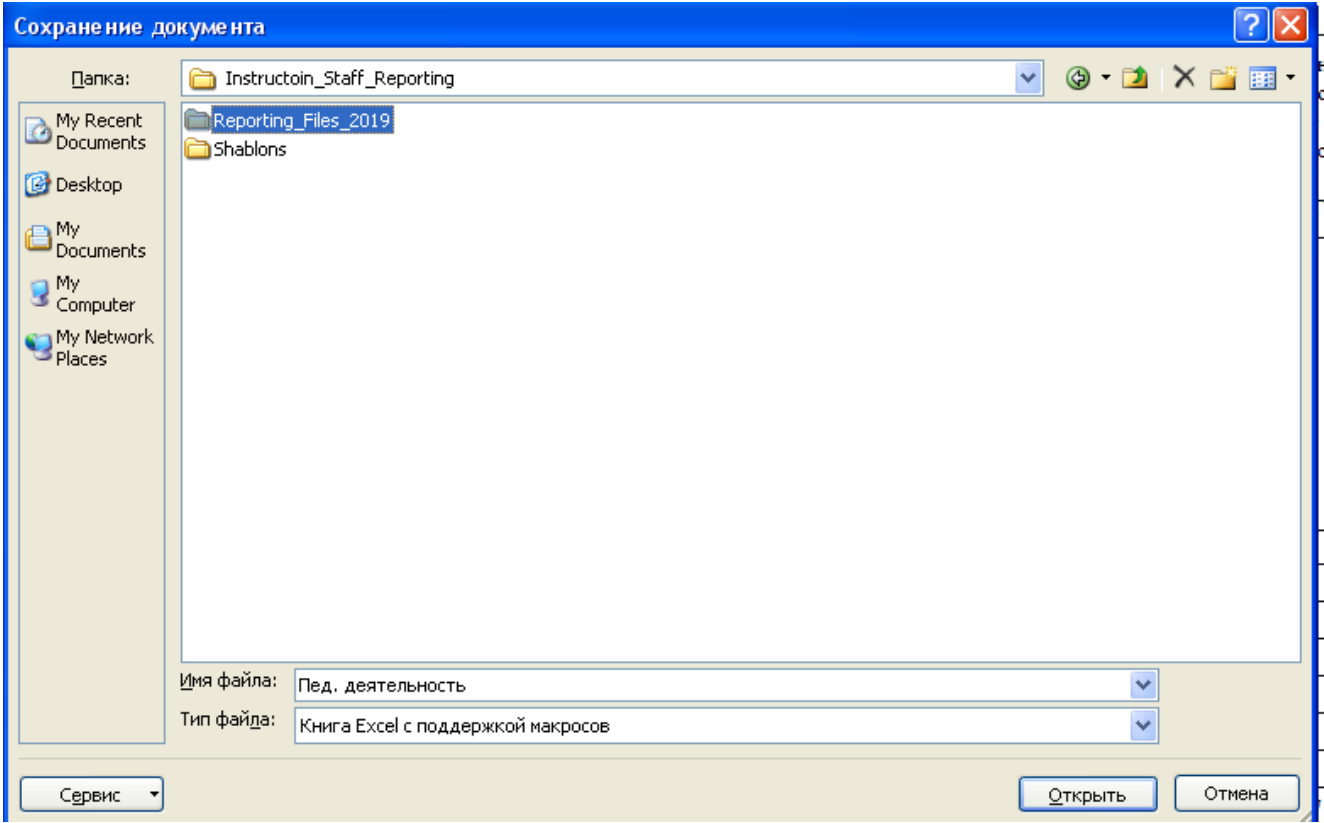

*Рис. 36. Выбор папки для подготовленных отчетных файлов*

Двойным щелчком открываем нашу папку и вводим новое имя для подготовленного отчетного файла. При этом уже будет стоять начало нового имени файла равное имени шаблона.

В хвост добавляем **суффикс** следующего вида: + **Подчеркивание** + **Условное наименование организации,** которое указано в справочнике организаций + **подчеркивание** + **отчетный год**. В данном случае 2019 (рисунок 37).

20 ТКРН.00061-01 34 06

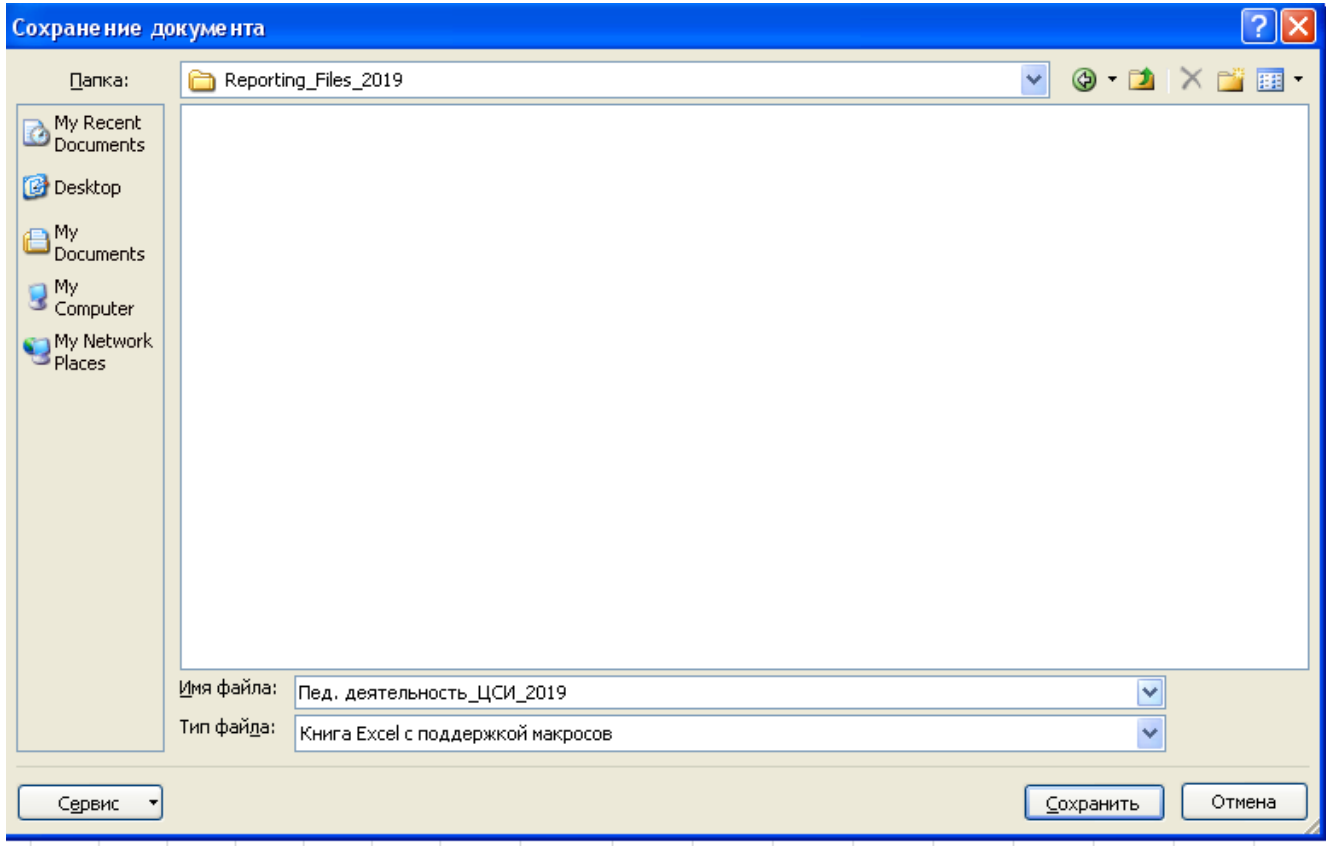

*Рис. 37. Имя отчетного файла*

Получили такое имя отчетного файла. В данном случае у нас организация ЦСИ (Государственное предприятие "Центр Систем Идентификации").

Нажимаем "Сохранить" в окне Excel "Сохранение документа". Нажимаем "Закрыть" в Excel.

В папке у нас появился сформированный отчетный файл по педагогической деятельности (рисунок 38).

| e:\Father_2020\MNPC_2020\NANB_2020\Cadry_NANB_2020\Instructoin_Staff_Repor * |      |        |                          |
|------------------------------------------------------------------------------|------|--------|--------------------------|
| ПИмя                                                                         | Тип  | Размер | Дата                     |
| 旬日                                                                           |      |        | <папка> 13.02.2020 19:34 |
| Д] Пед. деятельность_ЦСИ_2019                                                | xism | 93.192 | 13.02.2020 19:34         |

*Рис. 38. Сформированный отчетный файл по педагогической деятельности*

**ВНИМАНИЕ. Акцентируем внимание на важности присвоения правильного имени подготовленного отчетного файла. Общее количество принимаемых от всех организаций НАН Беларуси отчетных файлов за год составляет 784 файла. В случае каких-либо нестыковок будет сложно отыскать файл с ошибками.** 

**Мы так подробно провели подготовку отчетного файла по педагогической деятельности, так как данный механизм заложен и для всех остальных отчетных файлов.** 

Для остальных отчетных файлов мы будем останавливаться только на их особенностях.

### <span id="page-20-0"></span>**1.3. Формирование отчетных файлов по кадрам**

### **1.3.1. Подготовка отчетного файла "Списочная численность (Н сфера)"**

Открываем шаблон "Списочная численность (Н сфера)".

Шаблон имеет практически такие же поля, как и в годовой отчетности, сдаваемой подчиненной НАН Беларуси организацией.

Дополнительно в шаблон внесены колонка "0" − "Списочная численность работников, всего" и колонка "17" – "Молодые специалисты" (рисунок 39).

В ячейке "Год" по умолчанию стоит 2019.

**Внимание! Это важно!** Для отчетов последующих годов надо поставить соответствующий отчетный год. Например, 2020, 2021, 2022 и т.д.

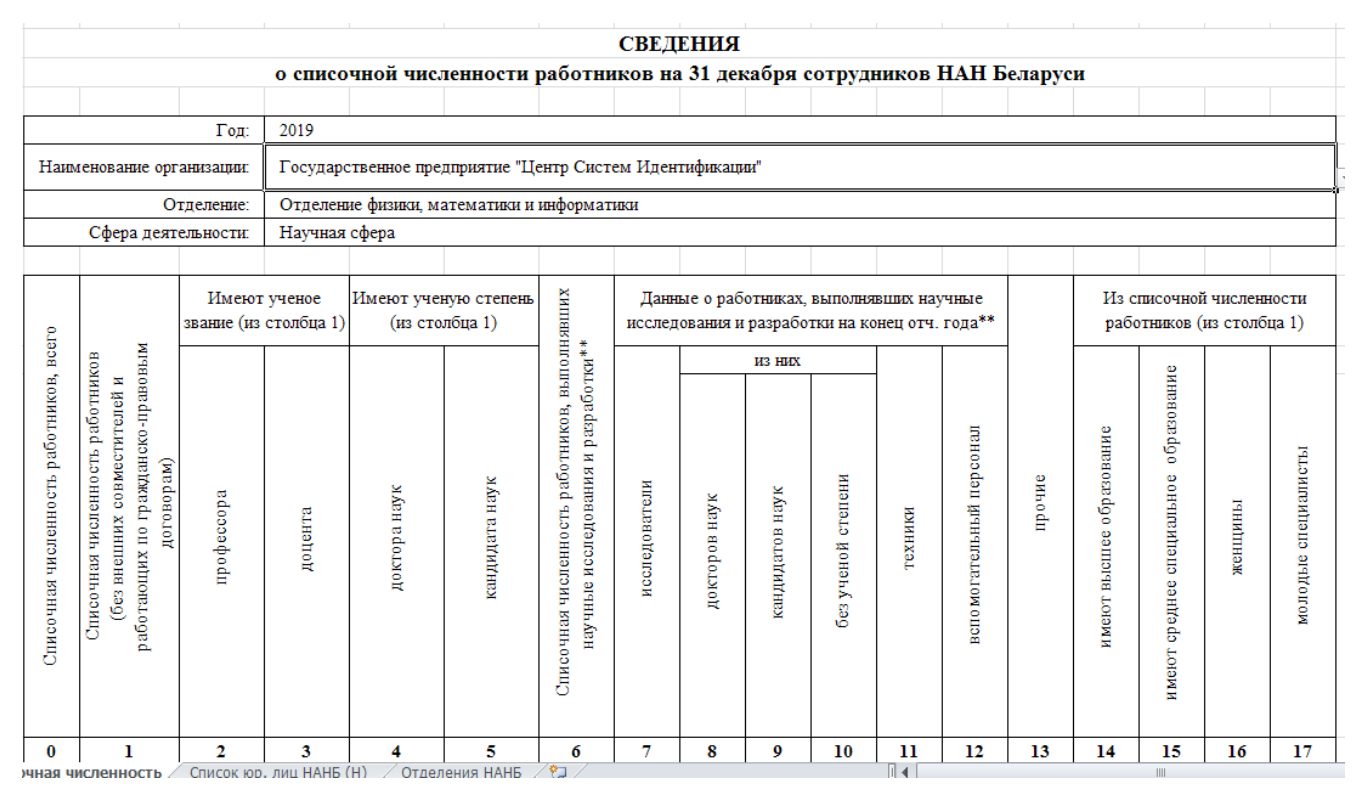

*Рис. 39. Подготовка отчетного файла "Списочная численность (Н сфера)"*

После выбора организации автоматически будут сформированы поля "Отделение" и "Сфера деятельности".

"Список юр. лиц НАНБ (Н)" содержит только перечень организаций научной сферы.

**Заполняем только ячейки, отмеченные "черным". Отмеченные "голубым" автоматически формируются Excel.** 

#### **Контроль правильности формирования отчета:**

**1.** Ячейка 1 не может быть равна "0".

Ячейка 1 = ячейка 6 + ячейка 13.

Если ячейка  $1 = 0$ , то возможно не корректно заполнены ячейки  $8 - 13$ . Необходимо проверить.

Ячейка 7 = ячейка 8 + ячейка 9 + ячейка 10.

Ячейка 6 = ячейка 7 + ячейка 11 + ячейка 12.

**2.** Ячейка 0 не может быть равна "0" и должна быть больше или равна (>=) ячейке 1.

АИС "УКП НАНБ". Инструкция по формированию файлов Руководство оператора 17.08.2021

#### Заполняем отчетный файл и "Сохраняем как " в нашей папке с отчетными файлами.

При заполнении данными производится автоматический контроль в Excel за заполненностью ячеек 0 и 1. Если заполнено некорректно, то будут соответствующие сообщения. Смотрите ниже (рисунок 40).

|                                                                               |                                                                                                    |                         |                                       |                                        |                                                  |                                                                                                    |             | СВЕДЕНИЯ      |                                                                                            |                    |               |                           |        |                          |                                                         |                |                     |
|-------------------------------------------------------------------------------|----------------------------------------------------------------------------------------------------|-------------------------|---------------------------------------|----------------------------------------|--------------------------------------------------|----------------------------------------------------------------------------------------------------|-------------|---------------|--------------------------------------------------------------------------------------------|--------------------|---------------|---------------------------|--------|--------------------------|---------------------------------------------------------|----------------|---------------------|
|                                                                               |                                                                                                    |                         |                                       |                                        | о списочной численности работников на 31 декабря |                                                                                                    |             |               |                                                                                            |                    |               |                           |        |                          |                                                         |                |                     |
|                                                                               |                                                                                                    | Год:                    | 2019                                  |                                        |                                                  |                                                                                                    |             |               |                                                                                            |                    |               |                           |        |                          |                                                         |                |                     |
|                                                                               |                                                                                                    | Наименование            |                                       |                                        |                                                  |                                                                                                    |             |               |                                                                                            |                    |               |                           |        |                          |                                                         |                |                     |
|                                                                               |                                                                                                    | организации:            |                                       |                                        |                                                  |                                                                                                    |             |               |                                                                                            |                    |               |                           |        |                          |                                                         |                |                     |
|                                                                               |                                                                                                    | Отделение:              |                                       |                                        |                                                  |                                                                                                    |             |               |                                                                                            |                    |               |                           |        |                          |                                                         |                |                     |
|                                                                               | Сфера деятельности:                                                                                                    |                         |                                       |                                        |                                                  |                                                                                                    |             |               |                                                                                            |                    |               |                           |        |                          |                                                         |                |                     |
|                                                                               |                                                                                                    |                         |                                       |                                        |                                                  |                                                                                                    |             |               |                                                                                            |                    |               |                           |        |                          |                                                         |                |                     |
|                                                                               |                                                                                                    |                         | Имеют ученое<br>звание (из столбца 1) | Имеют ученую<br>степень (из столбца 1) |                                                  |                                                                                                    |             |               | Данные о работниках, выполнявших научные<br>исследования и разработки на конец отч. года** |                    |               |                           |        |                          | Из списочной численности<br>работников (из столбца 1)   |                |                     |
|                                                                               |                                                                                                    |                         |                                       |                                        |                                                  |                                                                                                    |             |               | <b>M3 HRX</b>                                                                              |                    |               |                           |        |                          |                                                         |                |                     |
| (вместе с внешними совместителями), всего<br>Списочная численность работников | работающих по гражданско-правовьм<br>Списочная численность работников<br>совместителей и<br>договорам)<br>(без внешних | профессора              | доцента                               | доктора наук                           | кандидата наук                                   | <b>BBITIOITHABILITY</b><br>научные исследования и разработки**<br>Списочная численность работников, | мледователи | докторов наук | кандидатов наук                                                                            | без ученой степени | тех ники      | в спомогательный персонал | прочие | нмеют высшее образование | образование<br>специальное<br>среднее<br><b>HOMBROT</b> | женщины        | молодью специалисты |
| 0                                                                             | $\mathbf{l}$                                                                                                    | $\overline{\mathbf{2}}$ | 3                                     | 4                                      | 5                                                | 6                                                                                                   | 7           | 8             | 9                                                                                          | 10                 | $\mathbf{11}$ | 12                        | 13     | 14                       | 15                                                      | 16             | 17                  |
| $\overline{0}$                                                                | $\Omega$                                                                                                    | $\mathbf{0}$            | 0                                     | $\Omega$                               | $\boldsymbol{0}$                                 | 0                                                                                                   | n           | $\mathbf 0$   | $\overline{0}$                                                                             | 0                  | $\Omega$      | $\overline{0}$            | 0      | $\overline{0}$           | $\boldsymbol{0}$                                        | $\overline{0}$ |                     |

*Рис. 40. Предупреждающее сообщение по ячейке 1*

Если полная численность, указанная в ячейке 0 меньше численности без внешних совместителей, то также будет предупреждающее сообщение. Смотрите ниже (рисунок 41).

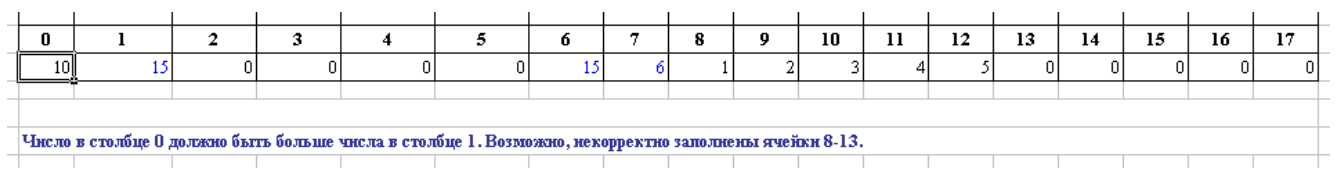

*Рис. 41. Предупреждающее сообщение по ячейке 0*

После внесения изменений сообщение об ошибке исчезнет. Смотрите ниже (рисунок 42).

| 0 |  | ×. |  |  | - | $\mathbf{r}$ | п. | 10 | -11<br> | 10.<br> | л о<br>. . | т 4<br>-14 | 15<br> | <b>15</b><br>10 | 107<br>. . |
|---|--|----|--|--|---|--------------|----|----|---------|---------|------------|------------|--------|-----------------|------------|
|   |  |    |  |  |   |              |    |    |         |         |            |            |        |                 |            |
|   |  |    |  |  |   |              |    |    |         |         |            |            |        |                 |            |
|   |  |    |  |  |   |              |    |    |         |         |            |            |        |                 |            |
|   |  |    |  |  |   |              |    |    |         |         |            |            |        |                 |            |

*Рис. 42. Ошибок по ячейкам 0 и 1 нет*

### <span id="page-22-0"></span>**1.3.2. Подготовка отчетного файла "Списочная численность (П или НП сфера)"**

Открываем шаблон "Списочная численность (П или НП сфера)".

Шаблон имеет практически такие же поля, как и в годовой отчетности, сдаваемой подчиненной НАН Беларуси.

Дополнительно в шаблон внесены колонка "0" "Списочная численность работников (вместе с совместителями), всего" и колонка "20" – "Молодые специалисты" (рисунок 43).

В ячейке "Год" по умолчанию стоит 2019.

**Внимание! Это важно!** Для отчетов последующих годов надо поставить соответствующий отчетный год. Например, 2020, 2021, 2022 и т.д.

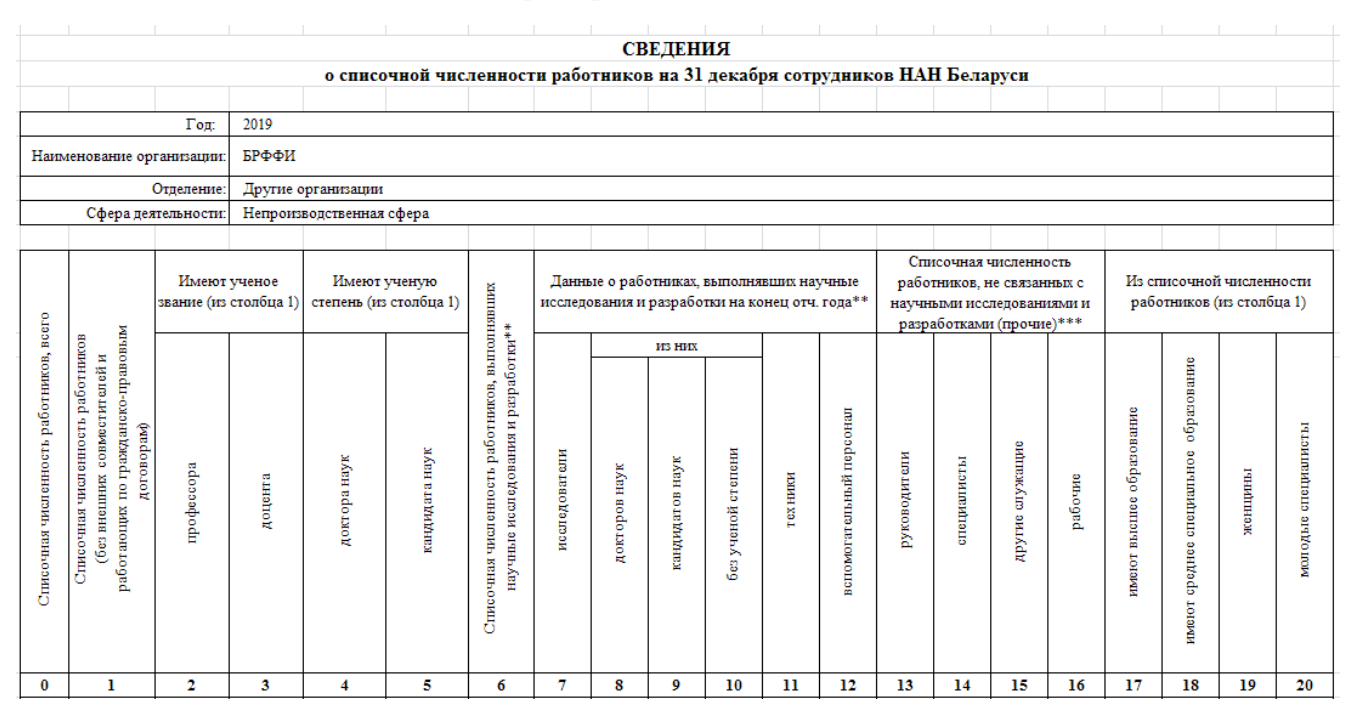

*Рис. 43. Подготовка отчетного файла "Списочная численность (П или НП сфера)"*

Тестовой организацией непроизводственной сферы будет у нас Белорусский республиканский фонд фундаментальных исследований (БРФФИ).

После выбора организации автоматически будут сформированы поля "Отделение" и "Сфера деятельности".

"Список юр. лиц НАНБ (П и НП)" содержит только перечень организаций производственной и непроизводственной сфер.

**Заполняем только ячейки, отмеченные "черным". Отмеченные "голубым" автоматически формируются Excel.** 

#### **Контроль правильности формирования отчета:**

**1.** Ячейка 1 не может быть равна "0".

Ячейка 1 = ячейка 6 + ячейка 13 + ячейка 14 + ячейка 15 + ячейка 16.

Если ячейка 1 = 0, то возможно не корректно заполнены ячейки 8 – 16. Необходимо проверить.

Ячейка 7 = ячейка 8 + ячейка 9 + ячейка 10.

Ячейка 6 = ячейка 7 + ячейка 11 + ячейка 12.

**2.** Ячейка 0 не может быть равна "0" и должна быть больше или равна (>=) ячейке 1.

#### Заполняем отчетный файл и "Сохраняем как " в нашей папке с отчетными файлами.

<span id="page-23-0"></span>При заполнении данными производится автоматический контроль в Excel за заполненностью ячеек 0 и 1. Если заполнено некорректно, то будут соответствующие сообщения. Смотрите ниже (рисунок 44).

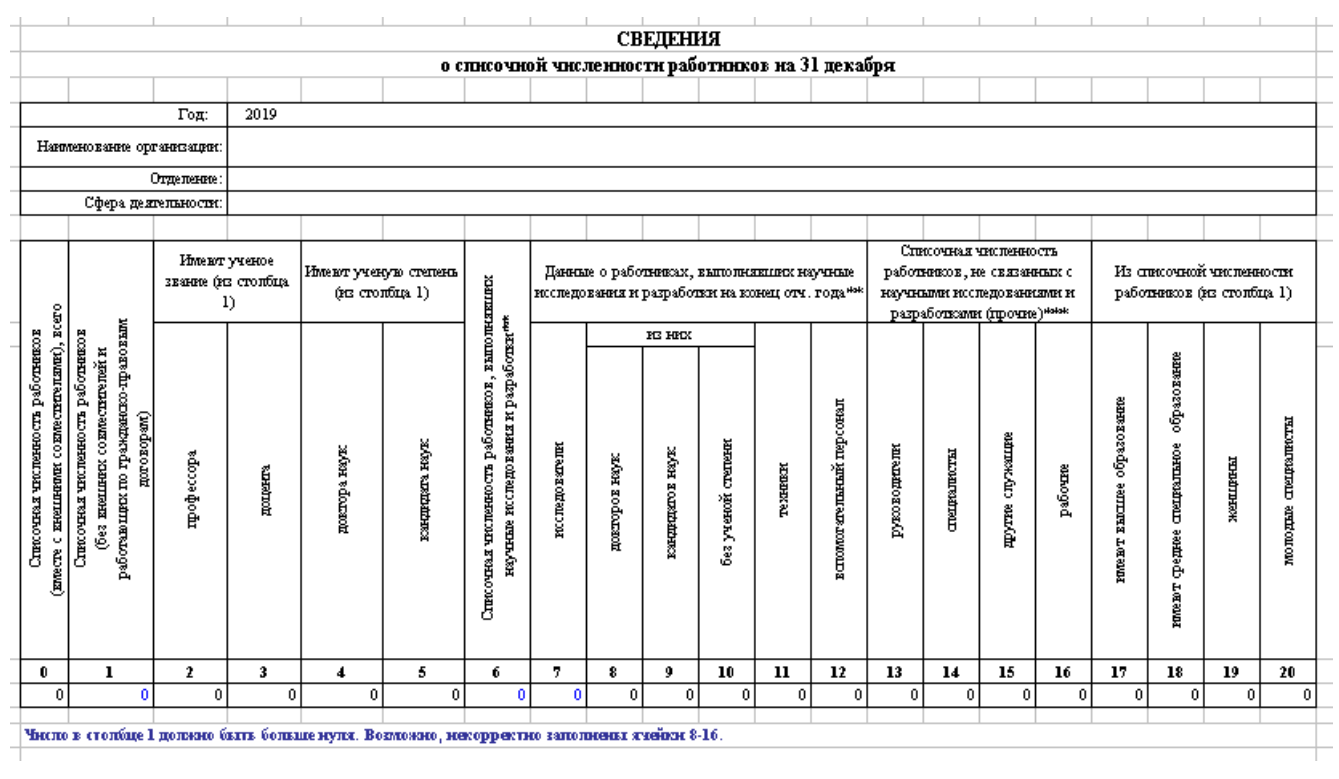

*Рис. 44. Предупреждающее сообщение по ячейке 1*

Если полная численность, указанная в ячейке 0 меньше численности без внешних совместителей, то также будет предупреждающее сообщение. Смотрите ниже (рисунок 45).

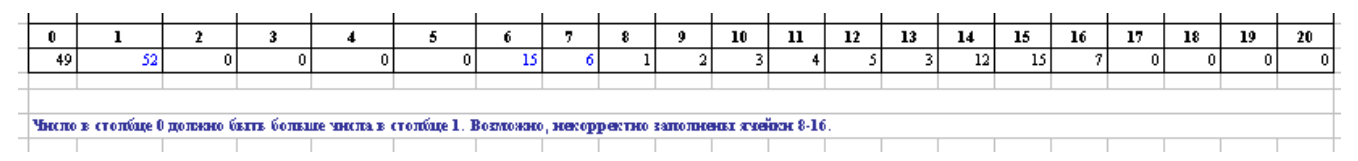

*Рис. 45. Предупреждающее сообщение по ячейке 0*

После внесения изменений сообщение об ошибке исчезнет. Смотрите ниже (рисунок 46).

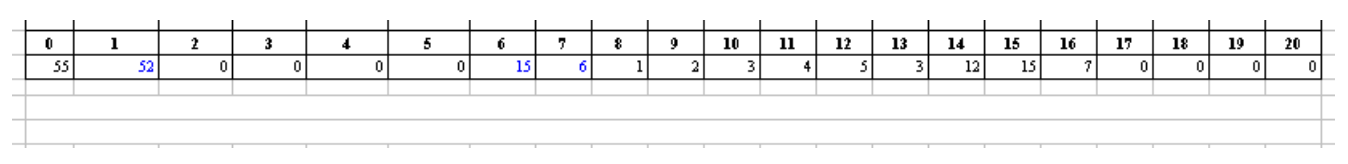

*Рис. 46. Нет сообщений по ошибкам в ячейках 0 и 1*

### **1.3.3. Подготовка отчетного файла "Возрастная структура 2019"**

Открываем шаблон "Возрастная структура 2019" или 2020, 2021 и 2022 (рисунок 47).

Шаблон имеет практически такие же поля, как и в годовой отчетности, сдаваемой подчиненной НАН Беларуси организацией.

Дополнительно в шаблон внесены колонки для автоматического расчета в Excel % (процентов).

<span id="page-24-0"></span>

|                                                                                                    |                     |                   |                                            |                                       | <b>СВЕДЕНИЯ</b>                                          |     |  |               |  |                        |                    |     |                          |
|----------------------------------------------------------------------------------------------------|---------------------|-------------------|--------------------------------------------|---------------------------------------|----------------------------------------------------------|-----|--|---------------|--|------------------------|--------------------|-----|--------------------------|
| о возрастной структуре исследователей (без совместителей), принятых на работу в организацию и выбывших из нее |                     |                   |                                            |                                       |                                                          |     |  |               |  |                        |                    |     |                          |
|                                                                                                    |                     |                   |                                            |                                       |                                                          |     |  |               |  |                        |                    |     |                          |
|                                                                                                    |                     | $\Gamma$ од: 2019 |                                            |                                       |                                                          |     |  |               |  |                        |                    |     |                          |
| Наименование организации:                                                                                     |                     |                   |                                            |                                       | Государственное предприятие "Центр Систем Идентификации" |     |  |               |  |                        |                    |     | $\overline{\phantom{a}}$ |
|                                                                                                    | Отделение:          |                   | Отделение физики, математики и информатики |                                       |                                                          |     |  |               |  |                        |                    |     |                          |
|                                                                                                    | Сфера деятельности: | Научная сфера     |                                            |                                       |                                                          |     |  |               |  |                        |                    |     |                          |
|                                                                                                    |                     |                   |                                            |                                       |                                                          |     |  |               |  |                        |                    |     |                          |
|                                                                                                    |                     |                   |                                            | Принято исследователей,               |                                                          |     |  |               |  | Выбыло исследователей, |                    |     |                          |
| Возрастные категории                                                                                          |                     |                   |                                            | чел. (%)                              |                                                          |     |  | чел. (%)      |  |                        |                    |     |                          |
|                                                                                                    |                     | докторов наук     |                                            | без ученой степени<br>кандидатов наук |                                                          |     |  | докторов наук |  | кандидатов наук        | без ученой степени |     |                          |
| до 29 лет                                                                                                    |                     | 0,0               |                                            | 0.0                                   |                                                          | 0,0 |  | 0.0           |  | 0,0                    |                    | 0,0 |                          |
| 30-34 лет                                                                                                    |                     | 0,0               |                                            | 0.0                                   |                                                          | 0,0 |  | 0.0           |  | 0,0                    |                    | 0,0 |                          |
| 35-39 лет                                                                                                    |                     | 0,0               |                                            | 0.0                                   |                                                          | 0,0 |  | 0,0           |  | 0.0                    |                    | 0,0 |                          |
| $40-44$ лет                                                                                                   |                     | 0,0               |                                            | 0,0                                   |                                                          | 0,0 |  | 0,0           |  | 0,0                    |                    | 0,0 |                          |
| 45-49 лет                                                                                                    |                     | 0,0               |                                            | 0.0                                   | O                                                        | 0,0 |  | 0.0           |  | 0,0                    |                    | 0,0 |                          |
| 50-56.5 лет                                                                                                   |                     | 0.0               |                                            | 0.0                                   |                                                          | 0,0 |  | 0.0           |  | 0.0                    |                    | 0,0 |                          |
| 56.5-61.5 лет                                                                                                 |                     | 0,0               |                                            | 0.0                                   |                                                          | 0,0 |  | 0,0           |  | 0,0                    |                    | 0,0 |                          |
| $61.5-69$ лет                                                                                                 |                     | 0,0               |                                            | 0.0                                   |                                                          | 0,0 |  | 0,0           |  | 0,0                    |                    | 0,0 |                          |
| 70 и старше                                                                                                   |                     | 0,0               | 0                                          | 0.0                                   | $\theta$                                                 | 0,0 |  | 0.0           |  | 0,0                    | 0                  | 0,0 |                          |
| <b>BCELO</b>                                                                                                  |                     | 0                 |                                            | $\mathbf{0}$                          | n                                                        |     |  | $\mathbf{0}$  |  | $\mathbf{0}$           | 0                  |     |                          |
|                                                                                                    |                     |                   |                                            |                                       |                                                          |     |  |               |  |                        |                    |     |                          |

*Рис. 47. Подготовка отчетного файла "Возрастная структура 2019"*

После выбора организации автоматически будут сформированы поля "Отделение" и "Сфера деятельности".

"Список юр. лиц НАНБ" содержит перечень организаций.

**Заполняем только ячейки, отмеченные "черным". Отмеченные "голубым" автоматически формируются Excel.** 

**Внимание. Для отчетных файлов "Возрастная структура 2019" разработаны шаблоны, предназначенные только для формирования отчетности для 2019 года.** 

Для 2020, 2021 также разработаны шаблоны, предназначенные только для формирования отчетности для 2020 и 2021 годов.

Для 2022 и последующих годов также разработан шаблон, предназначенный для формирования отчетности для 2022 и последующих годов. Это связано с идущей в РБ пенсионной реформой.

**Внимание! Это важно!** В шаблоне для 2022 года в поле "Год" будет стоять 2022. Для отчетов последующих годов не забывайте поставить соответствующий отчетный год. Например, 2023, 2024, 2025 и т.д.

Заполняем отчетный файл и "Сохраняем как " в нашей папке с отчетными файлами.

### **1.3.4. Подготовка отчетного файла "Возраст работников 2019"**

Открываем шаблон "Возраст работников 2019", или 2020, 2021, 2022 (рисунок 48).

Шаблон имеет практически такие же поля, как и в годовой отчетности, сдаваемой подчиненной НАН Беларуси организацией.

Дополнительно в шаблон внесена колонка "2.1" "женщины".

|                                     |                                                                       |                                         |                   |                     |               |                          | <b>СВЕДЕНИЯ</b>                            |                                                          |        |                     |                      |                        |  |
|-------------------------------------|-----------------------------------------------------------------------|-----------------------------------------|-------------------|---------------------|---------------|--------------------------|--------------------------------------------|----------------------------------------------------------|--------|---------------------|----------------------|------------------------|--|
|                                     |                                                                       |                                         |                   |                     |               |                          |                                            | о распределении по возрасту работников на 31 декабря     |        |                     |                      |                        |  |
|                                     |                                                                       |                                         | $\Gamma$ од: 2019 |                     |               |                          |                                            |                                                          |        |                     |                      |                        |  |
|                                     |                                                                       | Наименование организации:               |                   |                     |               |                          |                                            | Государственное предприятие "Центр Систем Идентификации" |        |                     |                      | $\overline{\mathbf v}$ |  |
|                                     |                                                                       |                                         | Отделение:        |                     |               |                          | Отделение физики, математики и информатики |                                                          |        |                     |                      |                        |  |
|                                     |                                                                       | Сфера деятельности:                     |                   |                     | Научная сфера |                          |                                            |                                                          |        |                     |                      |                        |  |
|                                     |                                                                       |                                         |                   |                     |               |                          |                                            |                                                          |        |                     |                      |                        |  |
| Распределение<br>численности        |                                                                       |                                         | Списочная         |                     |               | Списочная<br>чиспенность |                                            |                                                          |        | В том числе         |                      |                        |  |
|                                     | численность<br>работников по<br>работников*<br>возрастным<br>группам: |                                         |                   |                     |               | исследователей**         |                                            | доктора наук**                                           |        | кандидаты наук**    | без ученой степени** |                        |  |
|                                     |                                                                       | всего                                   | женщины           |                     | всего         | женщины                  | всего                                      | женщины                                                  | всего  | женщины             | всего                | женщины                |  |
| ı                                   |                                                                       | 2                                       | 2,1               |                     | 3             | 4                        | 5.                                         | б.                                                       | T.     | 8                   | 9                    | 10                     |  |
| до 29 лет                           |                                                                       |                                         |                   |                     |               |                          |                                            |                                                          |        |                     |                      |                        |  |
| (включительно)                      |                                                                       | 0                                       |                   | 0                   | 0             | 0                        | 0                                          | 0                                                        | 0<br>O | 0                   | 0                    | 0                      |  |
| $30 - 34$ лет<br>$35 - 39$ $\pi$ er |                                                                       | $\overline{0}$<br>0                     |                   | $\overline{0}$<br>0 | $\Omega$<br>0 | Ō<br>o                   | $\overline{0}$<br>0                        | $\mathbf 0$<br>$\mathbf 0$                               | 0      | $\overline{0}$<br>0 | 0<br>0               | 0                      |  |
| $40 - 44$ лет                       |                                                                       | 0                                       |                   | 0                   | 0             | ٥                        | 0                                          | 0                                                        | 0      | 0                   | 0                    | 0<br>0                 |  |
| $45 - 49$ лет                       |                                                                       | 0                                       |                   | 0                   | 0             | O                        | 0                                          | 0                                                        | 0      | $\overline{0}$      | 0                    | 0                      |  |
| $50 - 56.5$ ner                     |                                                                       | 0                                       |                   | 0                   | 0             | Ō                        | 0                                          | 0                                                        | 0      | 0                   | 0                    | 0                      |  |
| $56.5 - 61.5$ ner                   |                                                                       | 0                                       |                   | 0                   | 0             | ٥                        | 0                                          | 0                                                        | 0      | 0                   | 0                    | 0                      |  |
| $61.5 - 69$ лет                     |                                                                       | 0                                       |                   | 0                   | 0             | 0                        | 0                                          | 0                                                        | 0      | $\overline{0}$      | 0                    | 0                      |  |
| 70 и старше                         |                                                                       | 0                                       |                   | 0                   | 0             | 0                        | 0                                          | 0                                                        | 0      | 0                   | 0                    | 0                      |  |
| BCETO:                              |                                                                       | n                                       |                   | n                   | n             | Ō                        | 0                                          | 0                                                        | 0      | 0                   | 0                    | 0                      |  |
|                                     |                                                                       | Средний возраст работников организации: |                   |                     |               | 0,0                      |                                            |                                                          |        |                     |                      |                        |  |

*Рис. 48. Подготовка отчетного файла "Возраст работников 2019"*

После выбора организации автоматически будут сформированы поля "Отделение" и "Сфера деятельности".

"Список юр. лиц НАНБ" содержит перечень организаций.

**Заполняем только ячейки, отмеченные "черным". Отмеченные "голубым" автоматически формируются Excel.** 

#### **Контроль правильности формирования отчета:**

**1.** Все ячейки с цифрами имеют числовой формат в Excel ("Number").

Нельзя вводить вместо цифр тест или "-" или " " (пробел), или другое что-нибудь.

Если в поле вы не вносите значение, то не надо его и трогать и надо оставлять "0".

**2.** Разрешаем заполнять блок "Списочная численность работников" и только блок "В том числе" для блока "Списочная численность исследователей".

Столбцы 3 м 4 закрыты от редактирования. Они формируются автоматически.

**2.1.** Столбец 3 заполняется, автоматически беря по горизонтали сумму по столбцам 5 +  $7 + 9$ 

**2.2.** Столбец 4 заполняется, автоматически беря по горизонтали сумму по столбцам 6 +  $8 + 10$ 

**2.3.** Еще нужно проверять, что значения в столбце 4 меньше или равно значениям в столбце 3.

<span id="page-26-0"></span>**3.** Еще нужно проверять:

- − что значения в столбце 4 меньше или равно значениям в столбце 3;
- − что значения в столбце 6 меньше или равно значениям в столбце 5;
- − что значения в столбце 8 меньше или равно значениям в столбце 7;
- − что значения в столбце 10 меньше или равно значениям в столбце 9.

Заполняем отчетный файл и "Сохраняем как " в нашей папке с отчетными файлами.

### **Внимание. Для отчетных файлов "Возраст работников 2019" разработаны шаблоны, предназначенные только для формирования отчетности для 2019 года.**

Для 2020, 2021 также разработаны шаблоны, предназначенные только для формирования отчетности для 2020 и 2021 годов.

Для 2022 и последующих годов также разработан шаблон, предназначенный для формирования отчетности для 2022 и последующих годов. Это связано с идущей в РБ пенсионной реформой.

**Внимание! Это важно!** В шаблоне для 2022 года в поле "Год" будет стоять 2022. Для отчетов последующих годов не забывайте поставить соответствующий отчетный год. Например, 2023, 2024, 2025 и т.д.

Вот полный перечень разработанных шаблонов для формирования отчетности (рисунок 49).

|                     |                                     |                                                  | e:\Father_2020\MNPC_2020\NANB_2020\Cadry_WorkProject_2020\Shabls_Sergey_New_040220\*.*[**] |      |         |                  |  |
|---------------------|-------------------------------------|--------------------------------------------------|--------------------------------------------------------------------------------------------|------|---------|------------------|--|
| тимя                |                                     |                                                  |                                                                                            | Тип  | Размер  | Дата             |  |
| $\mathbf{t}$ $\Box$ |                                     |                                                  |                                                                                            |      | <папка> | 13.02.2020 17:50 |  |
|                     | 图Возрастная структура 2019          |                                                  |                                                                                            | xlsx | 26 176  | 15.01.2020 10:35 |  |
| 凶                   | Возрастная структура 2020           |                                                  |                                                                                            | xlsx | 31 089  | 22.01.2020 17:53 |  |
|                     | Возрастная структура 2021           |                                                  |                                                                                            | xlsx | 31 086  | 22.01.2020 17:53 |  |
|                     | Возрастная структура 2022           |                                                  |                                                                                            | xlsx | 31 094  | 22.01.2020 17:53 |  |
| M.                  | Возраст работников 2019             |                                                  |                                                                                            | xlsx | 26 286  | 15.01.2020 10:35 |  |
| M,                  | Возраст работников 2020             |                                                  |                                                                                            | xlsx | 31 147  | 22.01.2020 17:54 |  |
|                     | Возраст работников 2021             |                                                  |                                                                                            | xlsx | 31 152  | 22.01.2020 17:54 |  |
| ш                   | Возраст работников 2022             |                                                  |                                                                                            | xlsx | 31 138  | 22.01.2020 17:54 |  |
|                     | 图 Движ-е персонала (без совм.)      |                                                  |                                                                                            | xlsx | 26 082  | 04.02.2020 17:59 |  |
|                     |                                     | Движ-е персонала (без совм., исследователи)      |                                                                                            | xlsx | 31 041  | 04.02.2020 18:00 |  |
|                     | L <mark>4</mark> ‼Пед. деятельность |                                                  |                                                                                            | xlsm | 91 577  | 15.01.2020 10:35 |  |
|                     |                                     | Списочная численность (Н сфера)                  |                                                                                            | xlsx | 24 099  | 15.01.2020 10:35 |  |
|                     |                                     | <u>ИЗ</u> Списочная численность (П или НП сфера) |                                                                                            | xlsx | 22 501  | 15.01.2020 10:35 |  |
|                     | Уч, степень, уч, звание             |                                                  |                                                                                            | xlsm | 53 578  | 15.01.2020 10:35 |  |

*Рис. 49. Полный перечень разработанных шаблонов для формирования отчетности*

Дополнительные шаблоны будут доступны для соответствующих отчетных годов.

### **1.3.5. Подготовка отчетного файла "Движ-е персонала (без совм.)"**

Открываем шаблон "Движ-е персонала (без совм.)".

Шаблон имеет такие же поля, как и в годовой отчетности, сдаваемой подчиненной НАН Беларуси организацией (рисунок 50).

В ячейке "Год" по умолчанию стоит 2019.

**Внимание! Это важно!** Для отчетов последующих годов надо поставить соответствующий отчетный год. Например, 2020, 2021, 2022 и т.д.

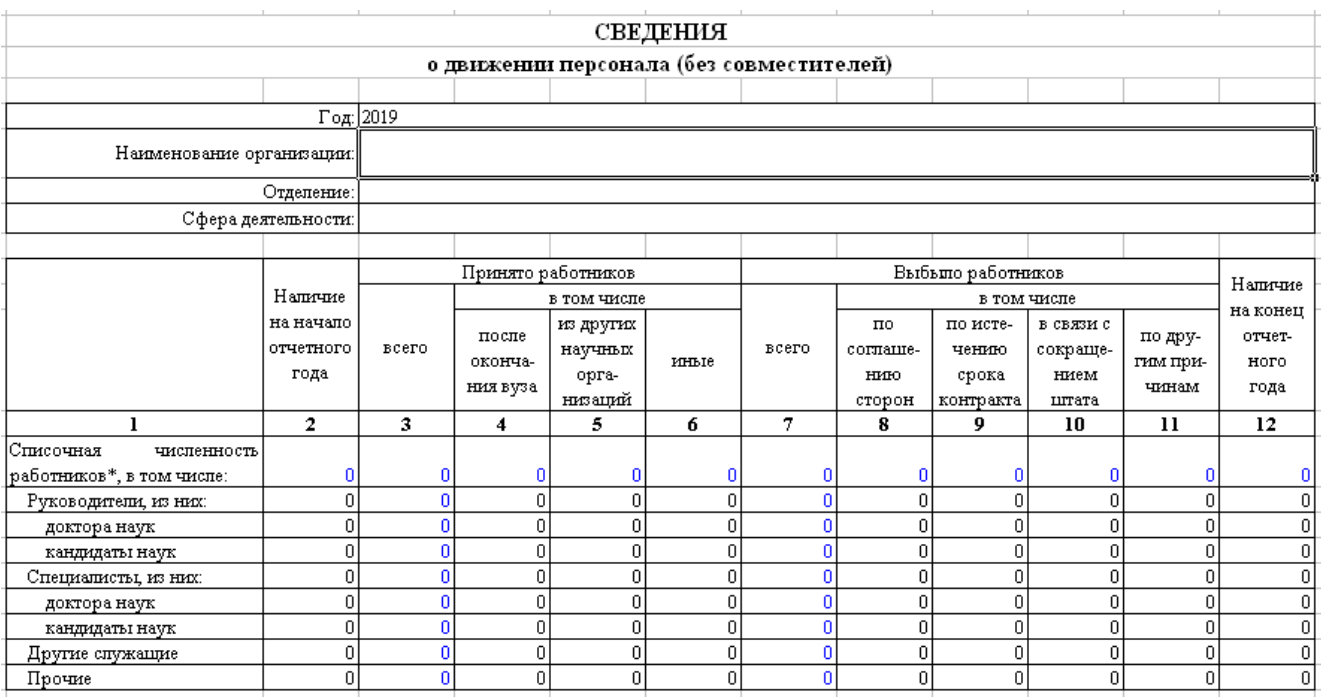

*Рис. 50. Подготовка отчетного файла "Движ-е персонала (без совм.)"*

После выбора организации автоматически будут сформированы поля "Отделение" и "Сфера деятельности".

"Список юр. лиц НАНБ" содержит перечень организаций.

**Заполняем только ячейки, отмеченные "черным". Отмеченные "голубым" автоматически формируются Excel.** 

#### **Контроль правильности формирования отчета:**

**1.** Внесена дополнительная срока "Прочие", в которую будут вноситься данные о рабочих, уборщицах, водителях и т.п. – т.е. те, кто не является "Руководителями", "Специалистами" и "Другими служащими".

При этом информация на начало года будет корректной.

**2.** Колонка 2 ячейка "Списочная численность работников\*, в том числе" формируется суммой ячейка "Руководители, из них" + ячейка "Специалисты, из них:" + ячейка "Другие служащие" + ячейка "Прочие".

**3.** Строка "Прочие" ячейки 3 – 11 формируются аналогично предыдущим строкам.

**4.** Строка "Списочная численность работников\*, в том числе:" ячейки 3-11 дополнительно включают суммы из строки "Прочие". Т.е. это суммы ячеек "Руководители, из них:" + ячейка "Специалисты, из них:" + ячейка "Другие служащие" + ячейка "Прочие".

**5.** Возвращается автоматическое формирование ячейки "Списочная численность работников" в 12 колонке. Это будет правильно.

(Начало года + Принято – Выбыло) будет всегда корректным.

**6.** Водится контроль над формированием колонки 12.

Проверяем сумму ячеек ("Руководители, из них:" + "Специалисты, из них:" + Другие служащие" + "Прочие") должны давать такую же сумму, что и по горизонтали (Начало года + Принято – Выбыло).

При заполнении данными производится автоматический контроль в Excel за ячейками 16 – 23 колонки 12.

Проверяется сумма ячеек  $16 + 19 + 22 + 23$ , равна ли она автоматически сформированному значению в ячейке 14 колонки 12.

<span id="page-28-0"></span>Если заполнено некорректно, то будут соответствующие сообщения. Смотрите ниже (рисунок 51).

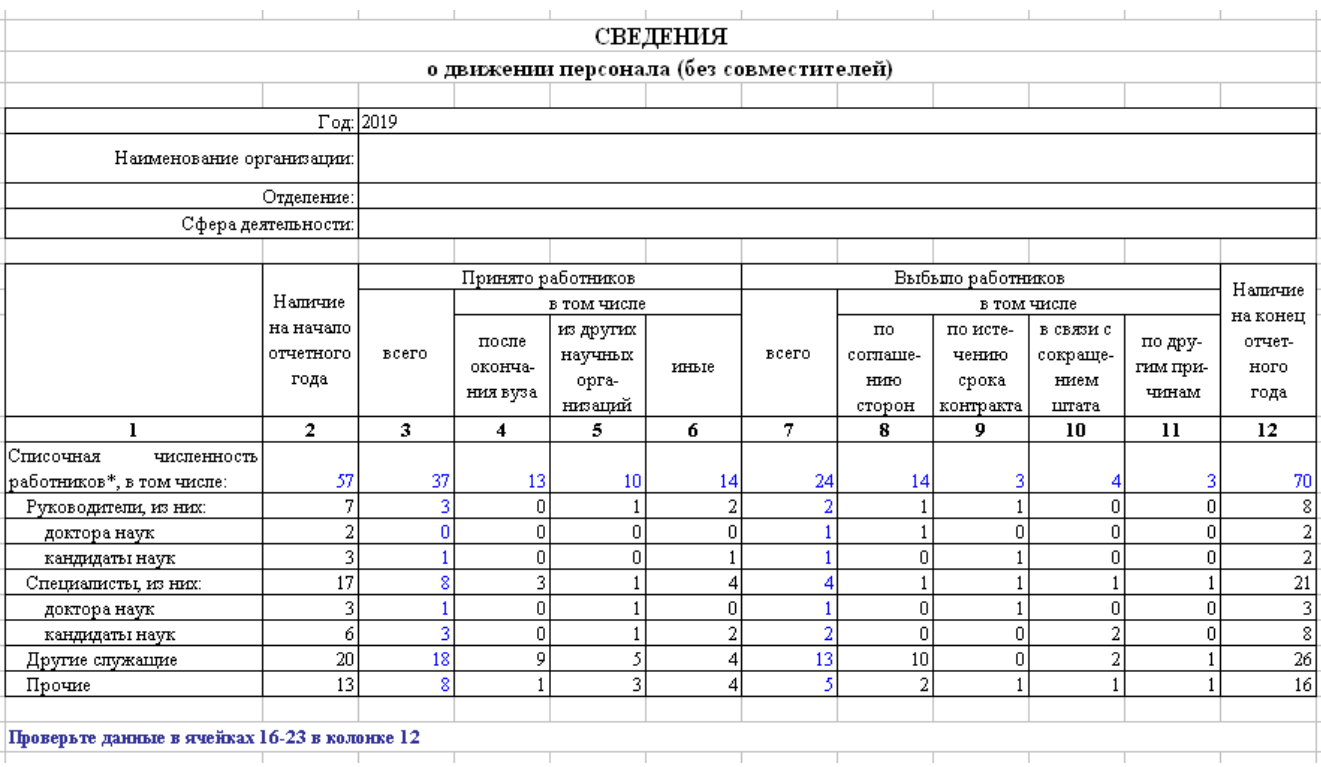

*Рис. 51. Предупреждающее сообщение по колонке 12*

После внесения изменений сообщение об ошибке исчезнет (рисунок 52).

|                           |    |    |    | anno ungara |    |    | <b>Cropon</b> | المتستبسية | <b>Latitude</b> |    |    |
|---------------------------|----|----|----|-------------|----|----|---------------|------------|-----------------|----|----|
|                           | o  | з  |    | э           |    | e  | 8             |            | 10              | 11 | 12 |
| Списочная<br>чиспенность  |    |    |    |             |    |    |               |            |                 |    |    |
| работников*, в том числе: | 47 | 37 | 13 | 10          | 14 | 24 | 14'           |            |                 |    |    |
| Руководители, из них:     |    |    | ۵  |             |    |    |               |            |                 |    |    |
| доктора наук              |    |    | Ω  |             |    |    |               |            |                 |    |    |
| кандидаты наук            |    |    |    |             |    |    |               |            |                 |    |    |
| Специалисты, из них:      | ៲  |    |    |             |    |    |               |            |                 |    |    |
| доктора наук              |    |    | n  |             |    |    |               |            |                 |    |    |
| кандидаты наук            |    |    | n  |             |    |    |               |            |                 |    |    |
| Другие спужащие           | 20 | 18 | o  |             |    | 13 | 10            | n          |                 |    | 26 |
| Прочие                    | 13 |    |    | ~           |    |    |               |            |                 |    |    |
|                           |    |    |    |             |    |    |               |            |                 |    |    |

*Рис. 52. Отсутствует предупреждающее сообщение по колонке 12*

Заполняем отчетный файл и "Сохраняем как " в нашей папке с отчетными файлами.

### **1.3.6. Подготовка отчетного файла "Движ-е персонала (без совм., исследователи)"**

Открываем шаблон "Движ-е персонала (без совм., исследователи)".

Шаблон имеет практически такие же поля, как и в годовой отчетности, сдаваемой подчиненной НАН Беларуси организацией (рисунок 53).

В ячейке "Год" по умолчанию стоит 2019.

**Внимание! Это важно!** Для отчетов последующих годов надо поставить соответствующий отчетный год. Например, 2020, 2021, 2022 и т.д.

|                                                                                        |                                |                   |                    |                                                          | СВЕДЕНИЯ    |       |                                       |                            |                               |                     |                |   |
|----------------------------------------------------------------------------------------|--------------------------------|-------------------|--------------------|----------------------------------------------------------|-------------|-------|---------------------------------------|----------------------------|-------------------------------|---------------------|----------------|---|
|                                                                                        |                                |                   |                    | о движении персонала (без совместителей, исследователи)  |             |       |                                       |                            |                               |                     |                |   |
|                                                                                        |                                |                   |                    |                                                          |             |       |                                       |                            |                               |                     |                |   |
|                                                                                        |                                | $\Gamma$ од: 2019 |                    |                                                          |             |       |                                       |                            |                               |                     |                |   |
| Наименование организации:                                                              |                                |                   |                    | Государственное предприятие "Центр Систем Идентификации" |             |       |                                       |                            |                               |                     |                | ▼ |
|                                                                                        | Отделение:                     |                   |                    | Отделение физики, математики и информатики               |             |       |                                       |                            |                               |                     |                |   |
|                                                                                        | Сфера деятельности:            | Научная сфера     |                    |                                                          |             |       |                                       |                            |                               |                     |                |   |
|                                                                                        |                                |                   |                    |                                                          |             |       |                                       |                            |                               |                     |                |   |
|                                                                                        |                                |                   | Принято работников |                                                          |             |       |                                       | Выбыло работников          |                               |                     | Напичие        |   |
|                                                                                        | Напичие                        |                   |                    | в том числе                                              |             |       |                                       | в том числе                |                               |                     | на конец       |   |
|                                                                                        | на начало<br>отчетного<br>года | всего             | после<br>оконча-   | из других<br>научных<br>орга-                            | иные        | всего | $\pi$ <sup>o</sup><br>соглаше-<br>HMO | по исте-<br>чению<br>срока | в связи с<br>сокраще-<br>нием | по дру-<br>гим при- | отчет-<br>ного |   |
|                                                                                        |                                |                   | ния вуза           | низаций                                                  |             |       | сторон                                | контракта                  | штата                         | чинам               | года           |   |
|                                                                                        | $\mathbf{z}$                   | 3                 | 4                  | 5                                                        | 6           | 7     | 8                                     | 9                          | 10                            | $_{11}$             | 12             |   |
| Списочная<br>численность<br>работников,<br>выполнявших<br>научные<br>исследования<br>и |                                |                   |                    |                                                          |             |       |                                       |                            |                               |                     |                |   |
| разработки, в том числе:*                                                              | n                              | ٥                 | n                  | n                                                        | n           | ۵     | n                                     | n                          | ۵                             | n                   |                |   |
| Исследователи<br>в том числе*                                                          | 0                              | 0                 | ū                  | 0                                                        | 0           | 0     | 0                                     | n                          | 0                             | 0                   | Л              |   |
| доктора наук                                                                           | 0                              | $\Omega$          | 0                  | 0                                                        | $\mathbf 0$ | n     | 0                                     | $\Omega$                   | 0                             | 0                   | n              |   |
| кандидаты наук                                                                         | 0                              | $\mathbf 0$       | 0                  | 0                                                        | $\mathbf 0$ | Ō     | 0                                     | 0                          | 0                             | 0                   | $\theta$       |   |
| без ученой степени*                                                                    | 0                              | $\Omega$          | 0                  | 0                                                        | 0           | 0     | 0                                     | 0                          | 0                             | 0                   | 0              |   |
| Техники*                                                                               | f)                             | ſ                 | Ū.                 | ſ.                                                       | n           | n     | f)                                    | n                          | 0                             | n                   | n              |   |
| Вспомогательный<br>персонал*                                                           |                                |                   |                    |                                                          |             |       |                                       |                            |                               |                     | n              |   |

*Рис. 53. Подготовка отчетного файла "Движ-е персонала (без совм., исследователи)"*

После выбора организации автоматически будут сформированы поля "Отделение" и "Сфера деятельности".

"Список юр. лиц НАНБ" содержит перечень организаций.

**Заполняем только ячейки, отмеченные "черным". Отмеченные "голубым" автоматически формируются Excel.** 

#### **Контроль правильности формирования отчета:**

**1.** Возвращается автоматическое формирование ячейки "Списочная численность работников, в том числе:" в 12 колонке. Это будет правильно.

(Начало года + Принято – Выбыло) будет всегда корректным.

**2.** Возвращается автоматическое формирование ячейки "Исследователи, в том числе" в 12 колонке. Это будет правильно.

Ячейка "Исследователи, в том числе" в 12 колонке = ячейка "доктора наук" + ячейка "кандидаты наук" + ячейка "без ученой степени".

**3.** Вводится контроль над формированием колонки 12.

Проверяется сумма ячеек ("Исследователи, в том числе" + "Техники" + "Вспомогательный персонал"), которая должны давать такую же сумму, что и по горизонтали автоматически сформированную в ячейке "Списочная численность работников, в том числе:" (Начало года + Принято – Выбыло) в колонке 12.

Если заполнено некорректно, то будут соответствующие сообщения. Смотрите ниже (рисунок 54).

<span id="page-30-0"></span>

|                                               |                     |                                                         |                    |                                                          | СВЕДЕНИЯ |                |                    |                   |           |               |          |  |
|-----------------------------------------------|---------------------|---------------------------------------------------------|--------------------|----------------------------------------------------------|----------|----------------|--------------------|-------------------|-----------|---------------|----------|--|
|                                               |                     | о движении персонала (без совместителей, исследователи) |                    |                                                          |          |                |                    |                   |           |               |          |  |
|                                               |                     |                                                         |                    |                                                          |          |                |                    |                   |           |               |          |  |
|                                               |                     | $\Gamma$ од: 2019                                       |                    |                                                          |          |                |                    |                   |           |               |          |  |
| Наименование организации:                     |                     |                                                         |                    | Государственное предприятие "Центр Систем Идентификации" |          |                |                    |                   |           |               |          |  |
|                                               | Отделение:          |                                                         |                    | Отделение физики, математики и информатики               |          |                |                    |                   |           |               |          |  |
|                                               | Сфера деятельности: | Научная сфера                                           |                    |                                                          |          |                |                    |                   |           |               |          |  |
|                                               |                     |                                                         |                    |                                                          |          |                |                    |                   |           |               |          |  |
|                                               |                     |                                                         | Принято работников |                                                          |          |                |                    | Выбыло работников |           |               | Наличие  |  |
|                                               | Наличие             |                                                         |                    | в том числе                                              |          |                |                    | в том числе       |           |               | на конец |  |
|                                               | на начало           |                                                         | после              | из других                                                |          |                | $\Pi$ <sup>O</sup> | по исте-          | в связи с | по дру-       | отчет-   |  |
|                                               | отчетного           | всего                                                   | оконча-            | научных                                                  | иные     | всего          | соглаше-           | чению             | сокраще-  | гим при-      | ного     |  |
|                                               | года                |                                                         | ния вуза           | орга-                                                    |          |                | <b>HIMMO</b>       | срока             | нием      | чинам         | года     |  |
|                                               |                     |                                                         |                    | низаций                                                  |          |                | сторон             | контракта         | штата     |               |          |  |
| ı                                             | $\overline{2}$      | 3.                                                      | 4                  | 5                                                        | 6        | 7              | 8                  | 9                 | 10        | $\mathbf{11}$ | 12       |  |
| Списочная<br>численность                      |                     |                                                         |                    |                                                          |          |                |                    |                   |           |               |          |  |
| работников.<br>выполнявших                    |                     |                                                         |                    |                                                          |          |                |                    |                   |           |               |          |  |
| научные<br>исследования<br>и                  |                     |                                                         |                    |                                                          |          |                |                    |                   |           |               |          |  |
| разработки, в том числе:*                     | 51                  | 39                                                      | 3                  | 11                                                       | 25       | 28             | 6                  | 6                 | п         | 9             | 62       |  |
| Исследователи,                                |                     |                                                         |                    |                                                          |          |                |                    |                   |           |               |          |  |
| в том числе*                                  | 24                  | 23                                                      | 2                  | 6                                                        | 15       | 17             | 2                  | 4                 |           |               | 28       |  |
| доктора наук                                  |                     | 3                                                       | $\overline{0}$     |                                                          | 2        | $\overline{2}$ |                    | 0                 |           | $\Omega$      | 6        |  |
| кандидаты наук                                | 6                   | 8                                                       | $\overline{0}$     | 3                                                        | 5        | 5              | $\overline{0}$     | 2                 | 0         | 3             | $\bf 8$  |  |
| без ученой степени*                           | 14                  | 12                                                      | $\overline{2}$     | 2                                                        | 8        | 10<br>7        |                    | $\overline{2}$    | 3         | ₫             | 14       |  |
| Техники*                                      | 10                  | 10                                                      | $\mathbf{1}$       | 3                                                        | 6        |                | 3                  |                   | 2         |               | 15       |  |
| Вспомогательный                               |                     |                                                         |                    |                                                          |          |                |                    |                   |           |               | 20       |  |
|                                               |                     |                                                         |                    |                                                          |          |                |                    |                   |           |               |          |  |
| персонал*                                     | 17                  | 6                                                       | 0                  | 2                                                        |          |                |                    |                   |           |               |          |  |
|                                               |                     |                                                         |                    |                                                          |          |                |                    |                   |           |               |          |  |
| Проверьте данные в ячейках 16-21 в колонке 12 |                     |                                                         |                    |                                                          |          |                |                    |                   |           |               |          |  |

*Рис. 54. Предупреждающее сообщение по колонке 12*

После внесения изменений сообщение об ошибке исчезнет (рисунок 55).

|                                      |    |    |   | uno antuu |     |          | <b>utupun</b> | i vourhavra l | mrara |    |    |
|--------------------------------------|----|----|---|-----------|-----|----------|---------------|---------------|-------|----|----|
|                                      | 2  | 3  | 4 | ∍         | ۰   | <b>T</b> | 8             | 9             | 10    | 11 | 12 |
| Списочная<br>численность             |    |    |   |           |     |          |               |               |       |    |    |
| работников,<br><b>BEITOIHEBILIKK</b> |    |    |   |           |     |          |               |               |       |    |    |
| научные исспедования<br>и            |    |    |   |           |     |          |               |               |       |    |    |
| разработки, в том числе:*            | 51 | 39 |   | 11        | 25  | 28       |               |               |       |    | 62 |
| Исспедователи,                       |    |    |   |           |     |          |               |               |       |    |    |
| в том числе*                         | 24 | 23 |   |           | ΙSΙ | 17       |               |               |       |    | 28 |
| доктора наук                         |    |    | c |           |     |          |               | n             |       |    |    |
| кандидаты наук                       |    |    |   |           |     |          |               |               |       |    |    |
| без ученой степени*                  | 14 | 12 |   |           |     | 10       |               |               |       |    | 14 |
| Техники*                             | 10 | 10 |   |           |     |          |               |               |       |    | 15 |
| Вспомогательный                      |    |    |   |           |     |          |               |               |       |    |    |
| персонал*                            | 17 |    | n | o         |     |          |               |               |       |    | 19 |

*Рис. 55. Отсутствует предупреждающее сообщение по колонке 12*

**Заполняем только ячейки, отмеченные "черным". Отмеченные "голубым" автоматически формируются Excel.** 

### **1.3.7. Подготовка отчетного файла "Уч. степень, уч. звание "**

Открываем шаблон "Уч. степень, уч. звание "(рисунок 56).

Шаблон имеет практически такие же поля, как и в годовой отчетности, сдаваемой подчиненной НАН Беларуси организацией.

**Важно! Данные об "Уч. степень, уч. звание " вводится только за отчетный год, то есть какие ученые степени и ученые звания присвоены в данном отчетном году.** 

**Важно! Обязательно должны быть заполнены ячейки в колонке 7 "Дата, номер диплома (аттестата), выданного ВАК или аттестационным органом зарубежного**

### **государства". Если какая-то ячейка не заполнена, то такая соответствующая сточка не может быть корректно обработана.**

Фамилия, имя и отчество вводятся в отдельные ячейки. Колонка должность не содержит слов "Место работы", так как выше указана организация, в которой он и работает.

В шаблоне имеются дополнительные справочники "Отрасль науки" (рисунок 57) и "Уч. степень/Уч. звание" (рисунок 58).

|                                                           |                             |                   |                                                          | <b>СВЕДЕНИЯ</b> |                         |                                                                           |                                                                                                    |                                                                      |                                                                                                    |
|-----------------------------------------------------------|-----------------------------|-------------------|----------------------------------------------------------|-----------------|-------------------------|---------------------------------------------------------------------------|----------------------------------------------------------------------------------------------------|----------------------------------------------------------------------|----------------------------------------------------------------------------------------------------|
|                                                           |                             |                   |                                                          |                 |                         | о сотрудниках, которым присуждена ученая степень, присвоено ученое звание |                                                                                                    |                                                                      |                                                                                                    |
|                                                           |                             |                   |                                                          |                 |                         |                                                                           |                                                                                                    |                                                                      |                                                                                                    |
|                                                           |                             | $\Gamma$ од: 2019 |                                                          |                 |                         |                                                                           |                                                                                                    |                                                                      |                                                                                                    |
|                                                           | Наименование организации:   |                   | Государственное предприятие "Центр Систем Идентификации" |                 |                         |                                                                           |                                                                                                    |                                                                      |                                                                                                    |
|                                                           | Отделение:                  |                   | Отделение физики, математики и информатики               |                 |                         |                                                                           |                                                                                                    |                                                                      |                                                                                                    |
|                                                           | Сфера деятельности:         | Научная сфера     |                                                          |                 |                         |                                                                           |                                                                                                    |                                                                      |                                                                                                    |
|                                                           |                             |                   |                                                          |                 |                         |                                                                           |                                                                                                    |                                                                      |                                                                                                    |
| Создать запись                                            | Удалить запись              |                   |                                                          |                 |                         |                                                                           |                                                                                                    |                                                                      |                                                                                                    |
|                                                           |                             |                   |                                                          |                 |                         |                                                                           |                                                                                                    |                                                                      |                                                                                                    |
| Отрасль науки, по<br>которой присуждена<br>ученая степень | Уч. степень/<br>Уч. звание  | Фамилия           | Имя                                                      | Отчество        | $\Gamma$ on<br>рождения | Должность                                                                 | Год<br>окон-<br>ча-<br><b>HIME</b><br>аспи-<br>ран-<br>туры,<br>док-<br>торан-<br>туры,<br>$co-$<br>иска-<br>тель-<br>ства | Шифр<br>специально<br>сти, отрасль<br>науки и<br>тема<br>диссертации | Дата, номер<br>диплома<br>(аттестата),<br>выданного ВАК<br>или<br>аттестационным<br>органом<br>иностранного<br>государства |
| $\bf{0}$                                                  | 1                           | 2                 | 2,1                                                      | 2,2             | 3                       | 4                                                                         | 5                                                                                                    | 6                                                                    | 7                                                                                                    |
| физико-<br>математическая                                 | Кандидатская<br>диссертация | Иванов            | Иван                                                     | Иванович        | 1990                    | Ведущий<br>конструктор                                                    | 2019                                                                                                    | 111111111                                                            | 11111111                                                                                                    |

*Рис. 56. Подготовка отчетного файла "Уч. степень, уч. звание "*

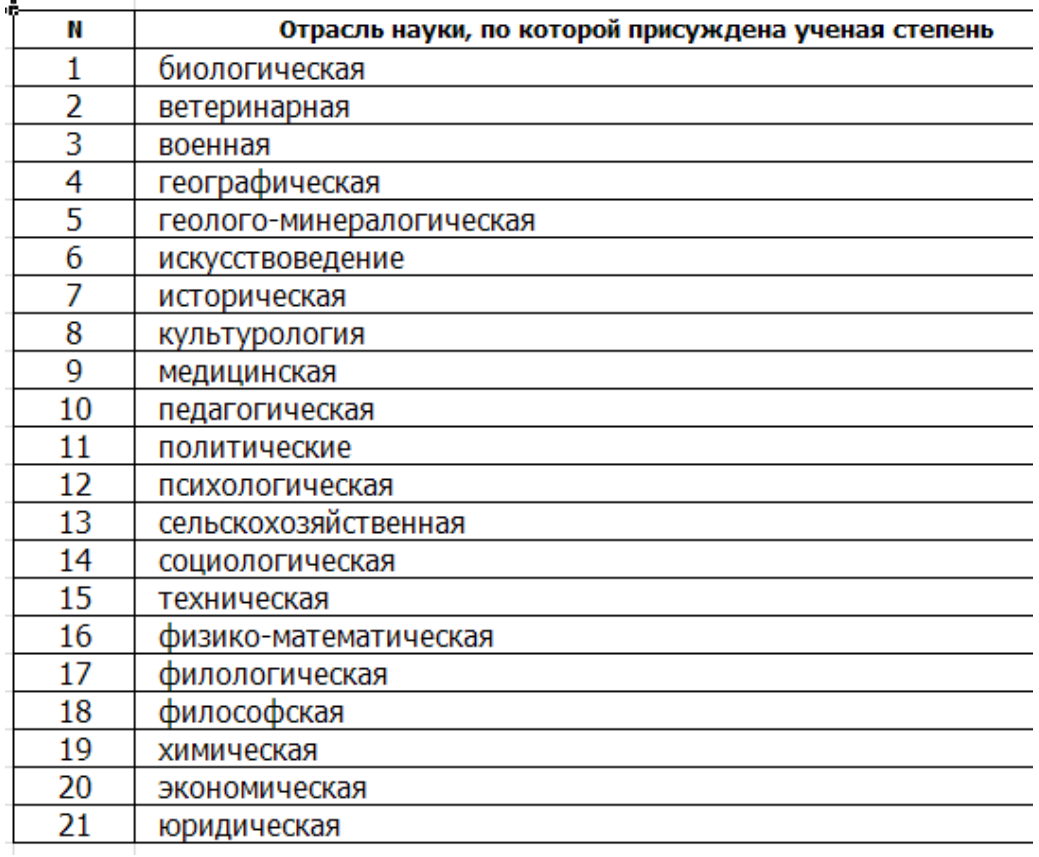

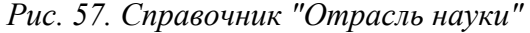

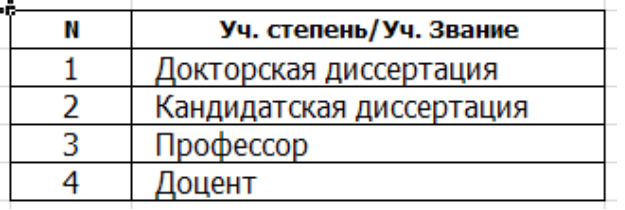

*Рис. 58. Справочник "Уч. степень/Уч. звание"*

В ячейке "Год" по умолчанию стоит 2019.

**Внимание! Это важно!** Для отчетов последующих годов надо поставить соответствующий отчетный год. Например, 2020, 2021, 2022 и т.д.

После выбора организации автоматически будут сформированы поля "Отделение" и "Сфера деятельности".

"Список юр. лиц НАНБ" содержит перечень организаций.

По нажатию кнопки "Создать запись" будет добавлена строка, которую необходимо и заполнить.

В ячейке для колонки "Отрасль науки" справа будет копка для вызова справочника отраслей науки.

В ячейке для колонки "Уч.степень/Уч.Звание"" справа будет копка для вызова справочника ученых степеней и ученых званий.

Для добавления следующей строки опять необходимо нажать кнопку "Создать запись".

Заполняем отчетный файл и "Сохраняем как " в нашей папке с отчетными файлами.

### **1.4. Итог формирования отчетных файлов организацией**

<span id="page-33-0"></span>В результате проведенной работы по формированию файлов с отчетностью за отчетный год (в данном случае за 2019) мы получим такой набор excel-файлов (рисунок 59), готовых для передачи через систему АС "Web – обмен НАН Беларуси" на сервер НАН Беларуси.

| e:\Father_2020\MNPC_2020\NANB_2020\Cadry_NANB_2020\Instructoin_Staff_Reporting\Reporting_Files * |      |               |                  |
|--------------------------------------------------------------------------------------------------|------|---------------|------------------|
| ТИмя                                                                                             | Тип  | <b>Размер</b> | Дата             |
| $\mathbf{t}$ []                                                                                  |      | <папка>       | 13.02.2020 20:52 |
| 图 Возрастная структура 2019_ЦСИ                                                                  | xlsx | 26 690        | 13.02.2020 20:17 |
| <b>[4] Возраст работников 2019_ЦСИ</b>                                                           | xlsx | 26 861        | 13.02.2020 20:20 |
| 图 Движ-е персонала (без совм.)_ЦСИ_2019                                                          | xlsx | 26 493        | 13.02.2020 20:32 |
| 图 Движ-е персонала (без совм., исследователи)_ЦСИ_2019                                           | xlsx | 31 840        | 13.02.2020 20:36 |
| थि]Пед. деятельность_ЦСИ_2019                                                                    | xlsm | 93 192        | 13.02.2020 19:34 |
| 图 Списочная численность (Н сфера)_ЦСИ_2019                                                       | xlsx | 24 582        | 13.02.2020 19:53 |
| 图 Списочная численность (Пили НП сфера)_БРФФИ_2019                                               | xlsx | 22 605        | 13.02.2020 20:01 |
| 啊Уч. степень, уч. звание _ЦСИ_2019                                                               | xlsm | 51 860        | 13.02.2020 20:52 |

*Рис. 59. Набор Еxcel-файлов для передачи*

# **1.5. Передача отчетных файлов на сервер НАН Беларуси через АС "Web – обмен НАН Беларуси"**

Для передачи сформированных отчетных файлов входим в действующую в НАН Беларуси систему АС "Web – обмена НАН Беларуси". Для этого выполняем действия, описанные выше в пунктах 4 – 7 подпункта 1.1 данной инструкции.

### **1.5.1. Передача отчетного файла по педагогической деятельности**

Входим в подсистему "Педагогическая деятельность". Нажимаем кнопку "ПЕД.ДЕЯТЕЛЬНОСТЬ". Откроется главное окно подсистемы, в котором отражаются шаблоны (рисунок 60).

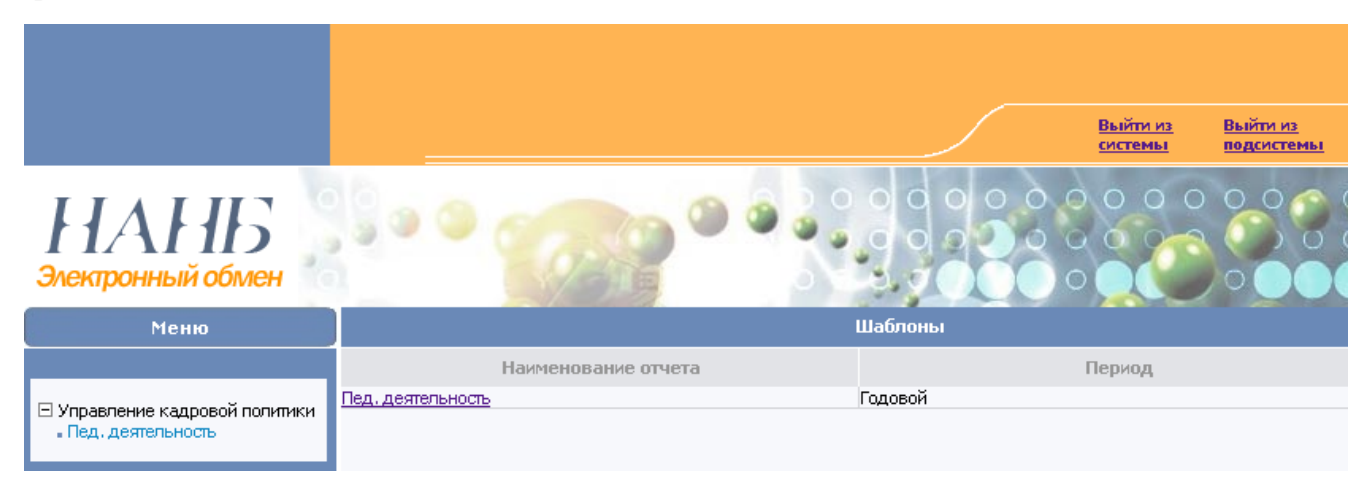

*Рис. 60. Окно подсистемы "Педагогическая деятельность" с шаблонами*

В меню голубым цветом выделен пункт "Пед. деятельность". Нажимаем на него. Откроется окно "Пед. деятельность" (рисунок 61).

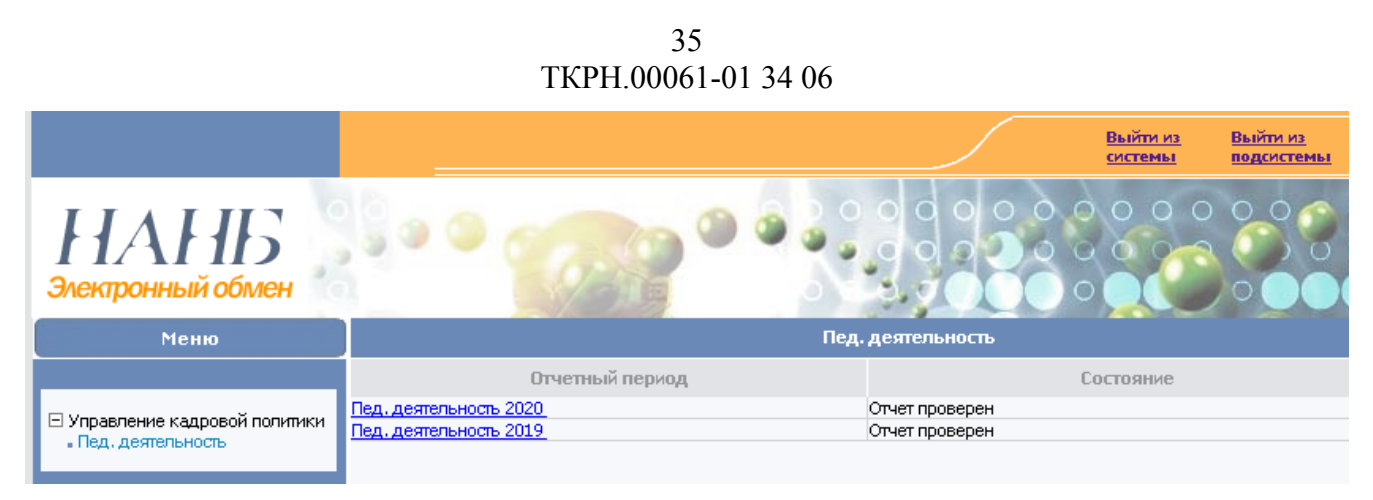

*Рис. 61. Окно "Пед. деятельность"*

Так как мы в настоящий момент работаем в тестовой среде, то видим в этом окне, что переданы и проверены тестовые отчеты по педагогической деятельности за 2019 и 2020 годы.

В реальной среде будет видны строчки **"Пед. Деятельность 20хх" (Отчет проверен) за предыдущие отчетные года и "Пед. Деятельность 20хх"**− **(Отчет не получен) для текущего отчетного года.**

Нажимаем строчку для **"Пед. Деятельность 20хх"**− **(Отчет не получен)**. Откроется следующее окно (рисунок 62).

| PM<br>Дать ответ    |                                 |  |  |  |  |  |
|---------------------|---------------------------------|--|--|--|--|--|
| Реквизиты           |                                 |  |  |  |  |  |
| Наименование отчета | Пед. деятельность               |  |  |  |  |  |
| Год                 | 2019                            |  |  |  |  |  |
| Период              | Годовой                         |  |  |  |  |  |
| Примечания          |                                 |  |  |  |  |  |
| Файлы               | Пед. деятельность ЦСИ 2019.xlsm |  |  |  |  |  |

*Рис. 62. Пед. деятельность 2019*

В окне написано наименование отчета – "Пед. деятельность", Отчетный год – 2019, или текущий отчетный год, период – годовой, Примечания и Файлы.

В данном случае в поле "Файлы" отобразилось имя ранее переданного файла "Пед. деятельность ЦСИ 2019.xlsm".

В реальной среде поле "Файлы" будет пустым.

В случае обнаружения какой-то ошибки можно повторно послать исправленный отчетный файл.

Это в данный момент мы и сделаем.

Для любого случая, пустое поле "Файлы" или нет, нажимаем кнопку "**Дать ответ**". Откроется следующее окно с наименованием "Отчет" (рисунок 63).

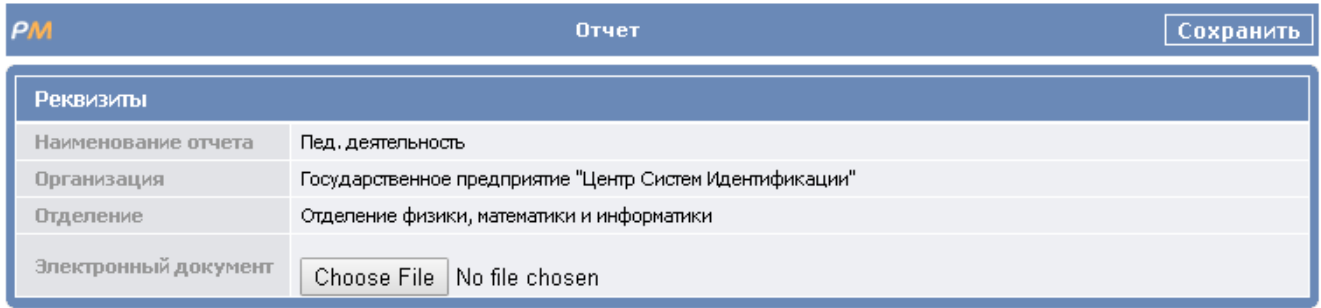

*Рис. 63. Окно с наименованием "Отчет"* 

Видим на рисунке 63 выше:

- − "Наименование отчета" Пед. деятельность;
- − "Организация" Государственное предприятие "Центр Систем Идентификации";
- − "Отделение" Отделение физики, математики и информатики;
- − "Электронный документ" Choose File (Выбрать файл) No file chosen (Файл не выбран).

Для каждой организации поля "Организация" и "Отделение" будут содержать свои собственные наименования. Эти наименования связаны с регистрационными данными организаций в АС "Web – обмен НАН Беларуси" (логин, пароль), которые фиксируются при входе в систему и затем используются в работе.

Нажимаем кнопку "Choose File" (Выбрать файл). Откроется файловая структура на вашем компьютере. Находим нашу папку "Reporting Files 2019" с подготовленными отчетными файлами (рисунок 64).

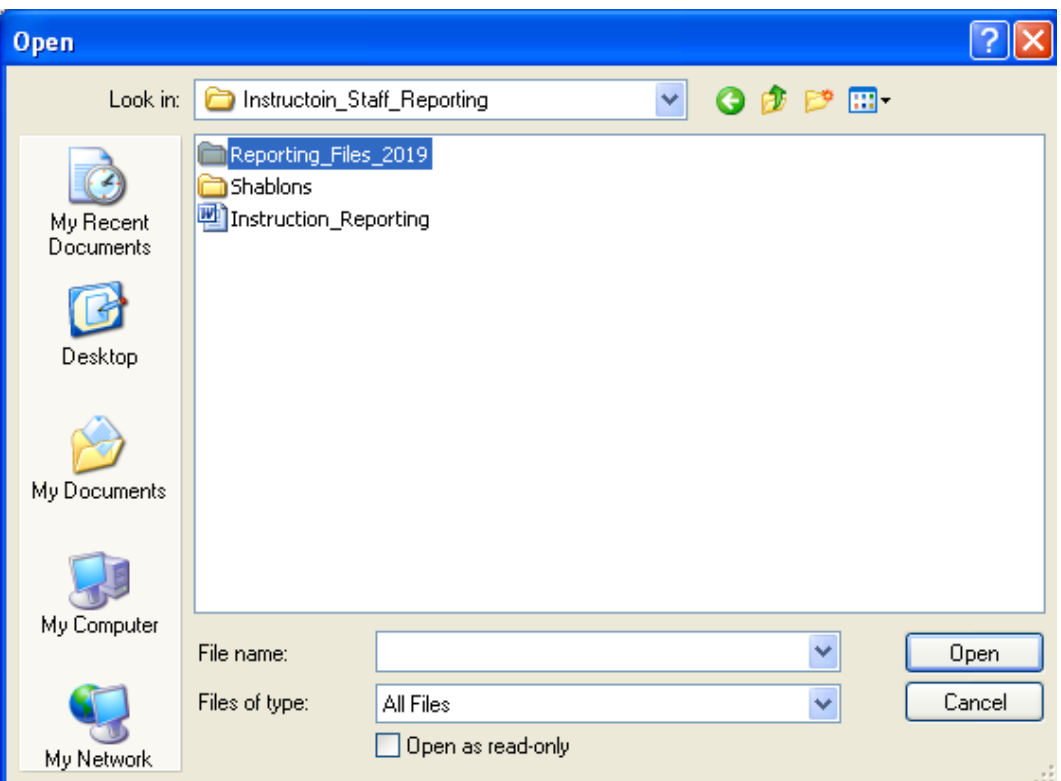

*Рис. 64. Выбор электронного документа*

Двойным щелчком открываем нашу папку "Reporting\_Files\_2019". Видим все подготовленные нами отчетные файлы (рисунок 65).

37 ТКРН.00061-01 34 06

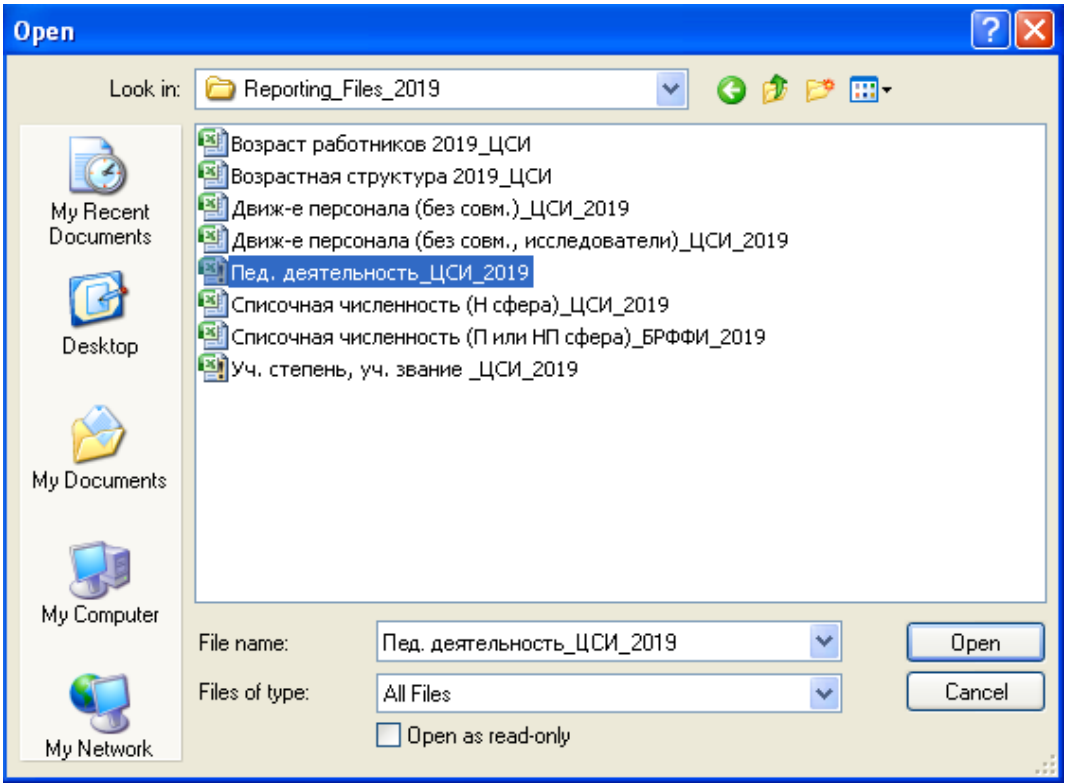

*Рис. 65. Окно с подготовленными отчетными файлами*

Выбираем файл "Пед. деятельность\_ЦСИ\_2019" и нажимаем "Ореn" (Открыть). Можно двойным щелчком по выбранному файлу его открыть.

В результате в документе "Отчет" в поле "Электронный документ" будет присоединен выбранный нами файл (рисунок 66).

| PM                   | Отчет<br>Сохранить                                       |
|----------------------|----------------------------------------------------------|
| Реквизиты            |                                                          |
| Наименование отчета  | Пед. деятельность                                        |
| Организация          | Государственное предприятие "Центр Систем Идентификации" |
| Отделение            | Отделение физики, математики и информатики               |
| Электронный документ | Choose File   Пед. деятельность_ЦСИ_2019.xlsm            |

*Рис. 66. Документ "Отчет" с присоединенным файлом*

Далее необходимо проверить, что вы присоединили нужный файл.

Обратите внимание, что "Наименование отчета" тождественно началу имени файла.

В случае, если вы случайно ошиблись, то повторно нажмите кнопку "Choose File" (Выбрать файл) и выберите нужный файл.

И наконец, вы должны, после проверки правильности для присоединенного файла, нажать кнопку справа "Сохранить".

Произойдет передача по АС"Web – обмен НАН Беларуси" данного отчета вместе с присоединенным файлом на сервер НАН Беларуси.

Полученная информация будет в автоматическом режиме проверена на сервере и, если все хорошо, обработана.

<span id="page-37-0"></span>В окне "Пед. деятельность" появится результат - информация "Отчет проверен", или "Скорректированная версия проверена".

Закончив работу в подсистеме "ПЕД. ДЕЯТЕЛЬНОСТЬ", необходимо нажать кнопку "Выйти из подсистемы" и вы перейдете на страничку выбора подсистем.

Если вы нажмете кнопку "Выйти из системы", то вы выйдете на главную страницу системы АС"Web – обмен НАН Беларуси".

**Мы подробно и детально прошли всю цепочку передачи по АС "Web – обмен НАН Беларуси" информации на сервер НАН Беларуси на примере подсистемы "ПЕД. ДЕЯТЕЛЬНОСТЬ". Так как технологическая цепочка по кадровой отчетности в подсистеме "ОТЧЕТНОСТЬ" полностью аналогичная, то мы будем отражать только важные отличия.** 

#### **1.5.2. Передача отчетных файлов по кадровой отчетности**

На страничке для подсистем "Педагогическая деятельность" и "Кадровая отчетность" необходимо нажать кнопку "ОТЧЕТНОСТЬ" для входа в подсистему кадровой отчетности.

Откроется главное окно подсистемы, в котором отражаются шаблоны (рисунок 67).

|                                                                                                    |                                                                                                    |                                                                | Выйти из<br>системы                                                     | Выйти из<br>подсистемы |
|----------------------------------------------------------------------------------------------------|----------------------------------------------------------------------------------------------------|----------------------------------------------------------------|-------------------------------------------------------------------------|------------------------|
| <i>HAHI5</i><br>Электронный обмен                                                                                                    |                                                                                                    | old ol<br>$\circ$ $\circ$ $\circ$                              | $\overline{O}$<br>$\begin{array}{c} 0 & 0 & 0 \\ 0 & 0 & 0 \end{array}$ |                        |
| Меню                                                                                                    |                                                                                                    | Шаблоны                                                        |                                                                         |                        |
| □ Управление кадровой политики<br>• Списочная численность (Н)<br>• Списочная численность (П и<br>H(1)<br>• Возр-я структ-а работников.<br>"Движ-е персонала<br>"Движ-е персонала (иссл-и) | Наименование отчета<br>Спис, числен-ть (Н)<br>Уч. степень, уч. звание<br>Движ-е персонала (иссл-и).<br>Движ-е персонала<br>Возраст работников<br>Возр-я структ-а работников | Годовой<br>Годовой<br>Годовой<br>Годовой<br>Годовой<br>Годовой | Период                                                                  |                        |
| • Возраст работников<br>. Уч. степень, уч. звание                                                                                                    |                                                                                                    |                                                                |                                                                         |                        |

*Рис. 67. Окно подсистемы "Отчетность" с шаблонами*

Слева отразится меню подсистемы "ОТЧЕТНОСТЬ".

Пункты меню выделены голубым цветом.

Для каждого пункта меню имеется своя собственная страничка.

Для организаций научной сферы страничка "Списочная численность (П и НП)" будет содержать "Нет документов".

Для организаций производственной и непроизводственной сфер страничка "Списочная численность (Н)" будет содержать "Нет документов" (рисунок 68).

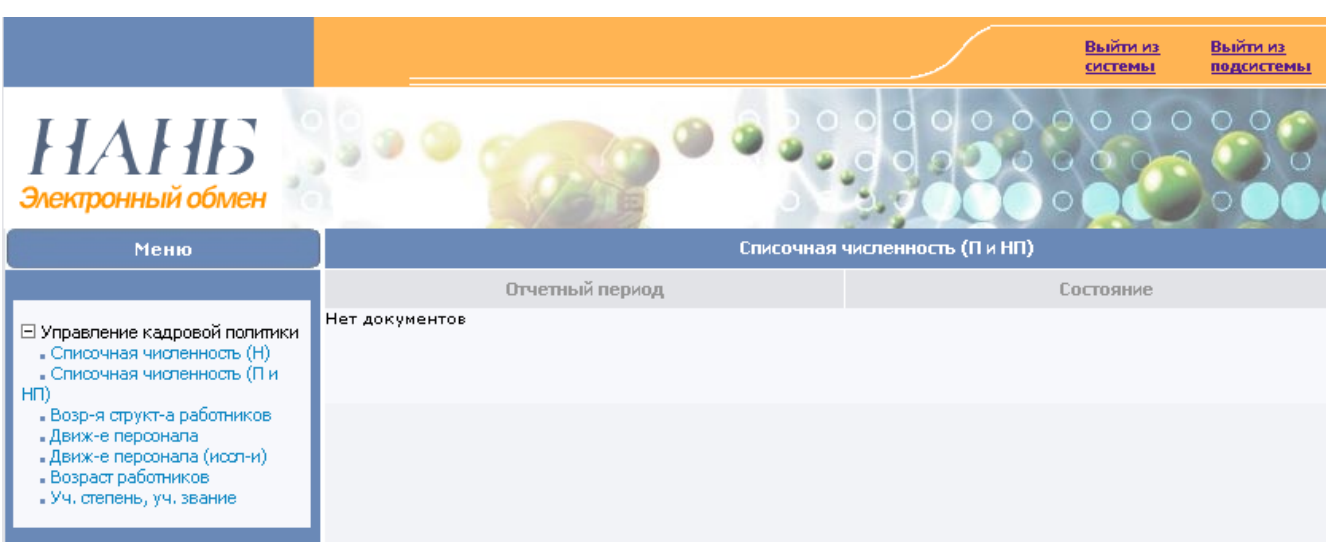

*Рис. 68. Страница "Списочная численность (П и НП)* 

# **1.5.2.1. Передача отчетного файла "Списочная численность (Н)"**

Нажимаем в колонке "Отчетный период" секции "Списочная численность (Н)" пункт "Спис. Числен-ть (Н) 2019", или 2020, 2021, 2022 и т.д. (рисунок 69).

В реальной среде будет видны строчки **"Спис. Числен-ть (Н) 20хх" (Отчет проверен)**  за предыдущие отчетные года и "Спис. Числен-ть (Н) 20xx"- (Отчет не получен) для **текущего отчетного года.**

| <b>Меню</b>                                                                                                    | Списочная численность (Н)                                               |                                               |
|----------------------------------------------------------------------------------------------------|-------------------------------------------------------------------------|-----------------------------------------------|
| ⊡ Управление кадровой политики<br>• Списочная численность (Н)<br>• Списочная численность (П и<br>HN)<br>• Возр-я структ-а работников.<br>"Движ-е персонала<br>"Движ-е персонала (иссл-и)<br>• Возраст работников<br>• Уч. степень, уч. звание | Отчетный период<br>Спис, числен-ть (Н) 2020<br>Спис, числен-ть (Н) 2019 | Состояние<br>Отчет проверен<br>Отчет проверен |
|                                                                                                    |                                                                         |                                               |

*Рис. 69. Открытие отчетного файла "Списочная численность (Н)"*

Нажимаем строчку для **"Спис. Числен-ть (Н) 20хх"**− **(Отчет не получен)**. Откроется следующее окно для формирования ответа (рисунок 70).

В окне написано наименование отчета – **"Спис. Числен-ть (Н)"**, Отчетный год – 2019, или текущий отчетный год, период – годовой, Примечания и Файлы.

| PM                  | Дать ответ                                     |
|---------------------|------------------------------------------------|
| Реквизиты           |                                                |
| Наименование отчета | Спис, числен-ть (Н)                            |
| Год                 | 2019                                           |
| Период              | Годовой                                        |
| Примечания          |                                                |
| Файлы               | Списочная численность ЦСИ 2019 (Н сфера), xlsx |

*Рис. 70. Окно для формирования ответа*

Нажимаем кнопку "Дать ответ". Откроется следующее окно "Отчет" (рисунок 71).

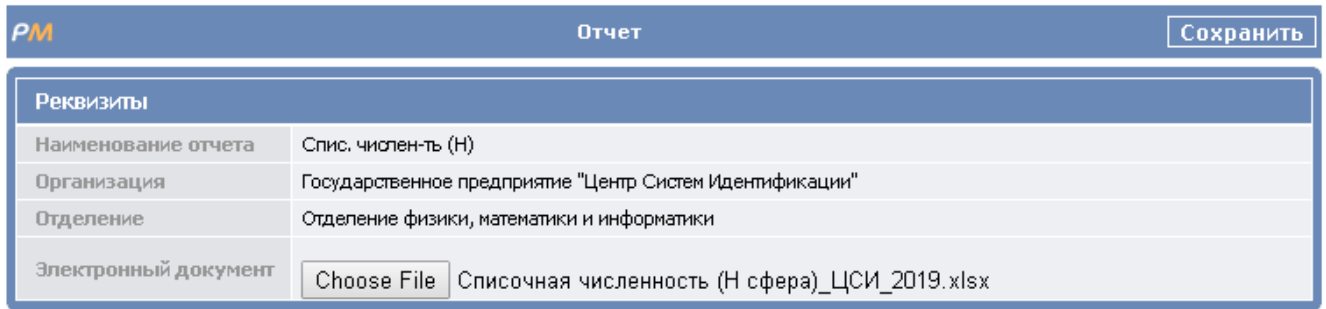

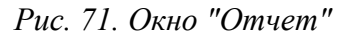

Выбираем нужный файл с подготовленным отчетом.

Проверяем правильность присоединенного файла. Наименование отчета и начало наименования присоединенного файла должны быть однотипными.

Нажимаем кнопку "Сохранить".

Отчет будет отправлен на сервер НАН Беларуси.

# **1.5.2.2. Передача отчетного файла "Списочная численность (П и НП)"**

Нажимаем в колонке "Отчетный период" секции "Списочная численность (П и НП)" пункт "Спис. Числен-ть (П и НП) 2019", или 2020, 2021, 2022 и т.д. (рисунок 72).

В реальной среде будет видны строчки **"Спис. Числен-ть (П и НП) 20хх" (Отчет** проверен) за предыдущие отчетные года и "Спис. Числен-ть (П и НП) 20xx"- (Отчет не **получен) для текущего отчетного года.** 

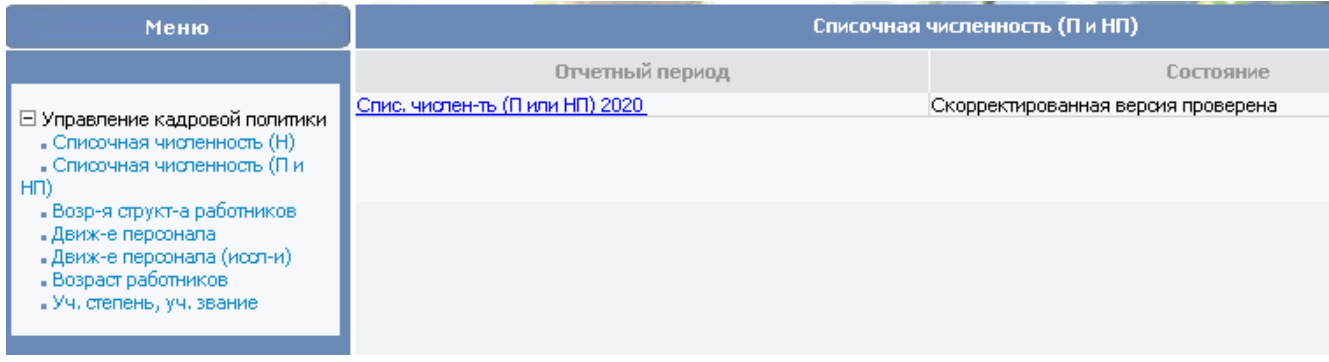

*Рис. 72. Открытие отчетного файла "Списочная численность (П и НП)"*

Нажимаем строчку для **"Спис. Числен-ть (П и НП) 20хх"**− **(Отчет не получен)**. Откроется следующее окно для формирования ответа (рисунок 73).

В окне написано наименование отчета – **"Спис. Числен-ть (П и НП)"**, Отчетный год – 2019, или текущий отчетный год, период – годовой, Примечания и Файлы.

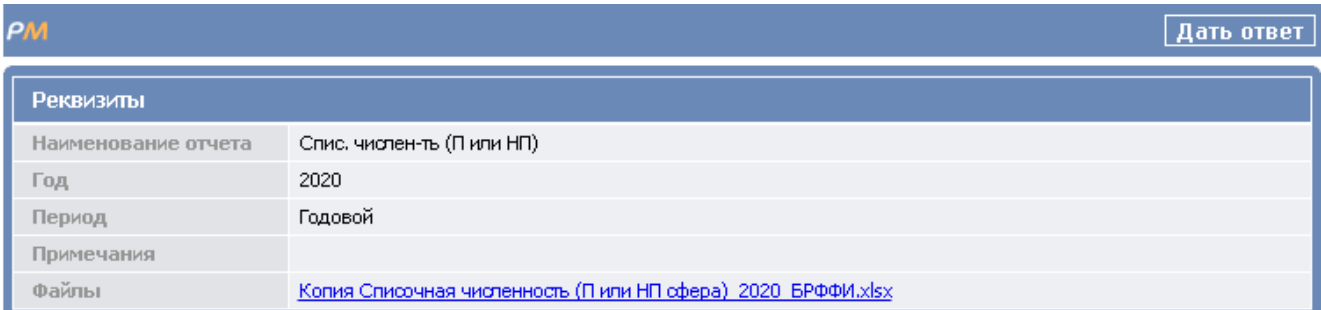

# *Рис. 72. Окно для формирования ответа*

# Нажимаем кнопку "Дать ответ". Откроется следующее окно "Отчет" (рисунок 74).

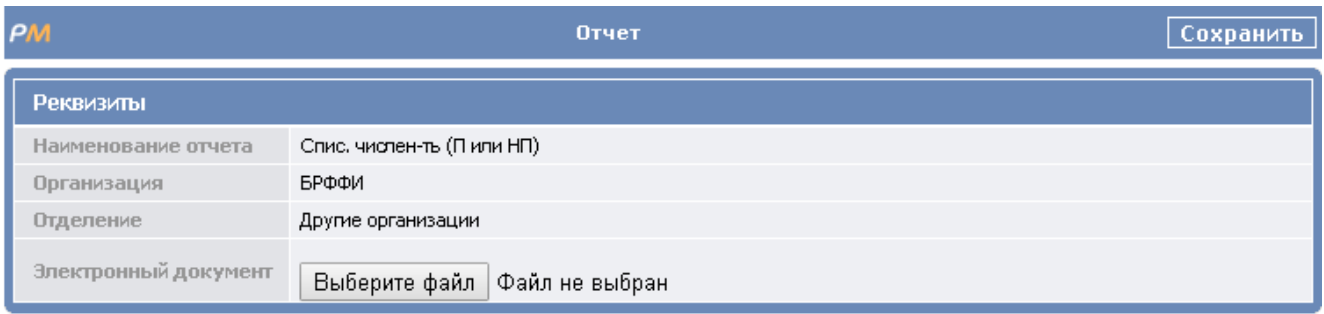

### *Рис. 73. Окно "Отчет"*

Выбираем нужный файл с подготовленным отчетом.

Проверяем правильность присоединенного файла. Наименование отчета и начало наименования присоединенного файла должны быть однотипными.

Нажимаем кнопку "Сохранить".

Отчет будет отправлен на сервер НАН Беларуси.

# **1.5.2.3. Передача отчетного файла "Возрастная структура работников"**

Нажимаем в колонке "Отчетный период" секции "Возрастная структура работников" пункт "Возр-я структ-а работников 2019", или 2020, 2021, 2022 и т.д. (рисунок 75).

| <b>Меню</b>                                                                                                    | Возрастная структура работников.                                                      |                                               |  |
|----------------------------------------------------------------------------------------------------|---------------------------------------------------------------------------------------|-----------------------------------------------|--|
| ⊟ Управление кадровой политики<br>• Списочная численность (Н)<br>• Списочная численность (П и<br>H(1)<br>• Возр-я структ-а работников<br>- Движ-е персонала<br>"Движ-е персонала (иссл-и)<br>• Возраст работников<br>"Уч. степень, уч. звание | Отчетный период<br>Возр-я структ-а работников 2020<br>Возр-я структ-а работников 2019 | Состояние<br>Отчет проверен<br>Отчет проверен |  |

*Рис. 745. Открытие отчетного файла "Возрастная структура работников"*

В реальной среде будет видны строчки **"Возр-я структ-а работников 20хх" (Отчет** проверен) за предыдущие отчетные года и "Возр-я структ-а работников 20xx"- (Отчет не **получен) для текущего отчетного года.** 

Нажимаем строчку для **"Возр-я структ-а работников 20хх"**− **(Отчет не получен)**. Откроется следующее окно для формирования ответа (рисунок 76).

В окне написано наименование отчета – **"Возр-я структ-а работников"**, Отчетный год – 2019, или текущий отчетный год, период – годовой, Примечания и Файлы.

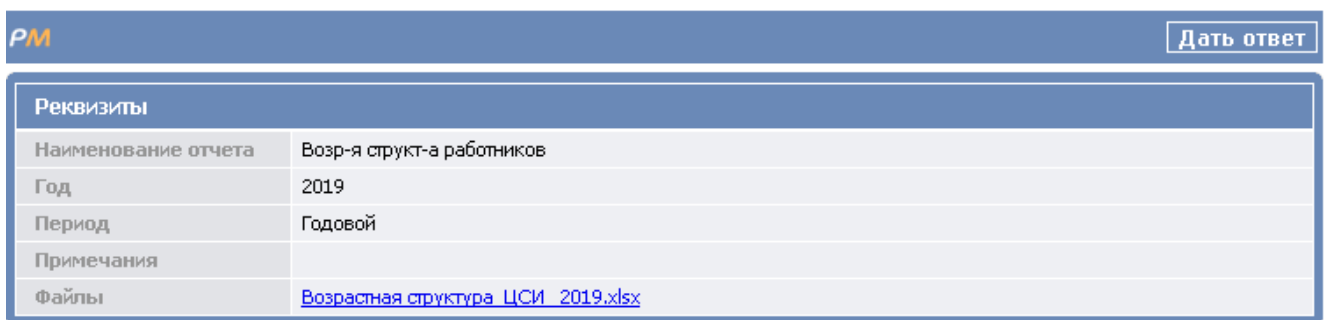

# *Рис. 756. Окно для формирования ответа*

# Нажимаем кнопку "Дать ответ". Откроется следующее окно "Отчет" (рисунок 77).

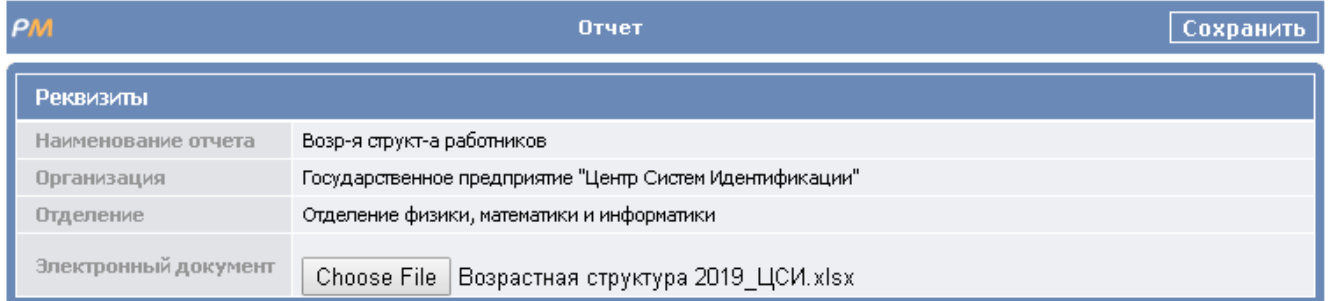

### *Рис. 76. Окно "Отчет"*

Выбираем нужный файл с подготовленным отчетом.

Проверяем правильность присоединенного файла. Наименование отчета и начало наименования присоединенного файла должны быть однотипными.

Нажимаем кнопку "Сохранить".

Отчет будет отправлен на сервер НАН Беларуси.

# **1.5.2.4. Передача отчетного файла "Движение персонала"**

Нажимаем в колонке "Отчетный период" секции "Движение персонала" пункт "Движ-е персонала 2019", или 2020, 2021, 2022 и т.д. (рисунок 78).

В реальной среде будет видны строчки **"Движение персонала 20хх" (Отчет проверен) за предыдущие отчетные года** и **"Движение персонала 20хх"**− **(Отчет не получен) для текущего отчетного года.** 

| Меню                                                                                                    | Движение персонала    |                |  |
|----------------------------------------------------------------------------------------------------|-----------------------|----------------|--|
|                                                                                                    | Отчетный период       | Состояние      |  |
|                                                                                                    | Движ-е персонала 2020 | Отчет проверен |  |
| ⊡ Управление кадровой политики<br>• Списочная численность (Н)<br>"Списочная численность (Пи<br>HT)<br>• Возр-я структ-а работников<br>"Движ-е персонала<br>"Движ-е персонала (иссл-и)<br>• Возраст работников<br>• Уч. степень, уч. звание | Движ-е персонала 2019 | Отчет проверен |  |

*Рис. 77. Открытие отчетного файла "Движение персонала"*

Нажимаем строчку для **"Движение персонала 20хх"**− **(Отчет не получен)**. Откроется следующее окно для формирования ответа (рисунок 79).

В окне написано наименование отчета – **"Движение персонала"**, Отчетный год – 2019, или текущий отчетный год, период – годовой, Примечания и Файлы.

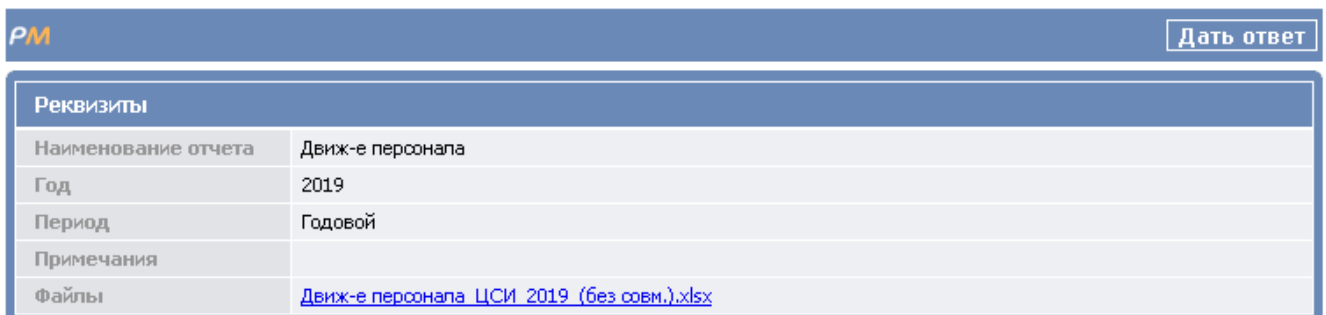

### *Рис. 78. Окно для формирования ответа*

Нажимаем кнопку "Дать ответ". Откроется следующее окно "Отчет" (рисунок 80).

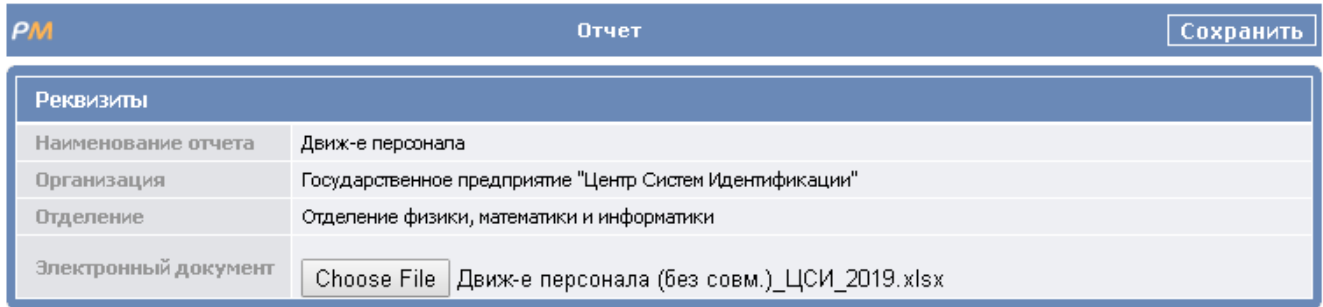

*Рис. 80. Окно "Отчет"* 

Выбираем нужный файл с подготовленным отчетом.

Проверяем правильность присоединенного файла. Наименование отчета и начало наименования присоединенного файла должны быть однотипными.

Нажимаем кнопку "Сохранить".

Отчет будет отправлен на сервер НАН Беларуси.

### **1.5.2.5. Передача отчетного файла "Движение персонала (исследователи)"**

Нажимаем в колонке "Отчетный период" секции "Движение персонала (исследователи)" пункт "Движ-е персонала (иссл-и ) 2019", или 2020, 2021, 2022 и т.д. (рисунки 81).

В реальной среде будет видны строчки **"Движение персонала (исследователи) 20хх" (Отчет проверен) за предыдущие отчетные года и "Движение персонала (исследователи) 20хх"**− **(Отчет не получен) для текущего отчетного года.** 

| Меню                                                                                                    | Движение персонала (исследователи) |                                    |
|----------------------------------------------------------------------------------------------------|------------------------------------|------------------------------------|
|                                                                                                    | Отчетный период                    | Состояние                          |
|                                                                                                    | Движ-е персонала (иссл-и) 2020     | Скорректированная версия проверена |
| □ Управление кадровой политики<br>• Списочная численность (Н)<br>• Списочная численность (Пи<br>H(1)<br>• Возр-я структ-а работников<br>- Движ-е персонала<br>• Движ-е персонала (иссл-и)<br>Возраст работников<br>"Уч. степень, уч. звание | Движ-е персонала (иссл-и) 2019     | Отчет проверен                     |

*Рис. 81. Открытие отчетного файла "Движение персонала (исследователи)"*

© Государственное предприятие "Центр Систем Идентификации" АИС "УКП НАНБ". Инструкция по формированию файлов Руководство оператора 17.08.2021

Нажимаем строчку для **"Движение персонала (исследователи) 20хх"**− **(Отчет не получен)**. Откроется следующее окно для формирования ответа (рисунок 82).

В окне написано наименование отчета – **"Движение персонала (исследователи)"**, Отчетный год – 2019, или текущий отчетный год, период – годовой, Примечания и Файлы.

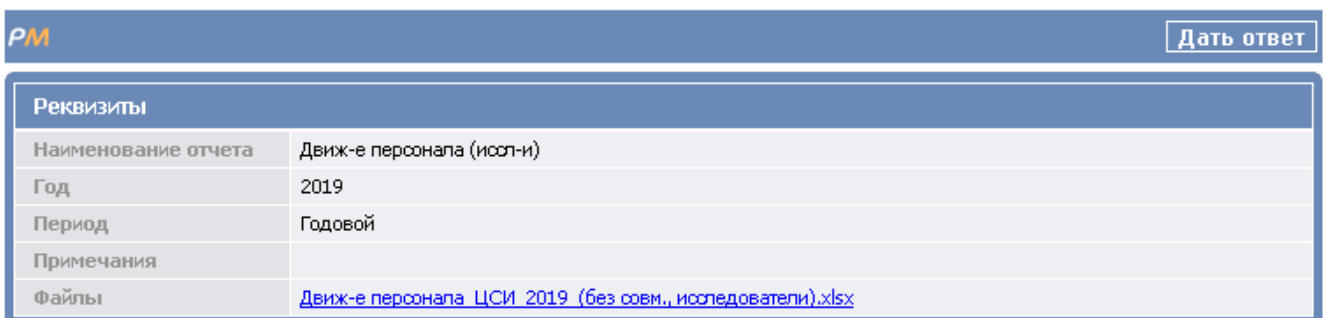

### *Рис. 82. Окно для формирования ответа*

Нажимаем кнопку "Дать ответ". Откроется следующее окно "Отчет" (рисунок 83).

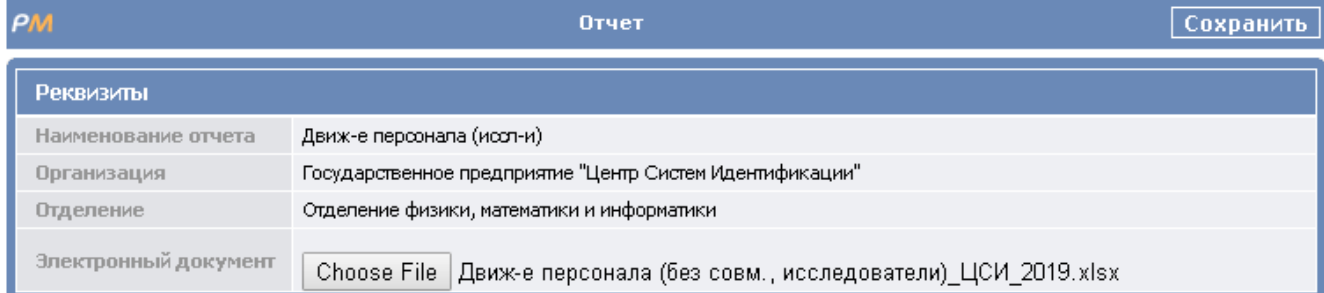

### *Рис. 79. Окно "Отчет"*

Выбираем нужный файл с подготовленным отчетом.

Проверяем правильность присоединенного файла. Наименование отчета и начало наименования присоединенного файла должны быть однотипными.

Нажимаем кнопку "Сохранить".

Отчет будет отправлен на сервер НАН Беларуси.

### **1.5.2.6. Передача отчетного файла "Возраст работников"**

Нажимаем в колонке "Отчетный период" секции "Возраст работников" пункт "Возраст работников 2019", или 2020, 2021, 2022 и т.д. (рисунок 84).

В реальной среде будет видны строчки **"Возраст работников 20хх" (Отчет проверен) за предыдущие отчетные года и "Возраст работников 20хх"**− **(Отчет не получен) для текущего отчетного года.** 

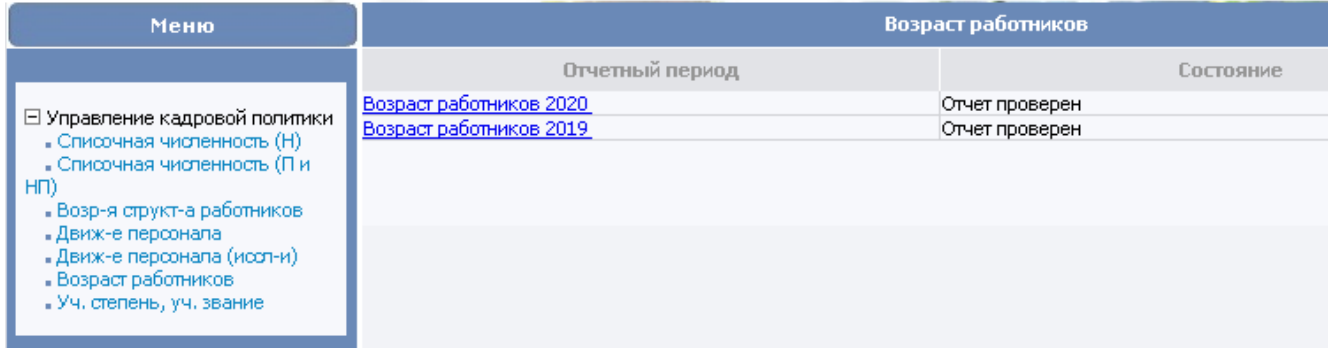

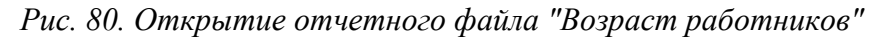

Нажимаем строчку для **"Возраст работников 20хх"**− **(Отчет не получен)**. Откроется следующее окно для формирования ответа (рисунок 85).

В окне написано наименование отчета – **"Возраст работников"**, Отчетный год – 2019, или текущий отчетный год, период – годовой, Примечания и Файлы.

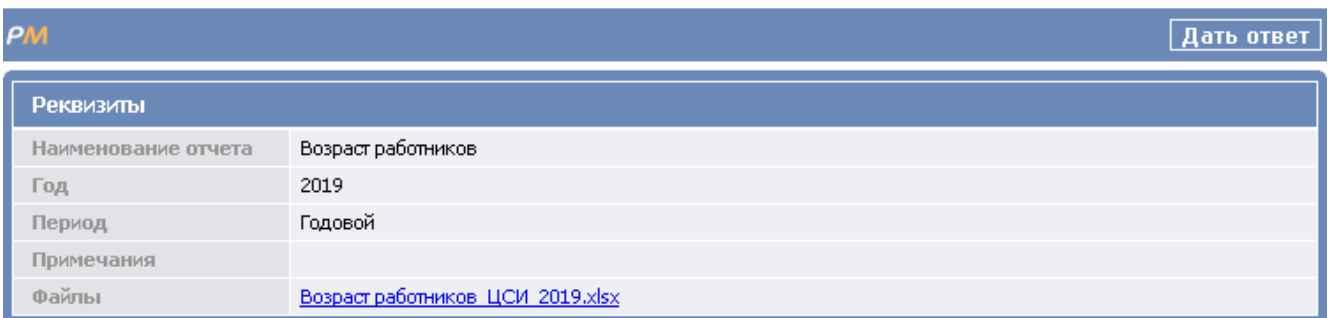

### *Рис. 81. Окно для формирования ответа*

Нажимаем кнопку "Дать ответ". Откроется следующее окно "Отчет" (рисунок 86).

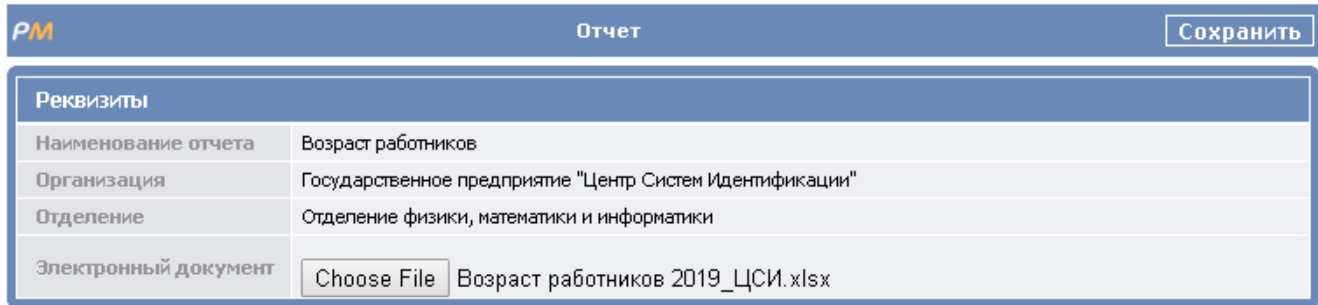

*Рис. 82. Окно "Отчет"*

Выбираем нужный файл с подготовленным отчетом.

Проверяем правильность присоединенного файла. Наименование отчета и начало наименования присоединенного файла должны быть однотипными.

Нажимаем кнопку "Сохранить".

Отчет будет отправлен на сервер НАН Беларуси.

### **1.5.2.7. Передача отчетного файла "Уч. степень, уч. звание"**

Нажимаем в колонке "Отчетный период" секции "Уч. степень, уч. звание" пункт "Уч. степень, уч. звание 2019", или 2020, 2021, 2022 и т.д. (рисунок 87).

В реальной среде будет видны строчки **"Уч. степень, уч. звание 20хх" (Отчет проверен) за предыдущие отчетные года** и **"Уч. степень, уч. звание 20хх"**− **(Отчет не получен) для текущего отчетного года.** 

| Меню                                                                                                    | Уч. степень, уч. звание                                        |                                  |
|----------------------------------------------------------------------------------------------------|----------------------------------------------------------------|----------------------------------|
|                                                                                                    | Отчетный период                                                | Состояние                        |
| ⊟ Управление кадровой политики<br>• Списочная численность (Н)<br>• Списочная численность (П и<br>HU)<br>• Возр-я структ-а работников-<br>"Движ-е персонала<br>"Движ-е персонала (иссл-и) | Уч. степень, уч. звание 2020.<br>Уч. степень, уч. звание 2019. | Отчет проверен<br>Отчет проверен |
| • Возраст работников<br>"Уч. степень, уч. звание-                                                                                                    |                                                                |                                  |

*Рис. 83. Открытие отчетного файла "Уч. степень, уч. звание"*

Нажимаем строчку для **"Уч. степень, уч. звание 20хх"**− **(Отчет не получен)**. Откроется следующее окно для формирования ответа (рисунок 88).

В окне написано наименование отчета – **"Уч. степень, уч. звание"**, Отчетный год – 2019, или текущий отчетный год, период – годовой, Примечания и Файлы.

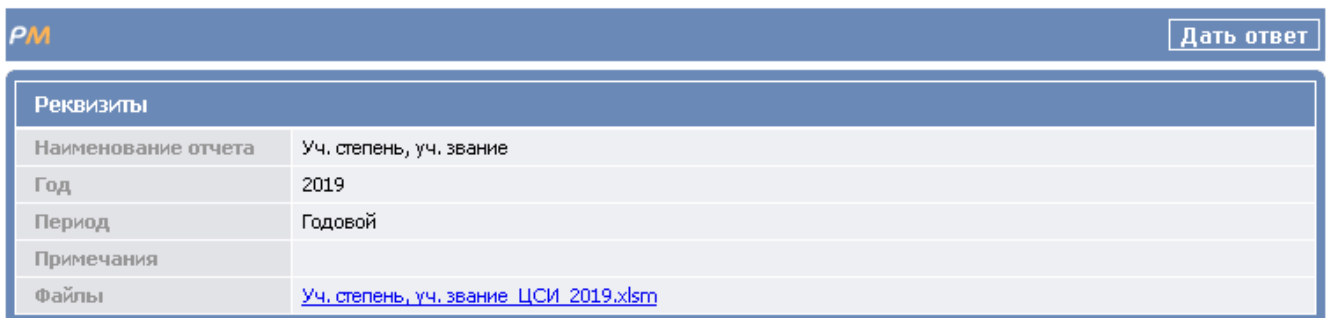

### *Рис. 84. Окно для формирования ответа*

Нажимаем кнопку "Дать ответ". Откроется следующее окно "Отчет" (рисунок 89).

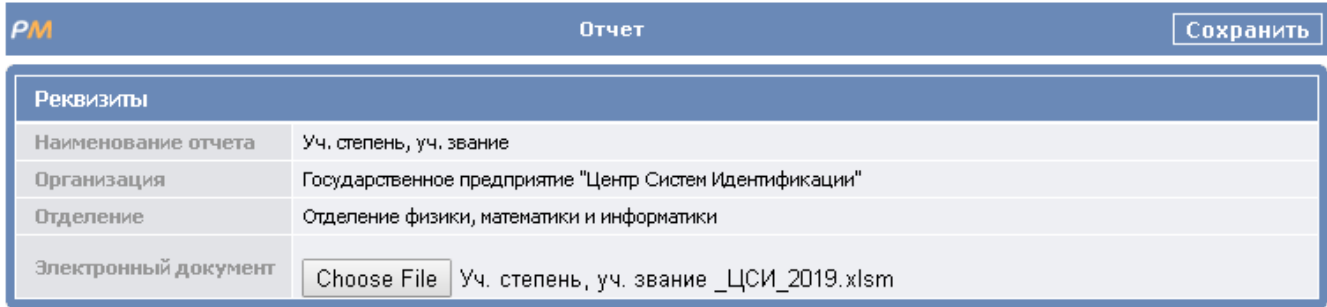

*Рис. 85. Окно "Отчет"*

Выбираем нужный файл с подготовленным отчетом.

Проверяем правильность присоединенного файла. Наименование отчета и начало наименования присоединенного файла должны быть однотипными.

Нажимаем кнопку "Сохранить".

Отчет будет отправлен на сервер НАН Беларуси.

### **1.6. Контактная информация**

<span id="page-46-0"></span>Разработчиком программного обеспечения подсистемы "Педагогическая деятельность" и подсистемы "Кадровая отчетность" является Государственной предприятие "Центр Систем Идентификации" (ЦСИ).

В случае возникновения вопросов или нештатных ситуаций следует обращаться в ЦСИ. Тел. городской: **(017) 373 30 80.**

### **ПЕРЕЧЕНЬ ССЫЛОЧНЫХ ДОКУМЕНТОВ**

<span id="page-47-0"></span>**1.** Автоматизированная информационная система "Управление кадровым потенциалом Национальной академии наук Беларуси". Описание применения. ТКРН.00061-01 31 01.

**2.** Автоматизированная информационная система "Управление кадровым потенциалом Национальной академии наук Беларуси". Установка, настройка и поддержка. Руководство системного программиста. ТКРН.00061-01 32 01.

**3.** Автоматизированная информационная система "Управление кадровым потенциалом Национальной академии наук Беларуси". Подсистема "Педагогическая деятельность". Подсистема "Отчетность подчиненных организаций и предприятий НАН Беларуси". Руководство по использованию подсистем. Руководство оператора. ТКРН.00061-01 34 05.

# **Лист регистрации изменений**

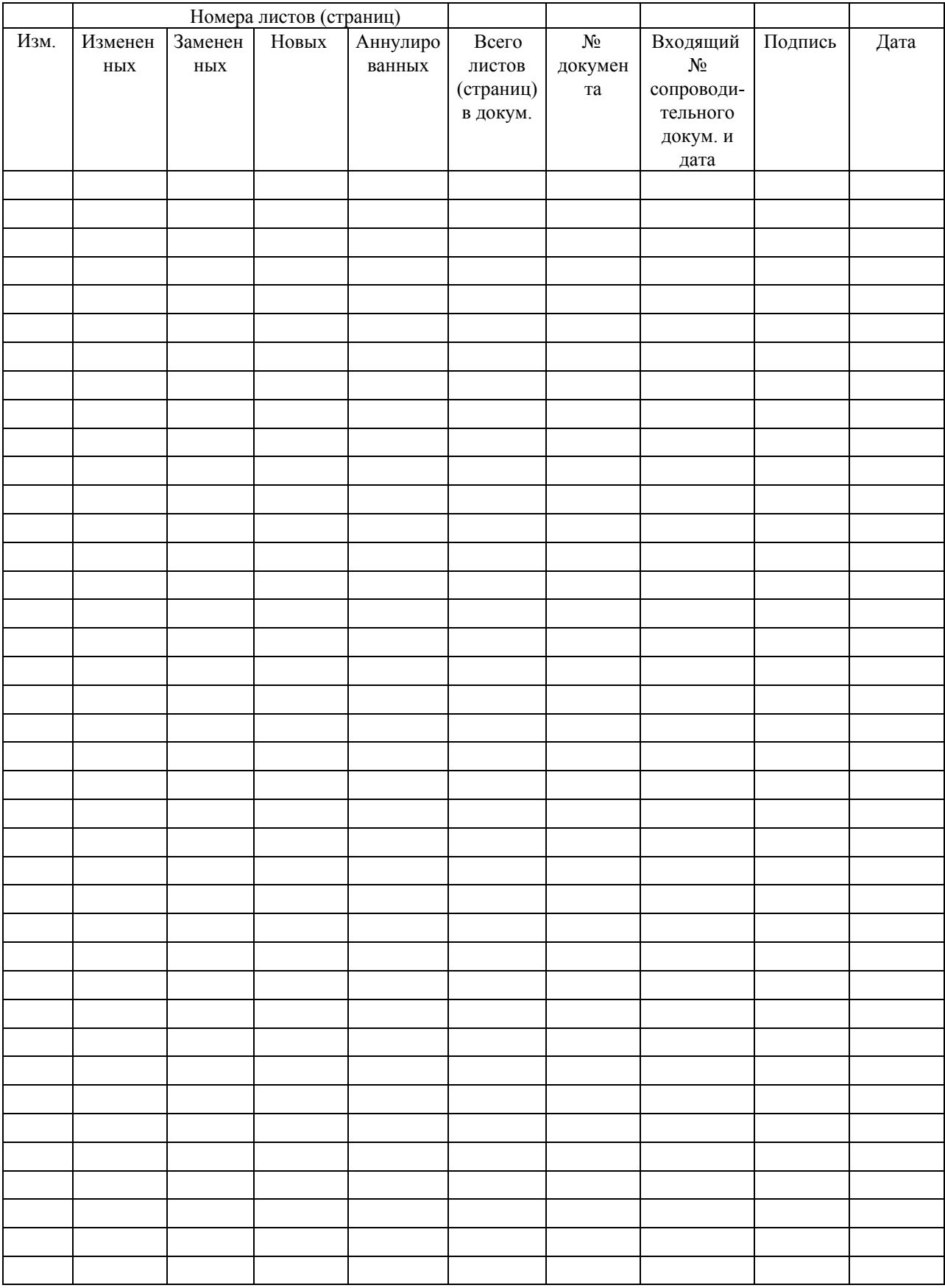